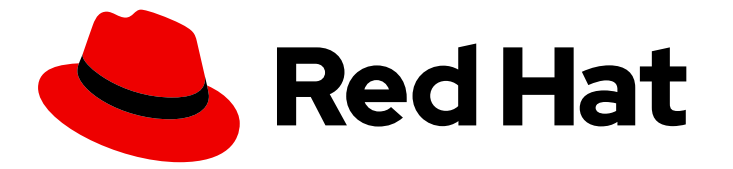

# Red Hat Integration 2020-Q2

# Getting Started with Camel Kafka Connector

TECHNOLOGY PREVIEW - Using Camel components as Kafka connectors

Last Updated: 2020-09-25

# Red Hat Integration 2020-Q2 Getting Started with Camel Kafka Connector

TECHNOLOGY PREVIEW - Using Camel components as Kafka connectors

## Legal Notice

Copyright © 2020 Red Hat, Inc.

The text of and illustrations in this document are licensed by Red Hat under a Creative Commons Attribution–Share Alike 3.0 Unported license ("CC-BY-SA"). An explanation of CC-BY-SA is available at

http://creativecommons.org/licenses/by-sa/3.0/

. In accordance with CC-BY-SA, if you distribute this document or an adaptation of it, you must provide the URL for the original version.

Red Hat, as the licensor of this document, waives the right to enforce, and agrees not to assert, Section 4d of CC-BY-SA to the fullest extent permitted by applicable law.

Red Hat, Red Hat Enterprise Linux, the Shadowman logo, the Red Hat logo, JBoss, OpenShift, Fedora, the Infinity logo, and RHCE are trademarks of Red Hat, Inc., registered in the United States and other countries.

Linux ® is the registered trademark of Linus Torvalds in the United States and other countries.

Java ® is a registered trademark of Oracle and/or its affiliates.

XFS ® is a trademark of Silicon Graphics International Corp. or its subsidiaries in the United States and/or other countries.

MySQL<sup>®</sup> is a registered trademark of MySQL AB in the United States, the European Union and other countries.

Node.js ® is an official trademark of Joyent. Red Hat is not formally related to or endorsed by the official Joyent Node.js open source or commercial project.

The OpenStack ® Word Mark and OpenStack logo are either registered trademarks/service marks or trademarks/service marks of the OpenStack Foundation, in the United States and other countries and are used with the OpenStack Foundation's permission. We are not affiliated with, endorsed or sponsored by the OpenStack Foundation, or the OpenStack community.

All other trademarks are the property of their respective owners.

### Abstract

This guide introduces Camel Kafka Connector, explains how to install into AMQ Streams and Kafka Connect on OpenShift, and how to get started with example Camel Kafka connectors. This guide also provides reference details on the Camel Kafka connectors that you can configure in this release.

# Table of Contents

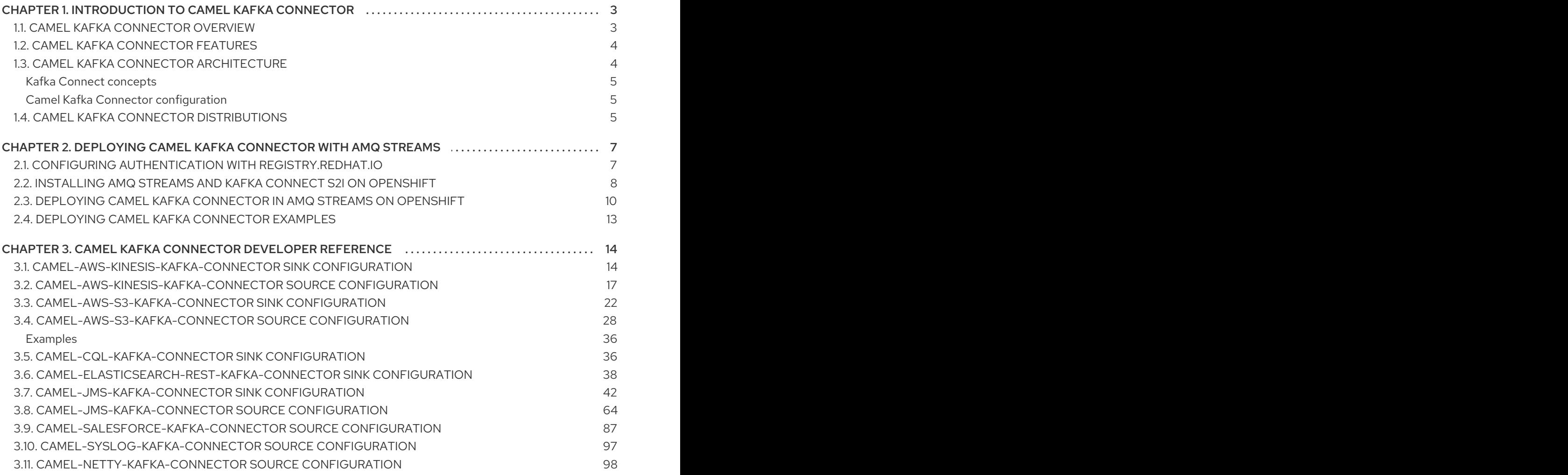

# <span id="page-6-0"></span>CHAPTER 1. INTRODUCTION TO CAMEL KAFKA CONNECTOR

This chapter introduces the features, concepts, and distributions provided by Camel Kafka Connector:

- Section 1.1, "Camel Kafka [Connector](#page-6-1) overview"
- Section 1.2, "Camel Kafka [Connector](#page-7-0) features"
- Section 1.3, "Camel Kafka Connector [architecture"](#page-8-3)
- Section 1.4, "Camel Kafka Connector [distributions"](#page-9-0)

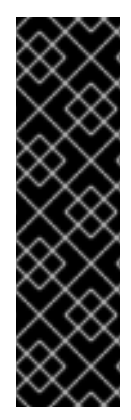

#### IMPORTANT

Camel Kafka Connector is a Technology Preview feature only. Technology Preview features are not supported with Red Hat production service level agreements (SLAs) and might not be functionally complete. Red Hat does not recommend using them in production.

These features provide early access to upcoming product features, enabling customers to test functionality and provide feedback during the development process. For more information about the support scope of Red Hat Technology Preview features, see [https://access.redhat.com/support/offerings/techpreview.](https://access.redhat.com/support/offerings/techpreview)

# <span id="page-6-1"></span>1.1. CAMEL KAFKA CONNECTOR OVERVIEW

Apache Camel is a highly flexible open source integration framework for connecting a wide range of different systems, which is based on standard Enterprise Integration Patterns (EIPs). Apache Kafka Connect is the Kafka-native approach for connecting to external systems, which is specifically designed for event-driven architectures.

Camel Kafka Connector enables you to use standard Camel components as Kafka Connect connectors. This widens the scope of possible integrations beyond the external systems supported by Kafka Connect connectors alone. Camel Kafka Connector works as an adapter that makes the popular Camel component ecosystem available in Kafka-based AMQ Streams on OpenShift.

Camel Kafka Connector provides a user-friendly way to configure Camel components directly in the Kafka Connect framework. Using Camel Kafka Connector, you can leverage Camel components for integration with different systems by connecting to or from Camel Kafka sink or source connectors. You do not need to write any code, and can include the appropriate connector JARs in your Kafka Connect image and configure connector options using custom resources.

Camel Kafka Connector is built on Apache Camel Kafka Connector, which is a subproject of the Apache Camel open source community. Camel Kafka Connector is fully integrated with OpenShift Container Platform, AMQ Streams, and Kafka Connect.

Camel Kafka Connector is available with the Red Hat Integration - Camel K distribution for cloud-native integration on OpenShift. Camel K is a lightweight integration framework built from Apache Camel K that runs natively in the cloud on OpenShift. Camel K is specifically designed for serverless and microservice architectures.

#### Additional resources

Apache Camel Kafka [Connector](https://github.com/apache/camel-kafka-connector) GitHub project

- Apache Camel Kafka [Connector](https://camel.apache.org/camel-kafka-connector/latest/index.html) website
- Deploying Red Hat [Integration](https://access.redhat.com/documentation/en-us/red_hat_integration/2020-Q2/html-single/deploying_camel_k_integrations_on_openshift/index) Camel K on OpenShift

### <span id="page-7-0"></span>1.2. CAMEL KAFKA CONNECTOR FEATURES

The Camel Kafka Connector Technology Preview includes the following main features:

- OpenShift Container Platform 4.4 or 4.3
- AMQ Streams 1.5
- Kafka Connect 2.5
- $\bullet$  Camel 3.1
- Selected Camel Kafka connectors

#### Table 1.1. Camel Kafka connectors in Technology Preview

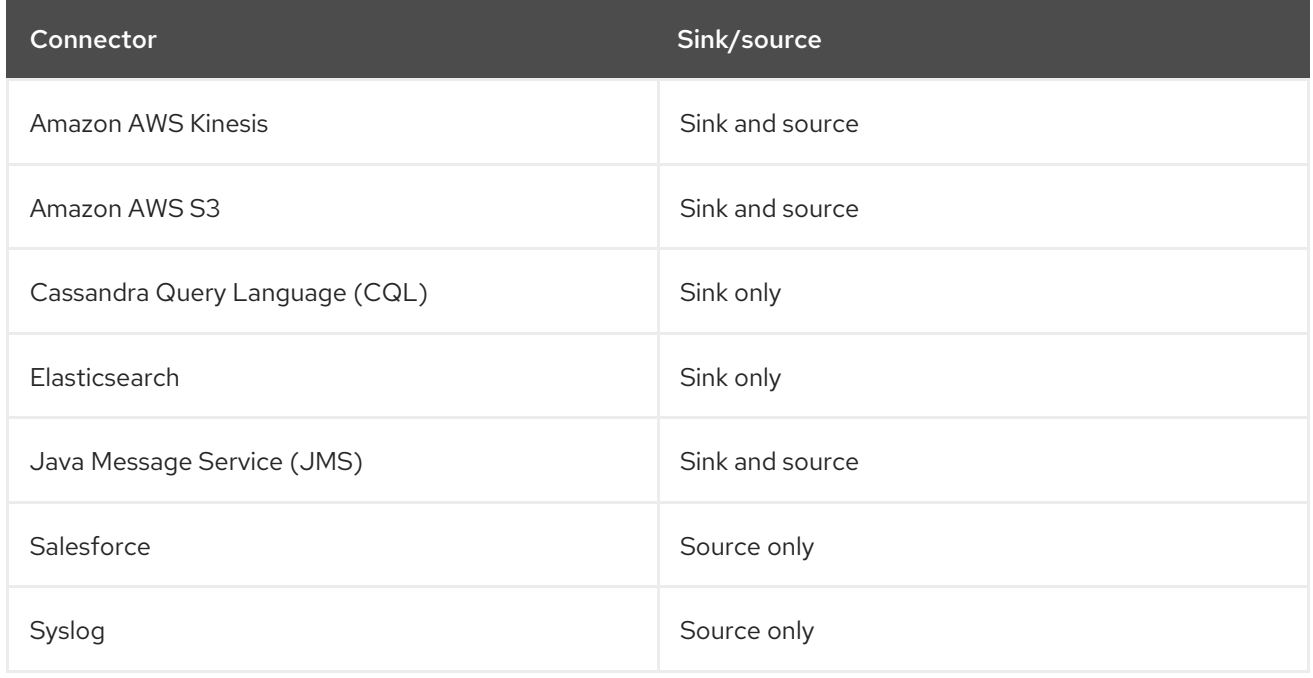

# <span id="page-7-1"></span>1.3. CAMEL KAFKA CONNECTOR ARCHITECTURE

AMQ Streams is a distributed and scalable streaming platform based on Apache Kafka that includes a publish/subscribe messaging broker. Kafka Connect provides a framework to integrate Kafka-based systems with external systems. Using Kafka Connect, you can configure *source* and *sink* connectors to stream data from external systems into and out of a Kafka broker.

Camel Kafka Connector reuses the flexibility of Camel components and makes them available in Kafka Connect as source and sink connectors that you can use to stream data into and out of AMQ Streams. For example, you can ingest data from Amazon Web Services for processing using an AWS S3 source connector, or consolidate events stored in Kafka into an Elasticsearch instance for analytics using an Elasticsearch sink connector.

The following diagram shows a simplified view of the Camel Kafka Connector cloud-native integration architecture based on AMQ Streams on OpenShift:

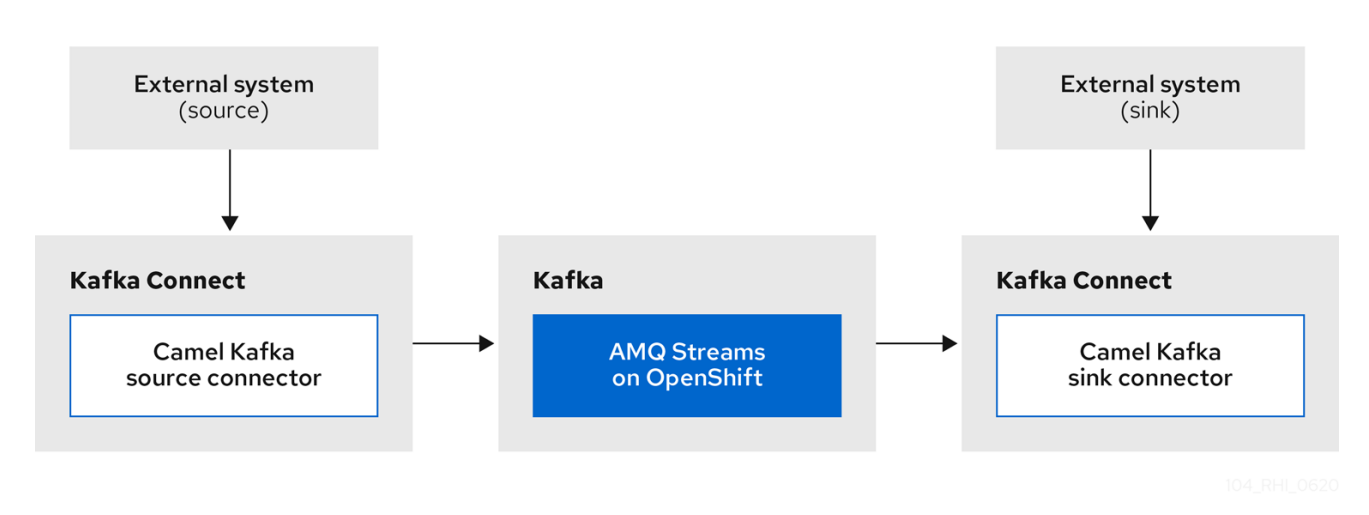

#### <span id="page-8-3"></span>Figure 1.1. Camel Kafka Connector architecture

#### <span id="page-8-0"></span>Kafka Connect concepts

The main Kafka Connect concepts include:

#### Source connector

Source connectors work like consumers and pull data from external systems into Kafka topics to make the data available for stream processing. For example, these external source systems include Amazon Web Services or Java Message Service.

#### Sink connector

Sink connectors work like producers and push data from Kafka topics into external systems for offline analysis. For example, these external sink systems include Cassandra, Syslog, or Elasticsearch.

#### Sink/source task

Tasks are typically created by a sink or source connector and are responsible for handling the data.

#### Key/value converter

Key/value converters can serialize/deserialize the key or value of a Kafka message in various formats.

#### **Transformer**

Transformers can manipulate Kafka message content.

#### <span id="page-8-1"></span>Camel Kafka Connector configuration

You can use Camel Kafka Connector configuration to specify the following:

- Kafka Connect configuration options
- Camel route definitions
- Camel configuration options

#### Additional resources

Apache Kafka Connect user [documentation](http://kafka.apache.org/documentation/#connect)

## <span id="page-8-2"></span>1.4. CAMEL KAFKA CONNECTOR DISTRIBUTIONS

The Camel Kafka Connector distributions are bundled with Red Hat Integration - Camel K:

#### Table 1.2. Camel Kafka Connector available distributions

<span id="page-9-0"></span>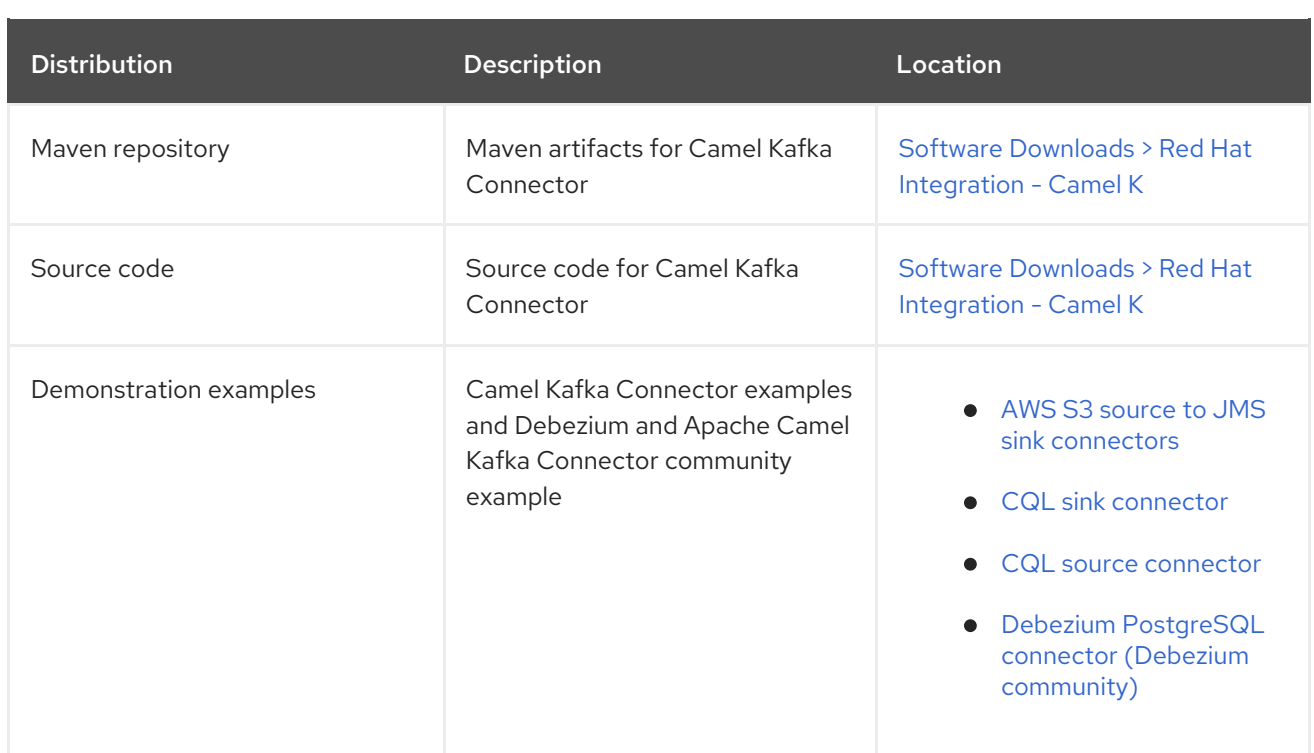

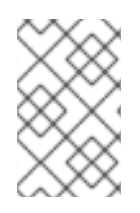

### NOTE

You must have a subscription for Red Hat Integration and be logged into the Red Hat Customer Portal to access the Camel Kafka Connector distributions available with Red Hat Integration - Camel K.

# <span id="page-10-0"></span>CHAPTER 2. DEPLOYING CAMEL KAFKA CONNECTOR WITH AMQ STREAMS

This chapter explains how to install Camel Kafka Connector into AMQ Streams on OpenShift and how to get started with example connectors.

- Section 2.1, "Configuring authentication with [registry.redhat.io"](#page-10-1)
- Section 2.2, "Installing AMQ Streams and Kafka Connect S2I on [OpenShift"](#page-12-0)
- Section 2.3, "Deploying Camel Kafka Connector in AMQ Streams on [OpenShift"](#page-14-0)
- **•** Section 2.4, ["Deploying](#page-16-0) Camel Kafka Connector examples"

# <span id="page-10-1"></span>2.1. CONFIGURING AUTHENTICATION WITH REGISTRY.REDHAT.IO

You must configure authentication with the **registry.redhat.io** container registry before you can use AMQ Streams and Kafka Connect Soure-2-Image (S2I) to deploy Camel Kafka Connector on OpenShift.

#### **Prerequisites**

- You must have cluster administrator access to an OpenShift Container Platform cluster.
- You must have the OpenShift **oc** client tool installed. For more details, see the OpenShift CLI [documentation.](https://docs.openshift.com/container-platform/4.3/cli_reference/openshift_cli/getting-started-cli.html)

#### Procedure

1. Log into your OpenShift cluster as administrator, for example:

\$ oc login --user system:admin --token=my-token --server=https://mycluster.example.com:6443

2. Open the project in which you wish to deploy Camel Kafka Connector, for example:

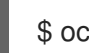

\$ oc project myproject

- 3. Create a **docker-registry** secret using your Red Hat Customer Portal account, and replace **PULL\_SECRET\_NAME** with the name of the secret that you wish to create:
	- \$ oc create secret docker-registry PULL\_SECRET\_NAME \
		- --docker-server=registry.redhat.io \
		- --docker-username=CUSTOMER\_PORTAL\_USERNAME \
		- --docker-password=CUSTOMER\_PORTAL\_PASSWORD \
	- --docker-email=EMAIL\_ADDRESS

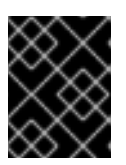

#### IMPORTANT

You must create the **docker-registry** secret in every OpenShift project namespace that will include the image streams and use **registry.redhat.io**. 4. Link the secret to your service account to use the secret for pulling images. The following example uses the **default** service account:

\$ oc secrets link default PULL\_SECRET\_NAME --for=pull

The service account name must match the name that the service account Pod uses.

5. Link the secret to the **builder** service account in the namespace in which you plan to use Kafka Connect S2I:

 $$$  oc secrets link builder PULL\_SECRET\_NAME

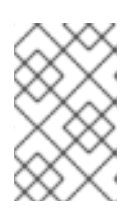

#### **NOTE**

If you do not want to use your Red Hat account username and password to create the pull secret, you should create an authentication token by using a registry service account.

#### Additional resources

- **•** Red Hat Registry [authentication](https://access.redhat.com/RegistryAuthentication)
- Red Hat Registry service [accounts](https://access.redhat.com/terms-based-registry/)

## <span id="page-11-0"></span>2.2. INSTALLING AMQ STREAMS AND KAFKA CONNECT S2I ON **OPENSHIFT**

AMQ Streams and Kafka Connect with Source-2-Image (S2I) are required to install Camel Kafka Connector. If you do not already have AMQ Streams installed, you can install the AMQ Streams Operator on your OpenShift cluster from the OperatorHub. The OperatorHub is available from the OpenShift Container Platform web console and provides an interface for cluster administrators to discover and install Operators. For more details, see the OpenShift [documentation.](https://docs.openshift.com/container-platform/4.3/operators/olm-understanding-operatorhub.html)

#### **Prerequisites**

- You must have cluster administrator access to an OpenShift Container Platform cluster.
- You must have authenticated with **registry.redhat.io** using the steps in Section 2.1, "Configuring authentication with [registry.redhat.io".](#page-10-1)
- See Using AMQ Streams on [OpenShift](https://access.redhat.com/documentation/en-us/red_hat_amq/7.7/html/using_amq_streams_on_openshift/index?) for detailed information on installing AMQ Streams and Kafka Connect S2I. This section shows a simple default example of installing using the OpenShift OperatorHub.

#### Procedure

- 1. In the OpenShift Container Platform web console, log in using an account with cluster administrator privileges.
- 2. Select your project from the Project drop-down in the toolbar, for example, **myproject**. This must be the project in which you have authenticated with **registry.redhat.io**.
- 3. In the left navigation menu, click Operators > OperatorHub.
- <span id="page-12-0"></span>4. In the Filter by keyword text box, enter **AMQ** to find the Red Hat Integration - AMQ Streams Operator.
- 5. Read the information about the Operator, and click Install. This displays the Create Operator Subscription page.
- 6. Select your subscription settings:
	- Installation Mode > A specific namespace on the cluster> myproject
	- Update Channel > stable
	- Approval Strategy > Automatic

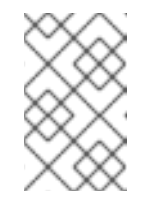

#### **NOTE**

These settings depend on the specific requirements of your environment. For more details, see OpenShift [documentation](https://docs.openshift.com/container-platform/4.4/operators/olm-adding-operators-to-cluster.html) on Adding Operators to a cluster.

- 7. Click Subscribe. This displays the Operators > Installed Operators page.
- 8. Wait a few moments until the Status for the AMQ Streams Operator displays Succeeded and the subscription is Up to Date.
- 9. Create a new Kafka broker cluster:
	- a. Under Red Hat Integration AMQ Streams> Provided APIs > Kafka, click Create Instance to create a new Kafka broker cluster.
	- b. Edit the custom resource definition as appropriate, and click Create.

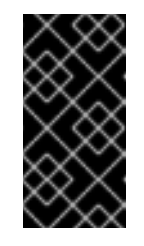

#### IMPORTANT

The default example creates a Kafka cluster with 3 Zookeeper nodes and 3 Kafka nodes with **ephemeral** storage. This temporary storage is suitable for development and testing only, and not for a production environment. For more details, see Using AMQ Streams on [OpenShift.](https://access.redhat.com/documentation/en-us/red_hat_amq/7.7/html/using_amq_streams_on_openshift/index?)

- 10. Create a new Kafka Connect S2I cluster:
	- a. Under Red Hat Integration AMQ Streams> Provided APIs > Kafka Connect S2I, click Create Instance to create a new Kafka Connect cluster with OpenShift Source-2-Image support.
	- b. Edit the custom resource definition as appropriate, and click Create. For more details on using Kafka Connect with S2I, see Using AMQ Streams on [OpenShift](https://access.redhat.com/documentation/en-us/red_hat_amq/7.7/html/using_amq_streams_on_openshift/index?).
- 11. Select Workloads > Pods to verify that the deployed resources are running on OpenShift.

#### Additional resources

OpenShift [documentation](https://docs.openshift.com/container-platform/4.4/operators/olm-adding-operators-to-cluster.html) on Adding Operators to a cluster

# <span id="page-13-0"></span>2.3. DEPLOYING CAMEL KAFKA CONNECTOR IN AMQ STREAMS ON **OPENSHIFT**

This section explains how to use Kafka Connect Source-2-Image (S2I) to add your Camel Kafka connectors to your existing Docker-based Kafka Connect image to build a new image. This section also shows how to create an instance of a Camel Kafka connector plug-in using an example AWS S3 Camel Kafka connector.

#### Prerequisites

- You must have cluster administrator access to an OpenShift Container Platform cluster.
- You must have the OpenShift **oc** client tool installed. For more details, see the OpenShift CLI [documentation.](https://docs.openshift.com/container-platform/4.3/cli_reference/openshift_cli/getting-started-cli.html)
- You must have installed AMQ Streams and Kafka Connect with S2I support on your OpenShift cluster. For more details, see Section 2.2, "Installing AMQ Streams and Kafka Connect S2I on [OpenShift".](#page-12-0)
- You must have [downloaded](https://access.redhat.com/jbossnetwork/restricted/listSoftware.html?product=red.hat.integration&downloadType=distributions) the connectors available for Camel Kafka Connector from Software Downloads > Red Hat Integration - Camel K.

#### Procedure

1. Log into your OpenShift cluster as administrator, for example:

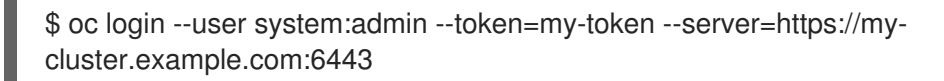

2. Change to the project in which Kafka Connect S2I is installed:

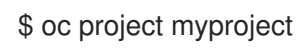

3. Add your downloaded connectors to the existing Kafka Connect Docker image build, and then wait for the new image build to finish and be configured with the new connectors. For example:

\$ oc start-build my-connect-cluster-connect --from-dir=./camel-kafka-connector/connectors/ - follow Uploading directory "camel-kafka-connector/connectors" as binary input for the build ... ... Uploading finished build.build.openshift.io/my-connect-cluster-connect-2 started Receiving source from STDIN as archive ... Caching blobs under "/var/cache/blobs". Getting image source signatures Copying blob sha256:5ed7b62ff462957d0ee8956db7a787d8e17c1bdee7a78c57c917298019f77ea2 ... Writing manifest to image destination Storing signatures Generating dockerfile with builder image image-registry.openshift-imageregistry.svc:5000/myproject/my-connect-cluster-connectsource@sha256:12d5ed92510941f1569faa449665e9fc6ea544e67b7ae189ec6b8df434e121f 4 STEP 1: FROM image-registry.openshift-image-registry.svc:5000/myproject/my-connect<span id="page-14-0"></span>cluster-connect-

source@sha256:12d5ed92510941f1569faa449665e9fc6ea544e67b7ae189ec6b8df434e121f 4

STEP 2: LABEL "io.openshift.build.image"="image-registry.openshift-image-

registry.svc:5000/myproject/my-connect-cluster-connect-

source@sha256:12d5ed92510941f1569faa449665e9fc6ea544e67b7ae189ec6b8df434e121f4" "io.openshift.build.source-location"="/tmp/build/inputs"

STEP 3: ENV OPENSHIFT\_BUILD\_NAME="my-connect-cluster-connect-2"

OPENSHIFT\_BUILD\_NAMESPACE="myproject"

STEP 4: USER root

STEP 5: COPY upload/src /tmp/src

STEP 6: RUN chown -R 1001:0 /tmp/src

STEP 7: USER 1001

STEP 8: RUN /opt/kafka/s2i/assemble

Assembling plugins into custom plugin directory /tmp/kafka-plugins

Moving plugins to /tmp/kafka-plugins

STEP 9: CMD /opt/kafka/s2i/run

STEP 10: COMMIT temp.builder.openshift.io/myproject/my-connect-cluster-connect-2:d0873588

Getting image source signatures Copying blob

sha256:edf3aa290fb3c255a84fe836109093fbfeef65c08544f655fad8d6afb53868ba

...

Writing manifest to image destination

Storing signatures

0d392e3df3edc0801f0b7091ba99e2a666008531ccb5271cd0d4b54901dac0b9 0d392e3df3edc0801f0b7091ba99e2a666008531ccb5271cd0d4b54901dac0b9

Pushing image image-registry.openshift-image-registry.svc:5000/myproject/my-connectcluster-connect:latest ...

Getting image source signatures

Copying blob

sha256:06ea991a3b933c49058585f82006648f8702a33b5de8725e2fe85724f18a2ff4 ...

Writing manifest to image destination

Storing signatures

Successfully pushed image-registry.openshift-image-registry.svc:5000/myproject/myconnect-cluster-

connect@sha256:9db57d33df6d0494ea6ee6e4696fcaf79eb81aabeb0bbc180dec5324d33e7ed a

Push successful

4. Check that the Camel Kafka connectors are available in your Kafka Connect cluster as follows:

\$ oc exec -i -c kafka my-cluster-kafka-0 -- curl -s http://my-connect-cluster-connectapi:8083/connector-plugins

You should see something like the following output:

[{"class":"org.apache.camel.kafkaconnector.CamelSinkConnector","type":"sink","version":"0.0 .1-SNAPSHOT"},

{"class":"org.apache.camel.kafkaconnector.CamelSourceConnector","type":"source","version ":"0.0.1-SNAPSHOT"},

{"class":"org.apache.kafka.connect.file.FileStreamSinkConnector","type":"sink","version":"2.3.

0"}, {"class":"org.apache.kafka.connect.file.FileStreamSourceConnector","type":"source","version" :"2.3.0"}]

5. Use the following annotation to enable instantiating Camel Kafka connectors using a specific custom resource:

\$ oc annotate kafkaconnects2is my-connect-cluster strimzi.io/use-connector-resources=true

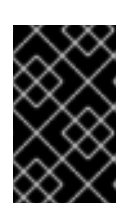

#### IMPORTANT

When the **use-connector-resources** option is enabled, do not use the Kafka Connect API server. The Kafka Connect Operator will revert any changes that you make.

6. Create the connector instance by creating a specific custom resource that includes your connector configuration. The following example shows the configuration for an AWS S3 connector plug-in:

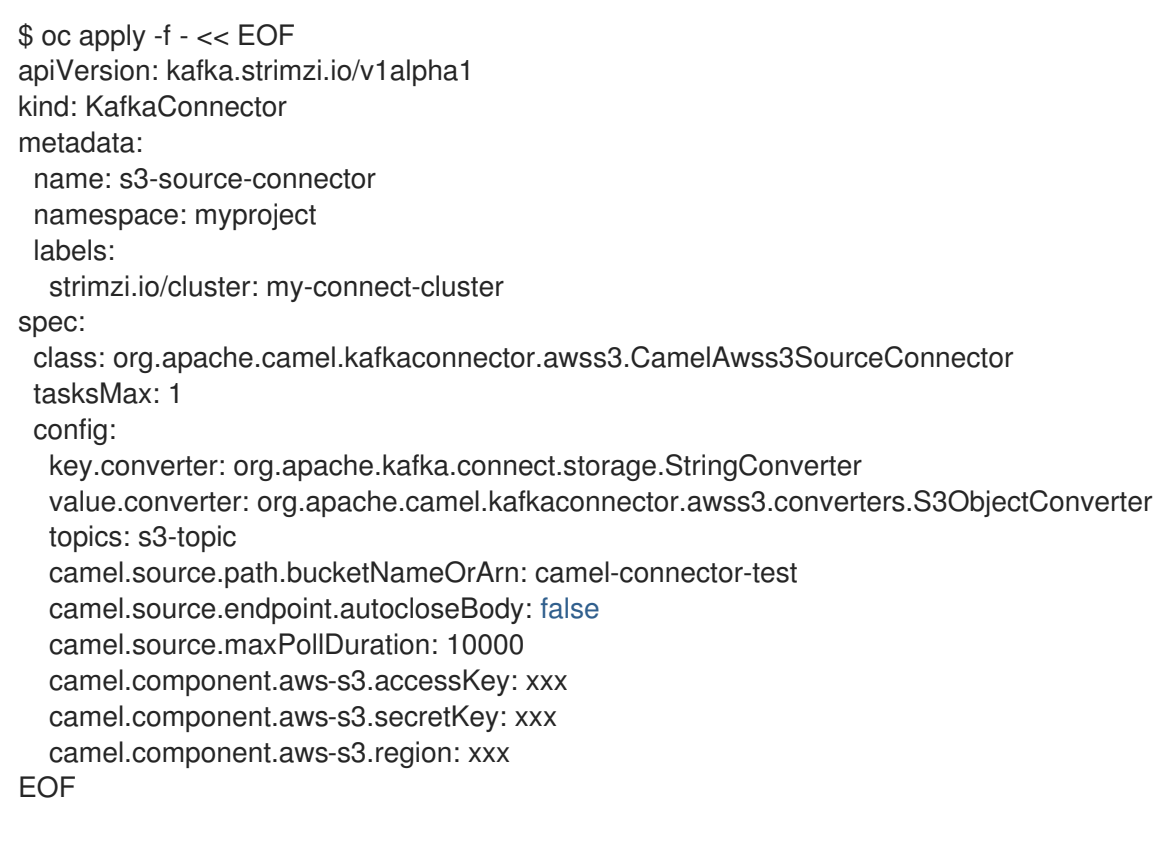

kafkaconnector.kafka.strimzi.io/s3-source-connector created

7. Check the status of your connector using the following command, for example:

\$ oc get kctr --selector strimzi.io/cluster=my-connect-cluster -o yaml

8. You can also run the Kafka console consumer to see the messages received from the topic:

\$ oc exec -i -c kafka my-cluster-kafka-0 -- bin/kafka-console-consumer.sh --bootstrap-server localhost:9092 --topic s3-topic --from-beginning

#### Additional resources

- Apache Camel Kafka Connector installation [instructions](https://camel.apache.org/camel-kafka-connector/latest/try-it-out-on-openshift-with-strimzi.html) on OpenShift
- Using AMQ Streams on [OpenShift](https://access.redhat.com/documentation/en-us/red_hat_amq/7.7/html/using_amq_streams_on_openshift/index?)

### <span id="page-16-0"></span>2.4. DEPLOYING CAMEL KAFKA CONNECTOR EXAMPLES

This section describes how to deploy the following Camel Kafka Connector examples:

- AWS S3 source to JMS sink connectors
- CQL sink connector
- Debezium PostgreSQL connector (community example)

#### Prerequisites

See the *What is needed* section in the readmes shown in the Procedure section.

#### Procedure

- Perform the steps described in the GitHub readme for the each demonstration example:
	- AWS S3 source [connector](https://github.com/jboss-fuse/camel-kafka-connector-examples/tree/0.2.0-redhat/aws-s3-to-jms) to JMS sink connector
	- CQL sink [connector](https://github.com/jboss-fuse/camel-kafka-connector-examples/tree/0.2.0-redhat/cql/cql-sink)
	- Debezium [PostgreSQL](https://github.com/debezium/debezium-examples/tree/master/camel-kafka-connect) connector and Apache Camel Kafka Connector

#### Additional resources

Using the Apache Camel Kafka [Connectors](https://strimzi.io/blog/2020/05/07/camel-kafka-connectors/) with Strimzi

# <span id="page-17-0"></span>CHAPTER 3. CAMEL KAFKA CONNECTOR DEVELOPER **REFERENCE**

This chapter provides reference information on the Camel Kafka connectors that you can configure using Camel Kafka Connector.

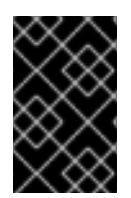

#### IMPORTANT

This Technology Preview release includes a targeted subset of the available Apache Camel Kafka connectors. Additional connectors will be added to Camel Kafka Connector in future releases.

#### Table 3.1. Camel Kafka Connector configuration

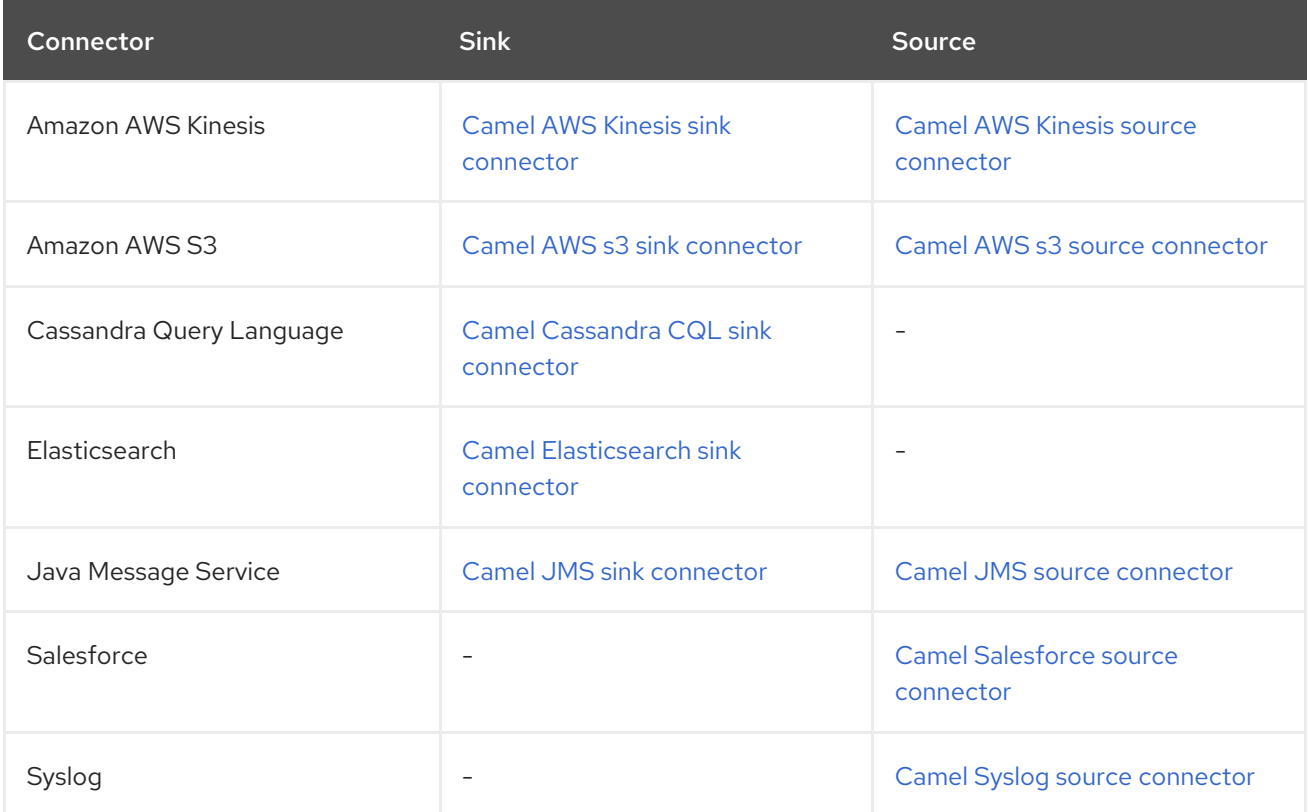

# <span id="page-17-1"></span>3.1. CAMEL-AWS-KINESIS-KAFKA-CONNECTOR SINK **CONFIGURATION**

When using camel-aws-kinesis-kafka-connector as sink make sure to use the following Maven dependency to have support for the connector:

```
<dependency>
 <groupId>org.apache.camel.kafkaconnector</groupId>
 <artifactId>camel-aws-kinesis-kafka-connector</artifactId>
 <version>x.x.x</version>
 <!-- use the same version as your Camel Kafka connector version -->
</dependency>
```
The camel-aws-kinesis sink connector supports 21 options, which are listed below.

<span id="page-18-0"></span>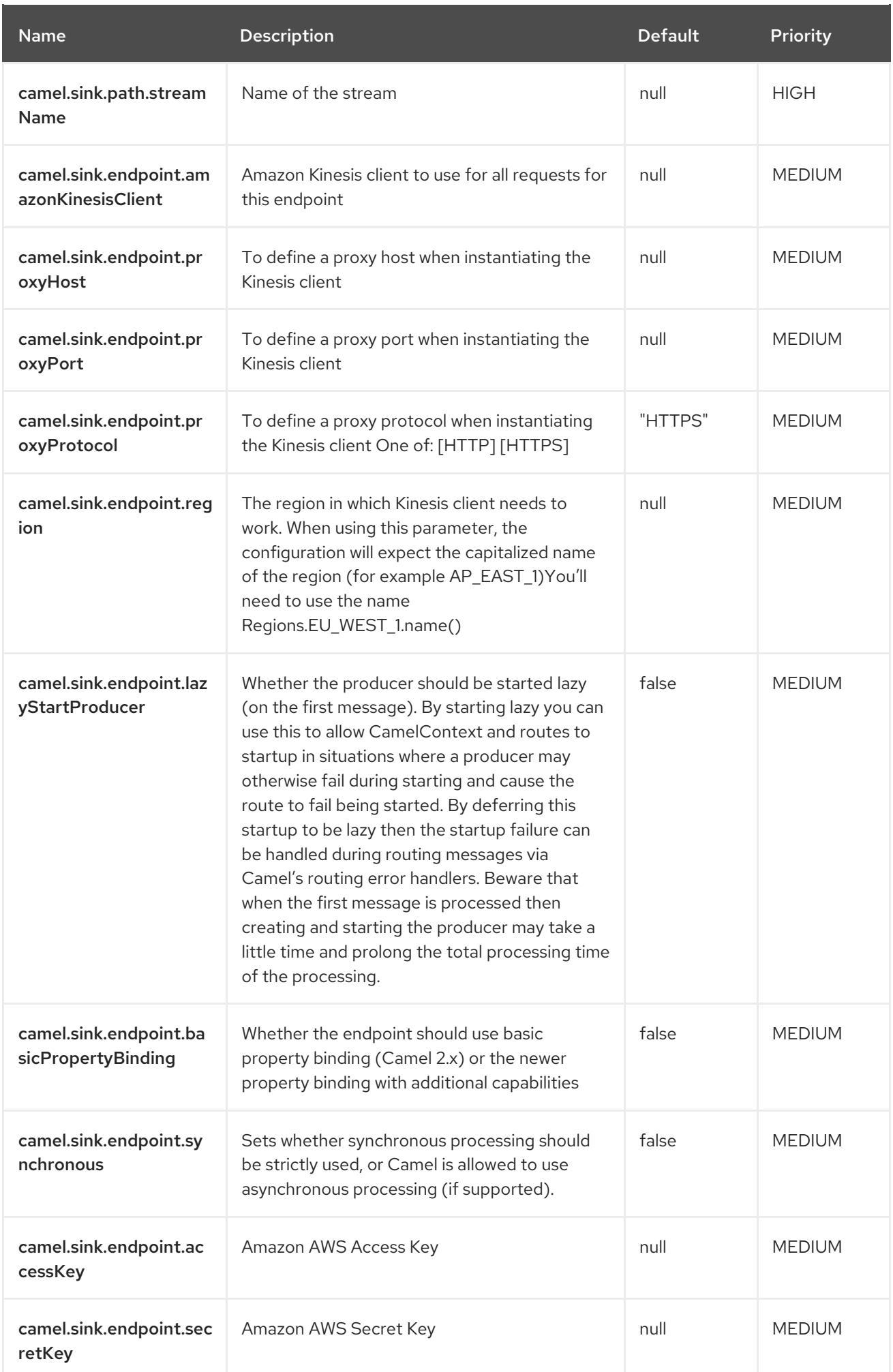

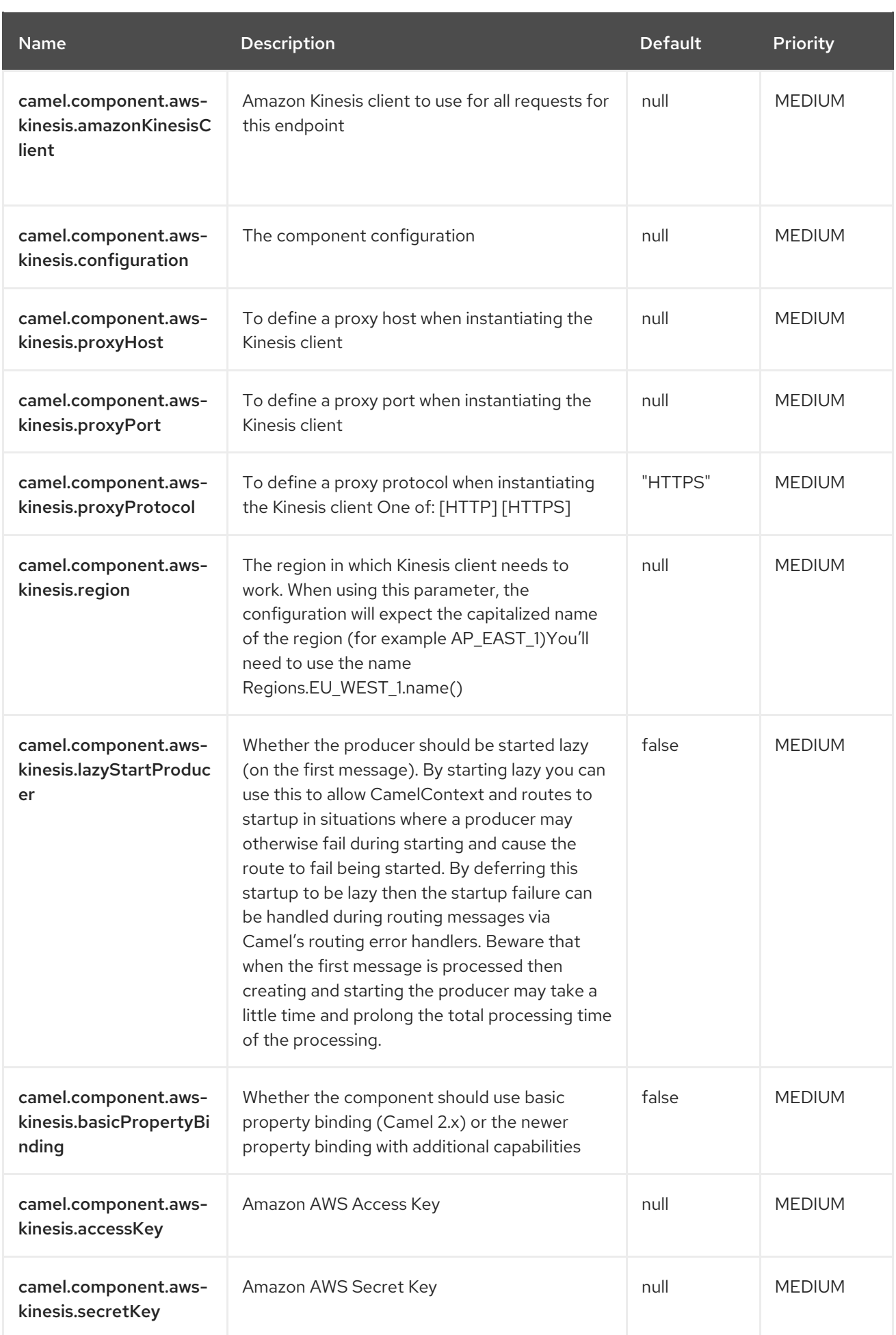

# <span id="page-20-0"></span>3.2. CAMEL-AWS-KINESIS-KAFKA-CONNECTOR SOURCE CONFIGURATION

When using camel-aws-kinesis-kafka-connector as source make sure to use the following Maven dependency to have support for the connector:

<dependency> <groupId>org.apache.camel.kafkaconnector</groupId> <artifactId>camel-aws-kinesis-kafka-connector</artifactId> <version>x.x.x</version> *<!-- use the same version as your Camel Kafka connector version -->* </dependency>

The camel-aws-kinesis source connector supports 49 options, which are listed below.

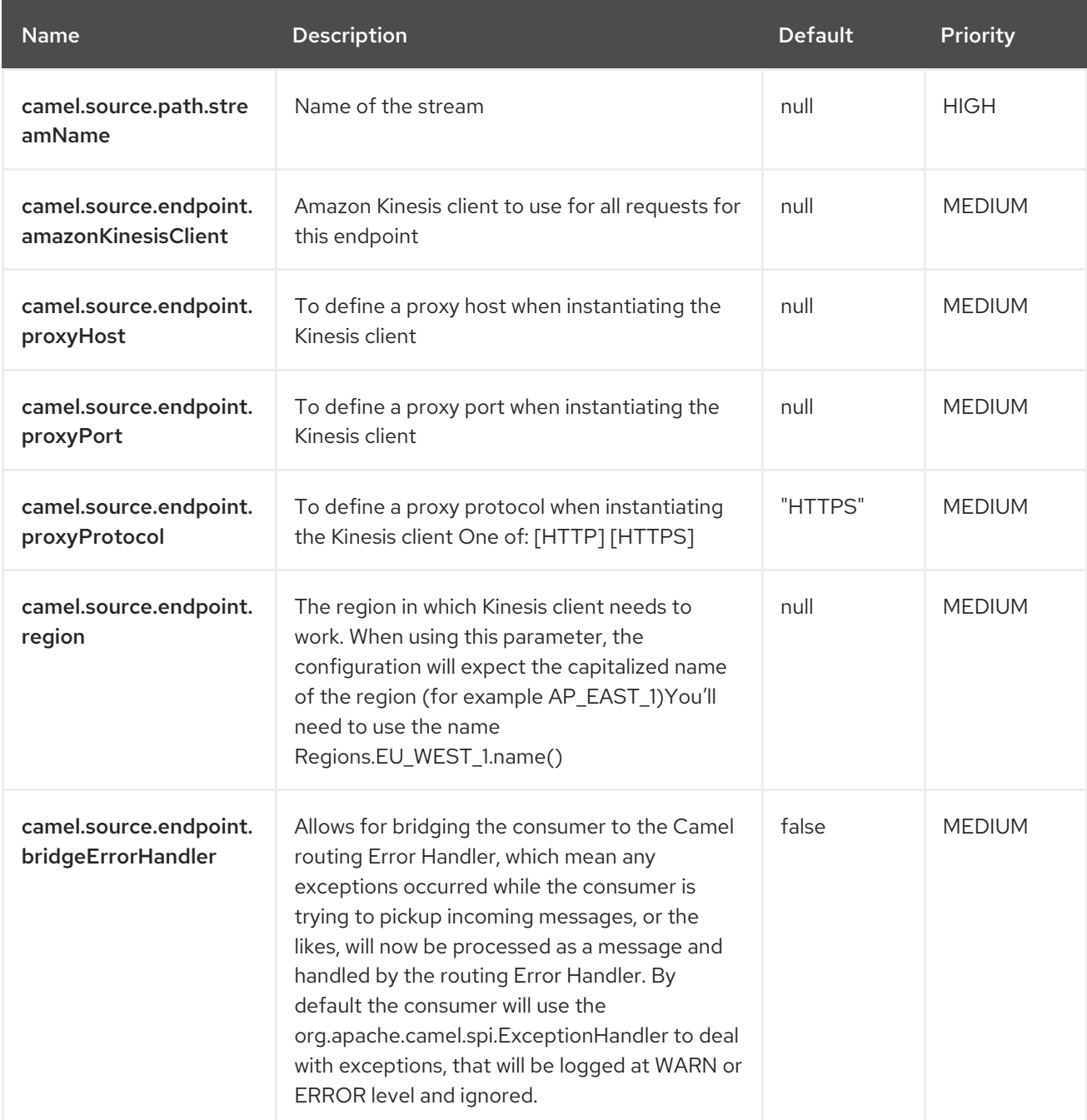

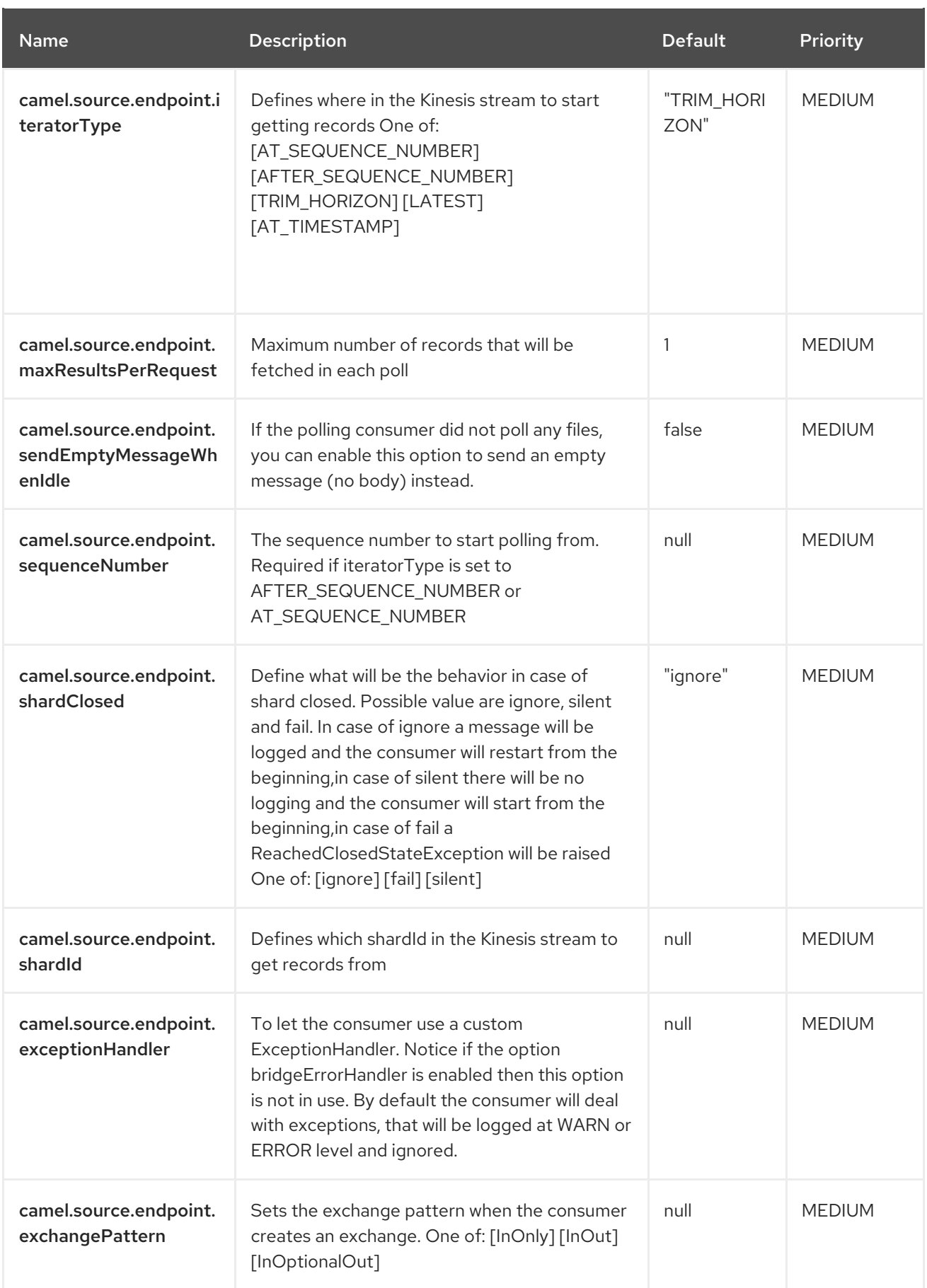

<span id="page-22-0"></span>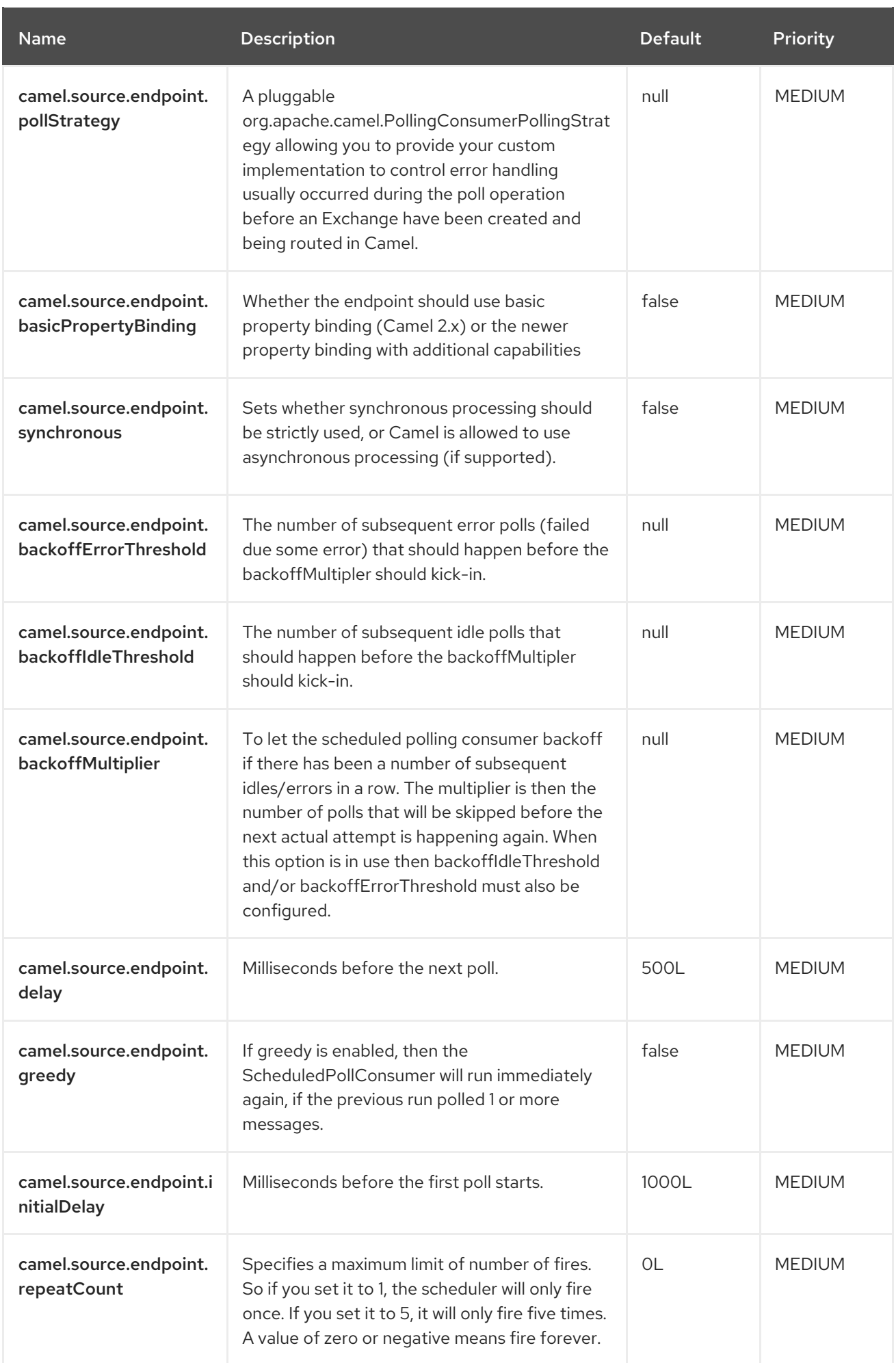

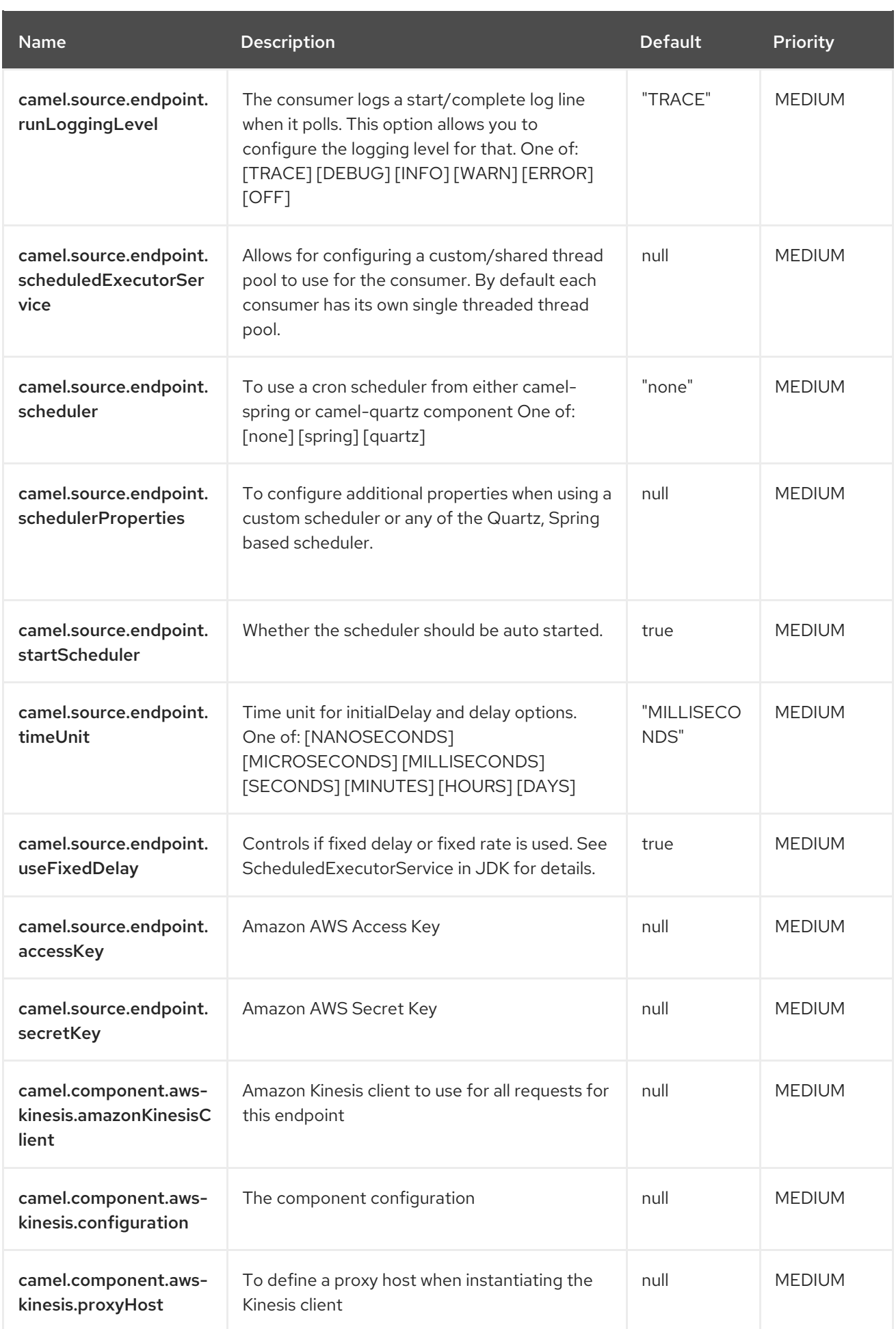

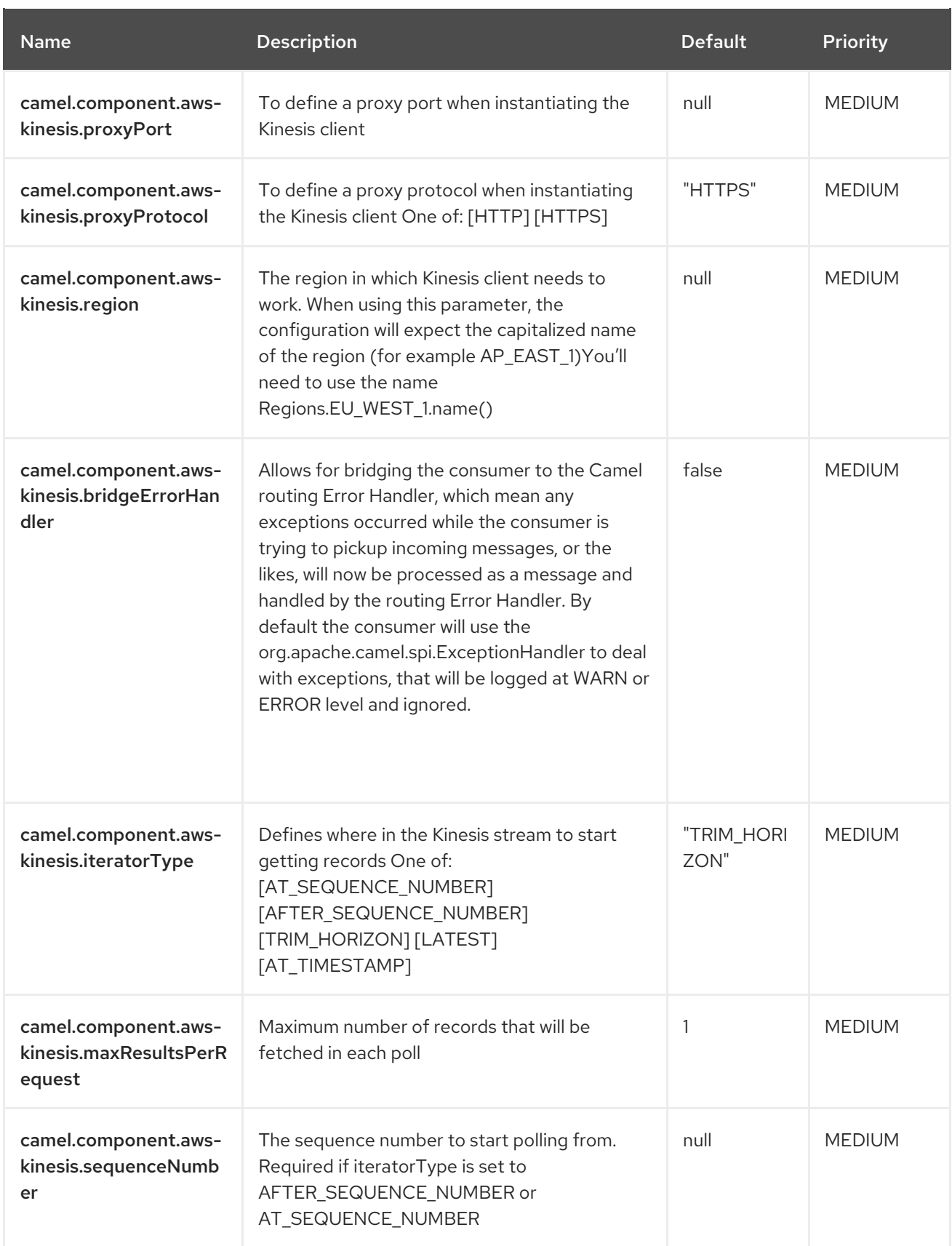

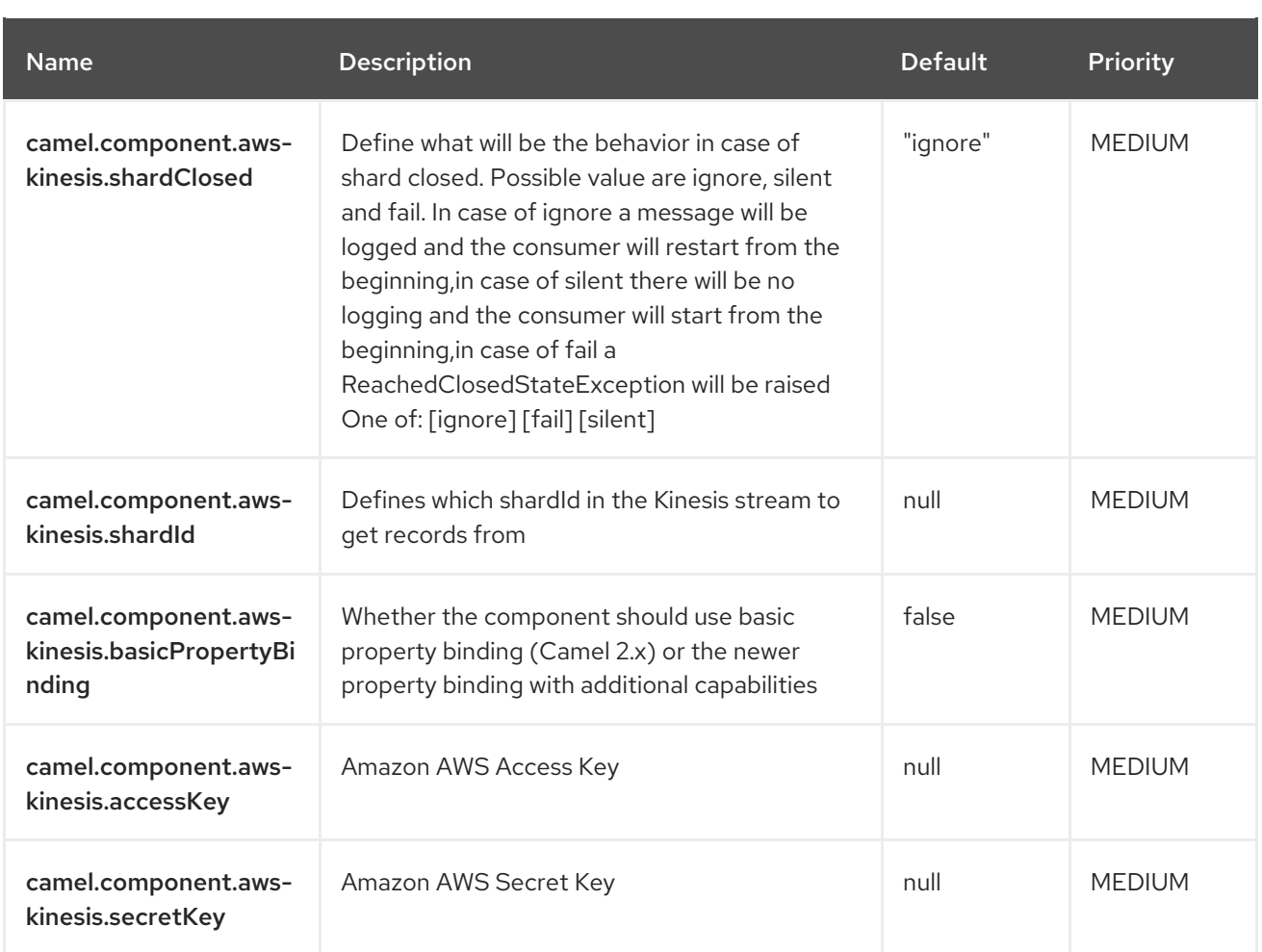

# <span id="page-25-0"></span>3.3. CAMEL-AWS-S3-KAFKA-CONNECTOR SINK CONFIGURATION

When using camel-aws-s3-kafka-connector as sink make sure to use the following Maven dependency to have support for the connector:

```
<dependency>
 <groupId>org.apache.camel.kafkaconnector</groupId>
 <artifactId>camel-aws-s3-kafka-connector</artifactId>
 <version>x.x.x</version>
 <!-- use the same version as your Camel Kafka connector version -->
</dependency>
```
The camel-aws-s3 sink connector supports 63 options, which are listed below.

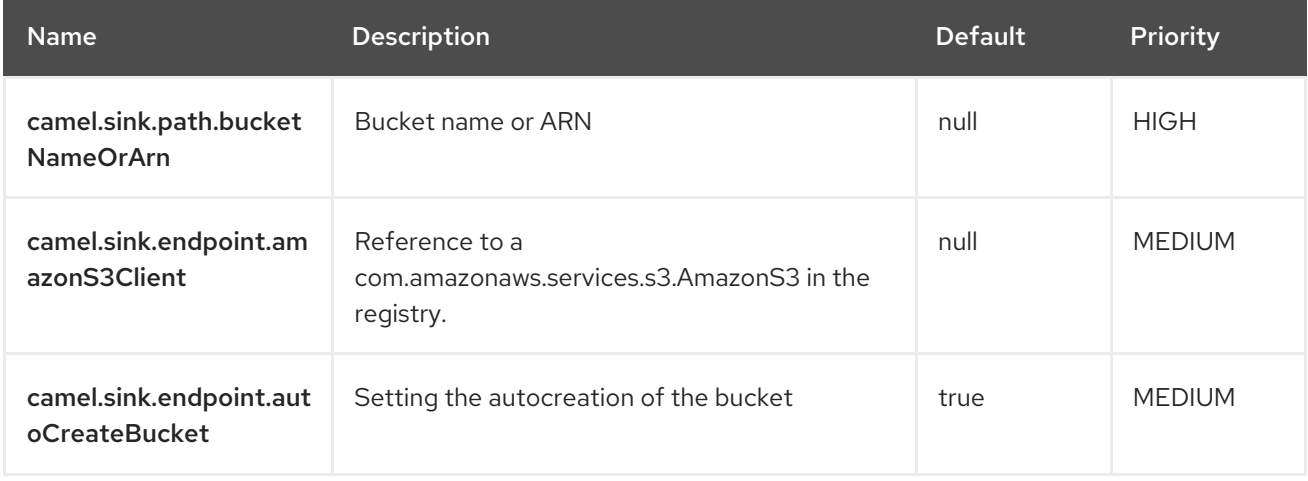

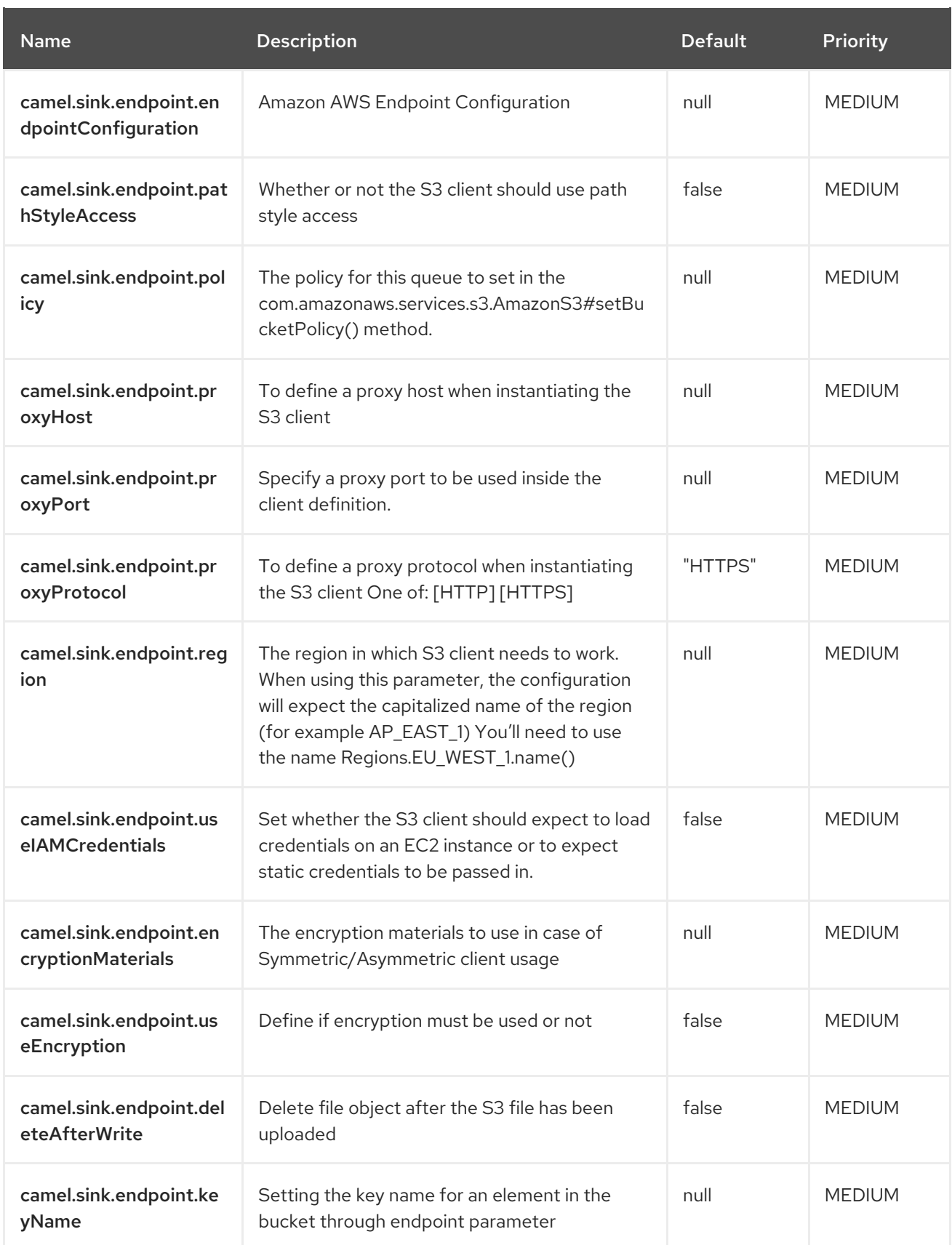

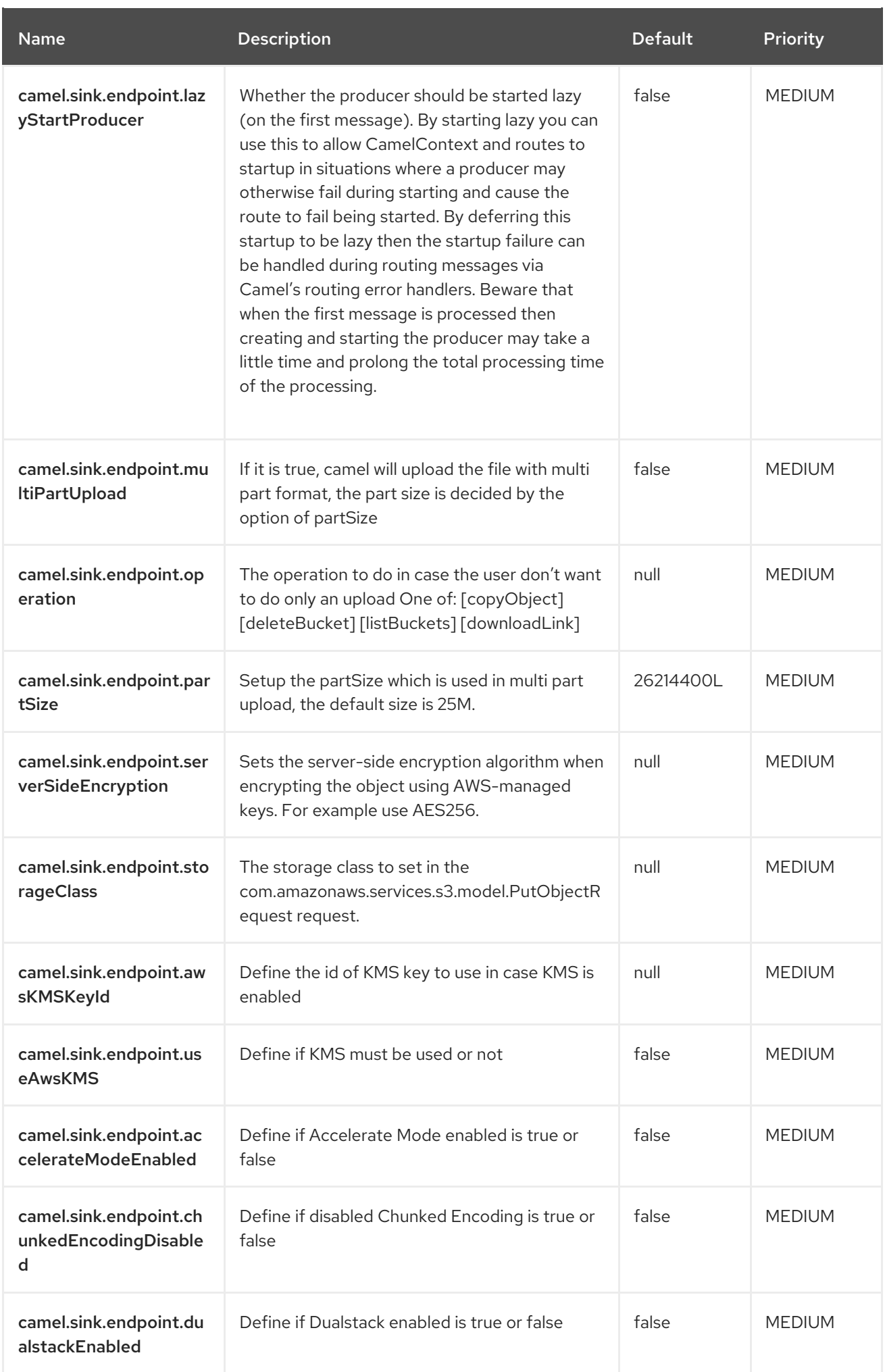

<span id="page-28-0"></span>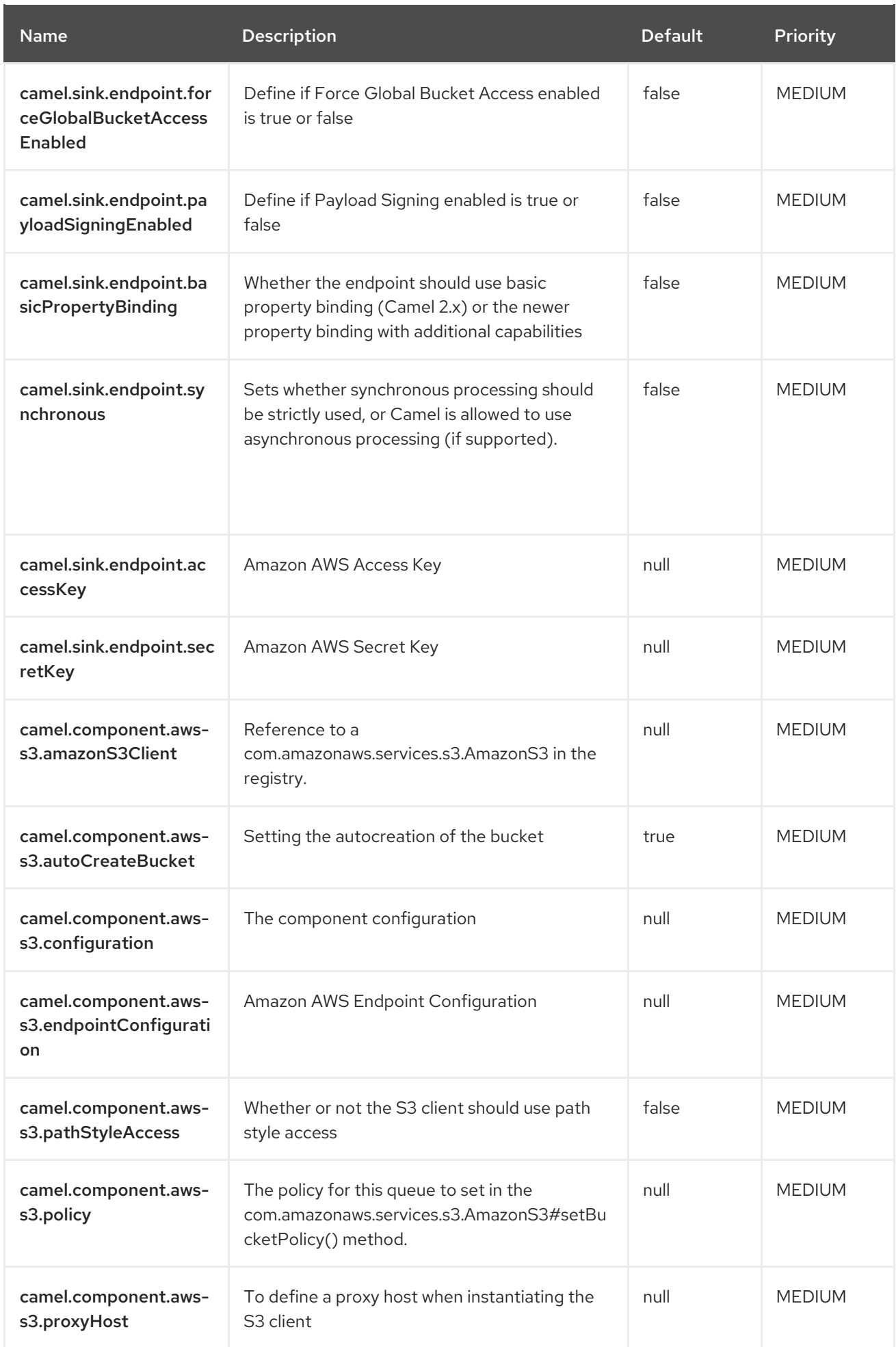

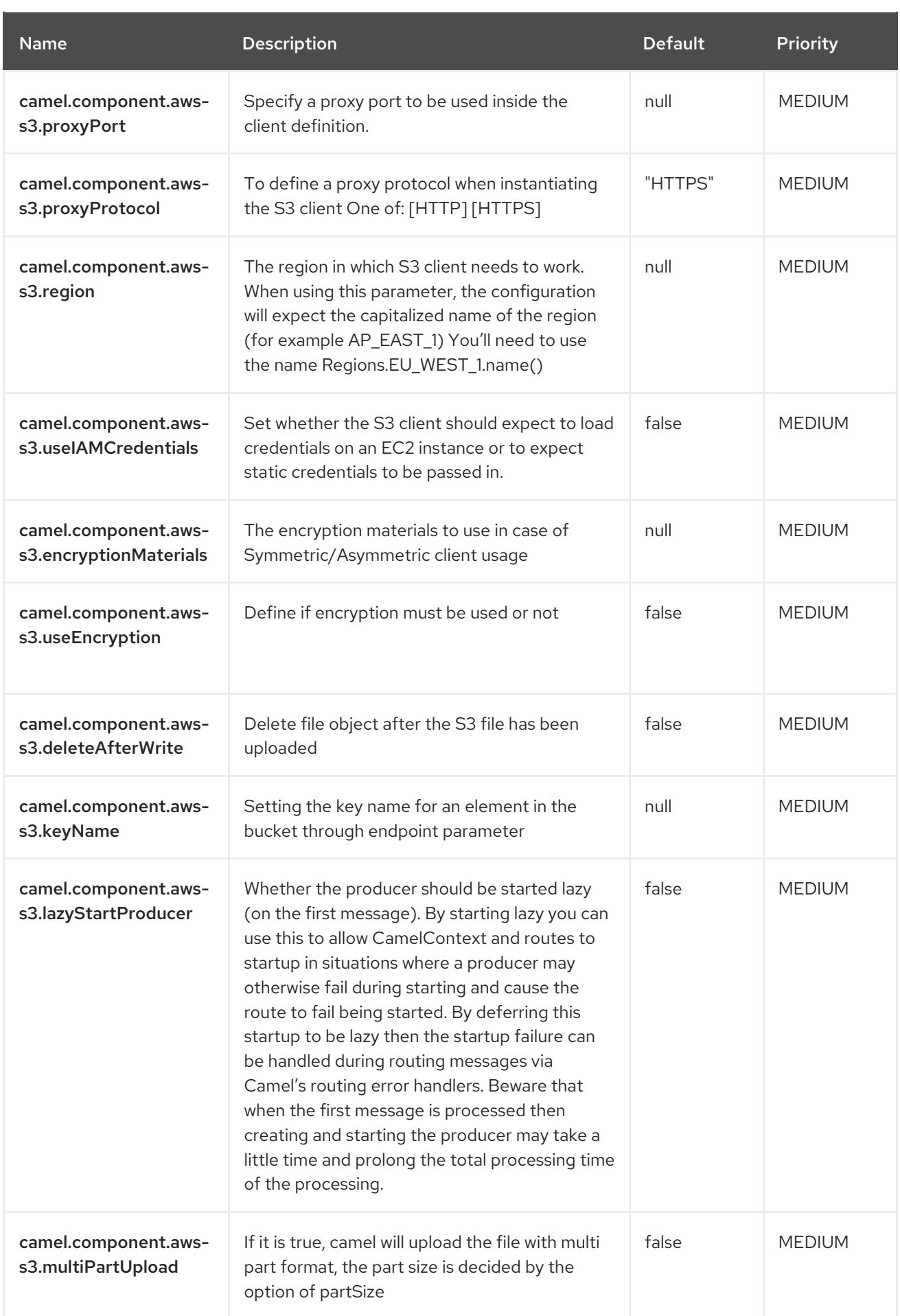

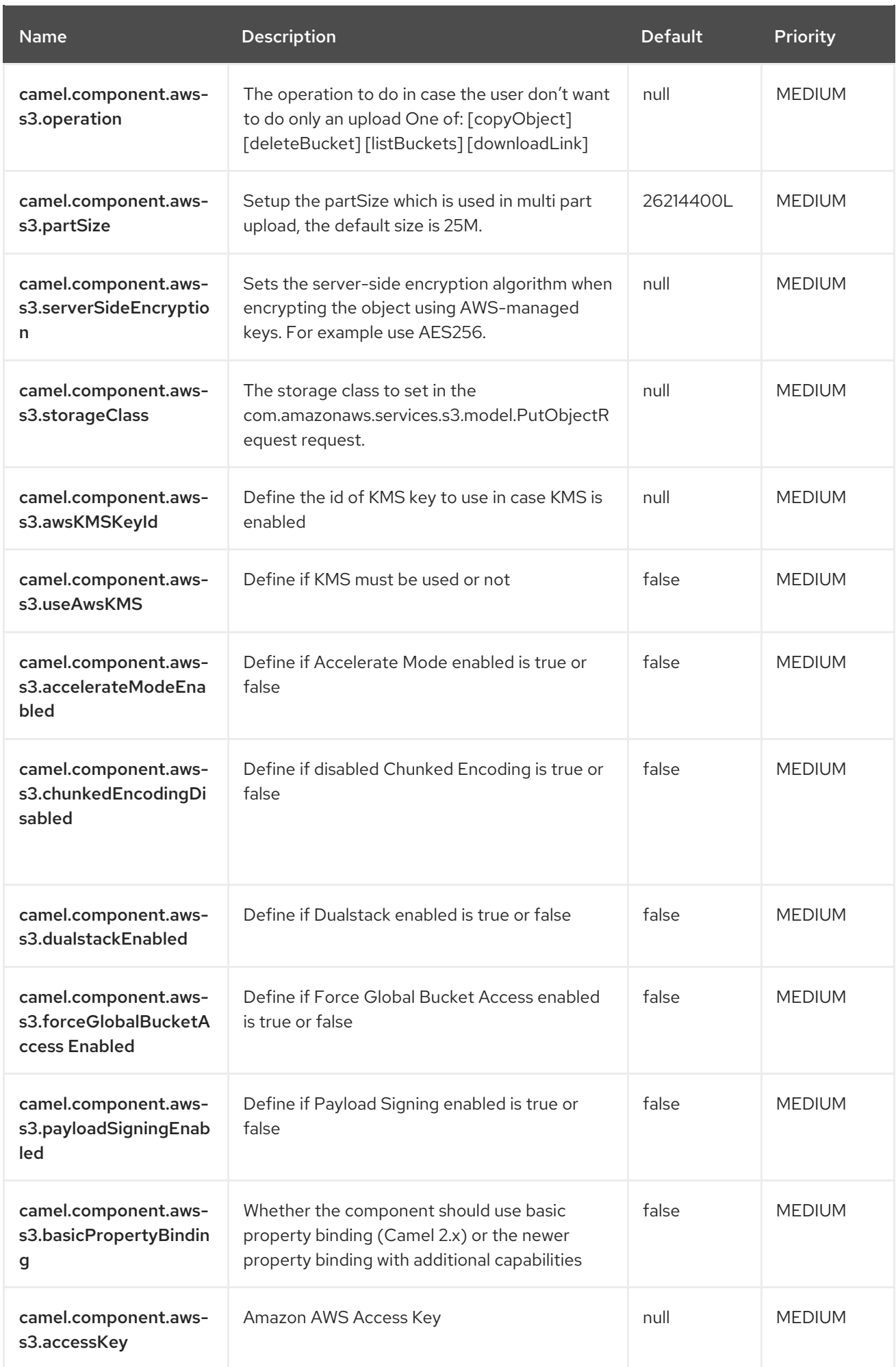

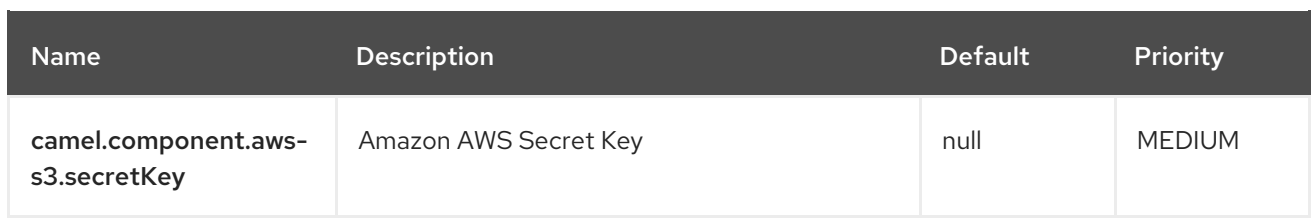

# <span id="page-31-0"></span>3.4. CAMEL-AWS-S3-KAFKA-CONNECTOR SOURCE **CONFIGURATION**

When using camel-aws-s3-kafka-connector as source make sure to use the following Maven dependency to have support for the connector:

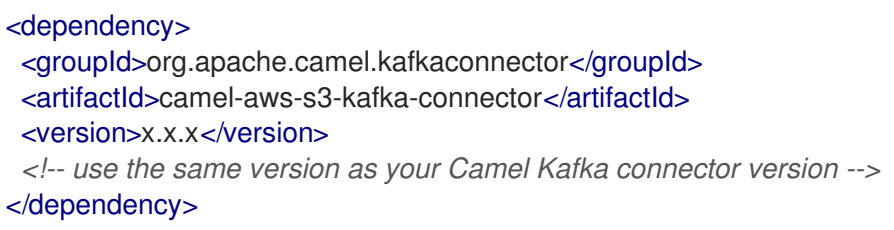

The camel-aws-s3 source connector supports 77 options, which are listed below.

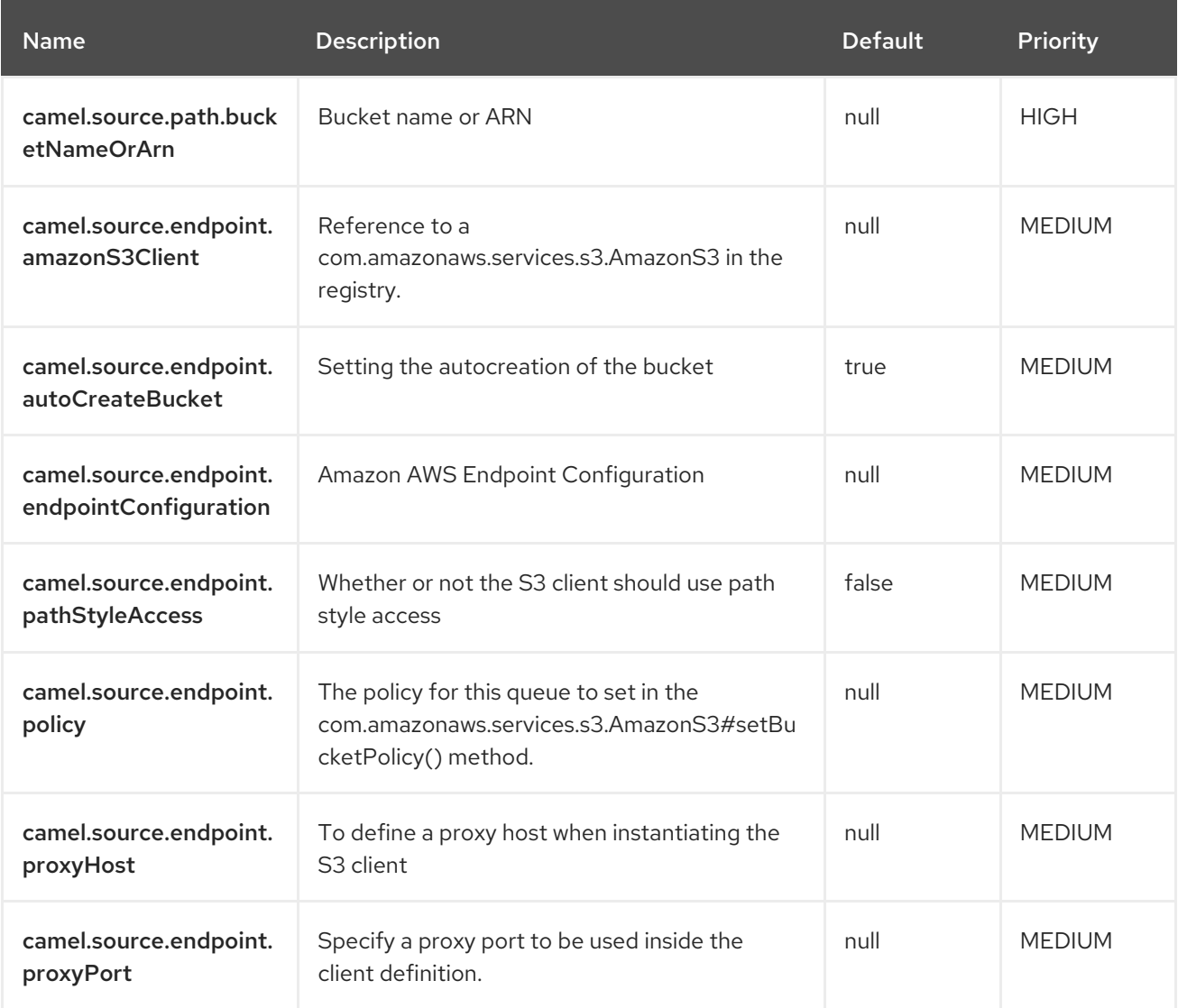

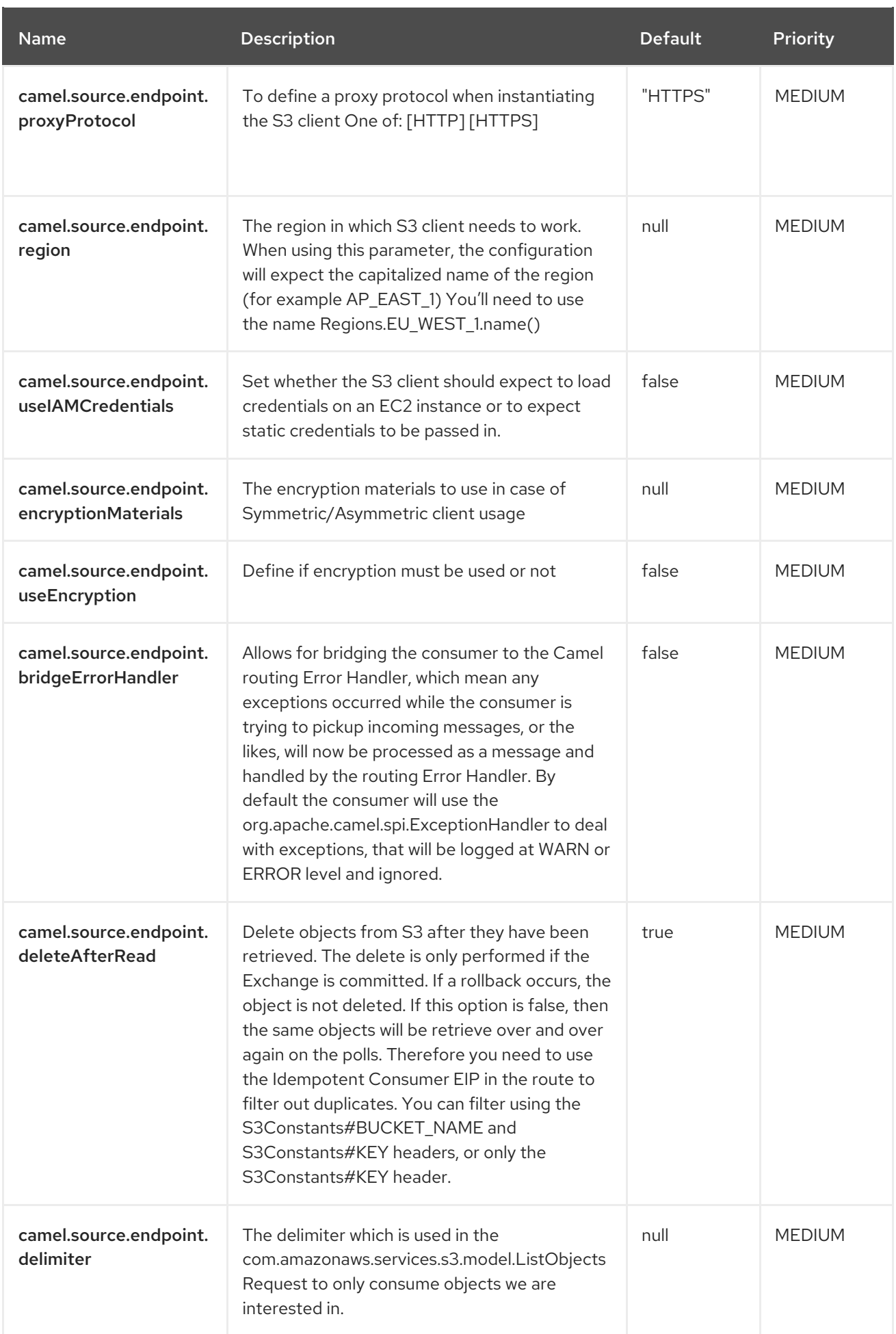

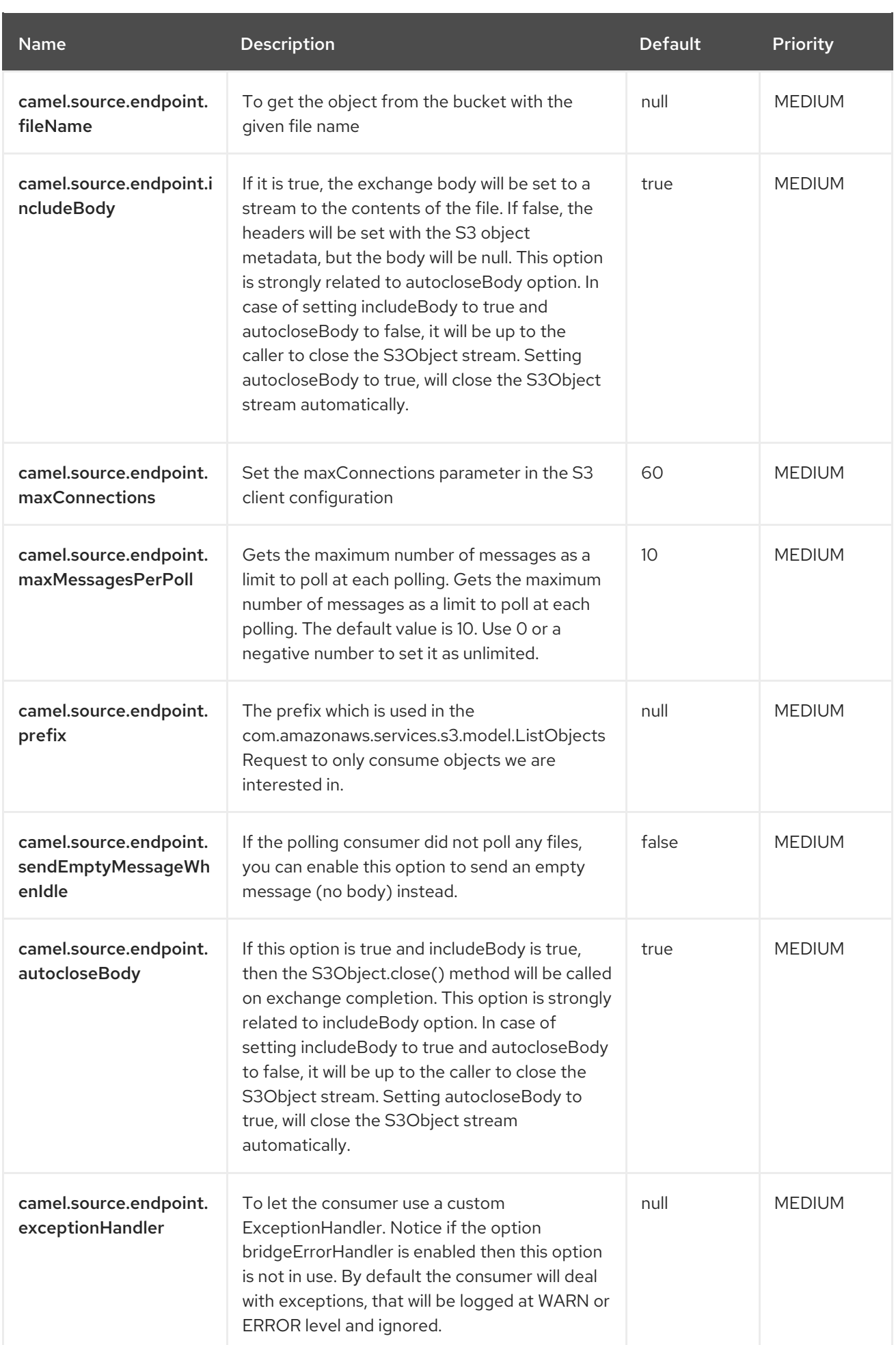

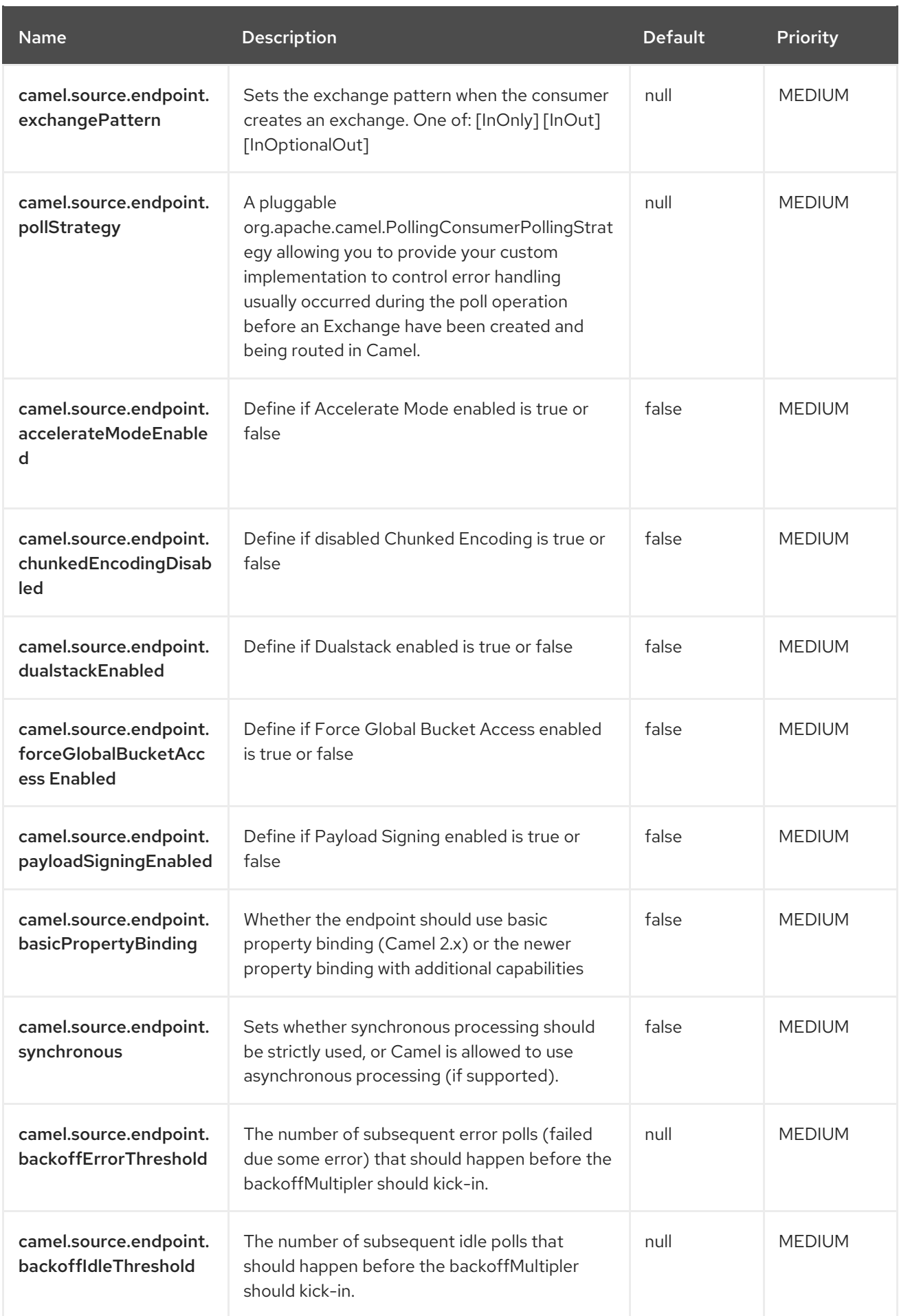

<span id="page-35-0"></span>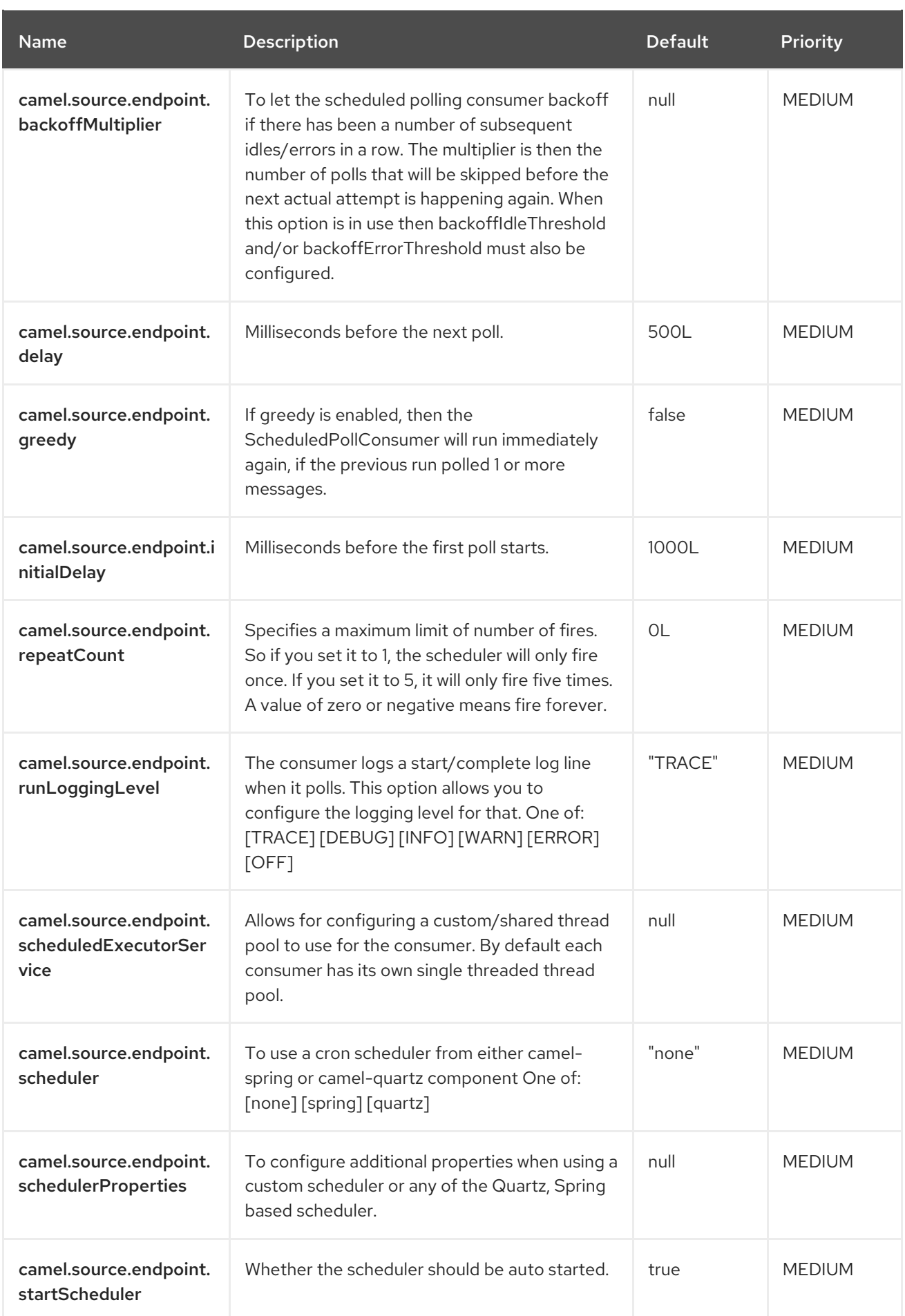
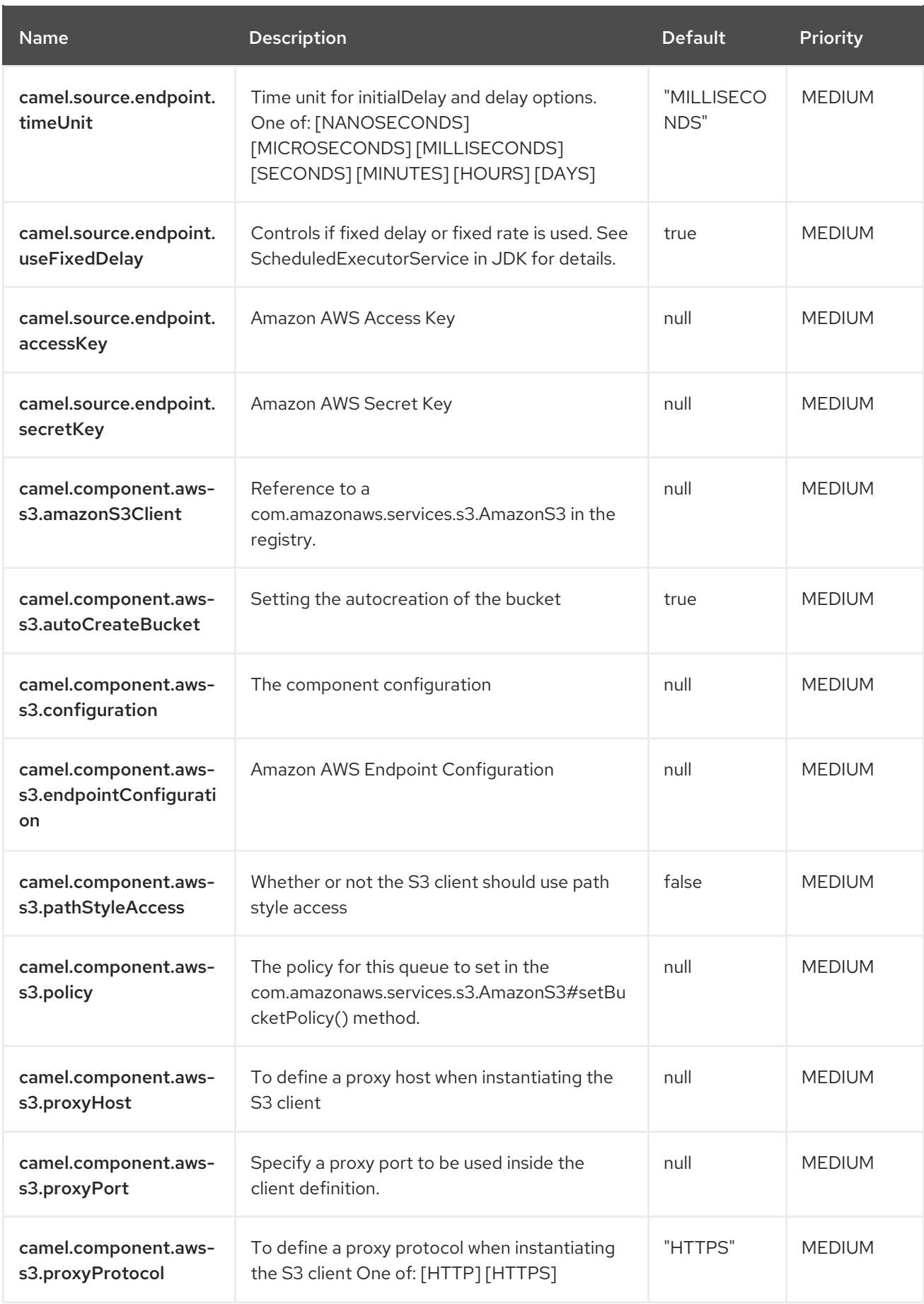

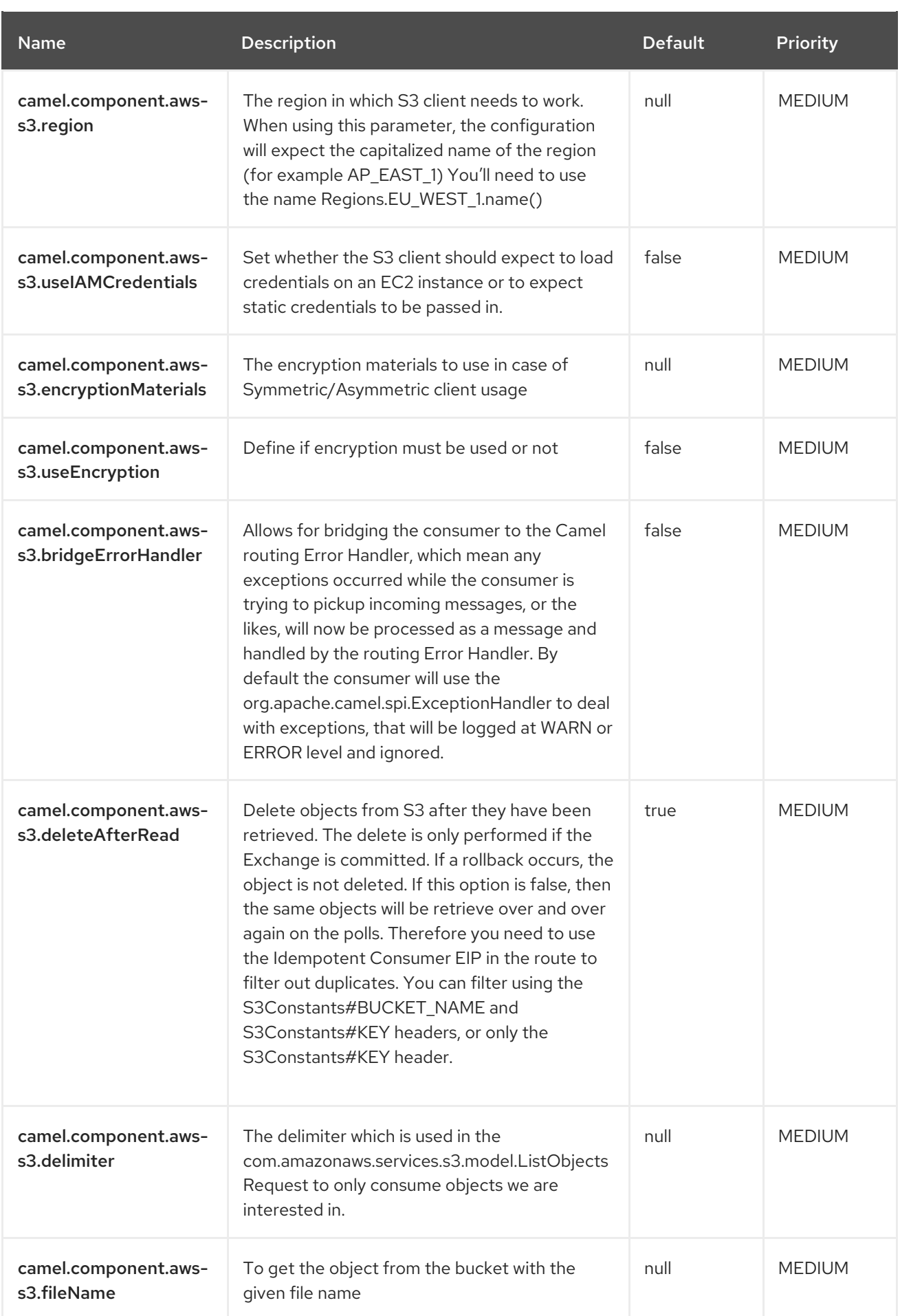

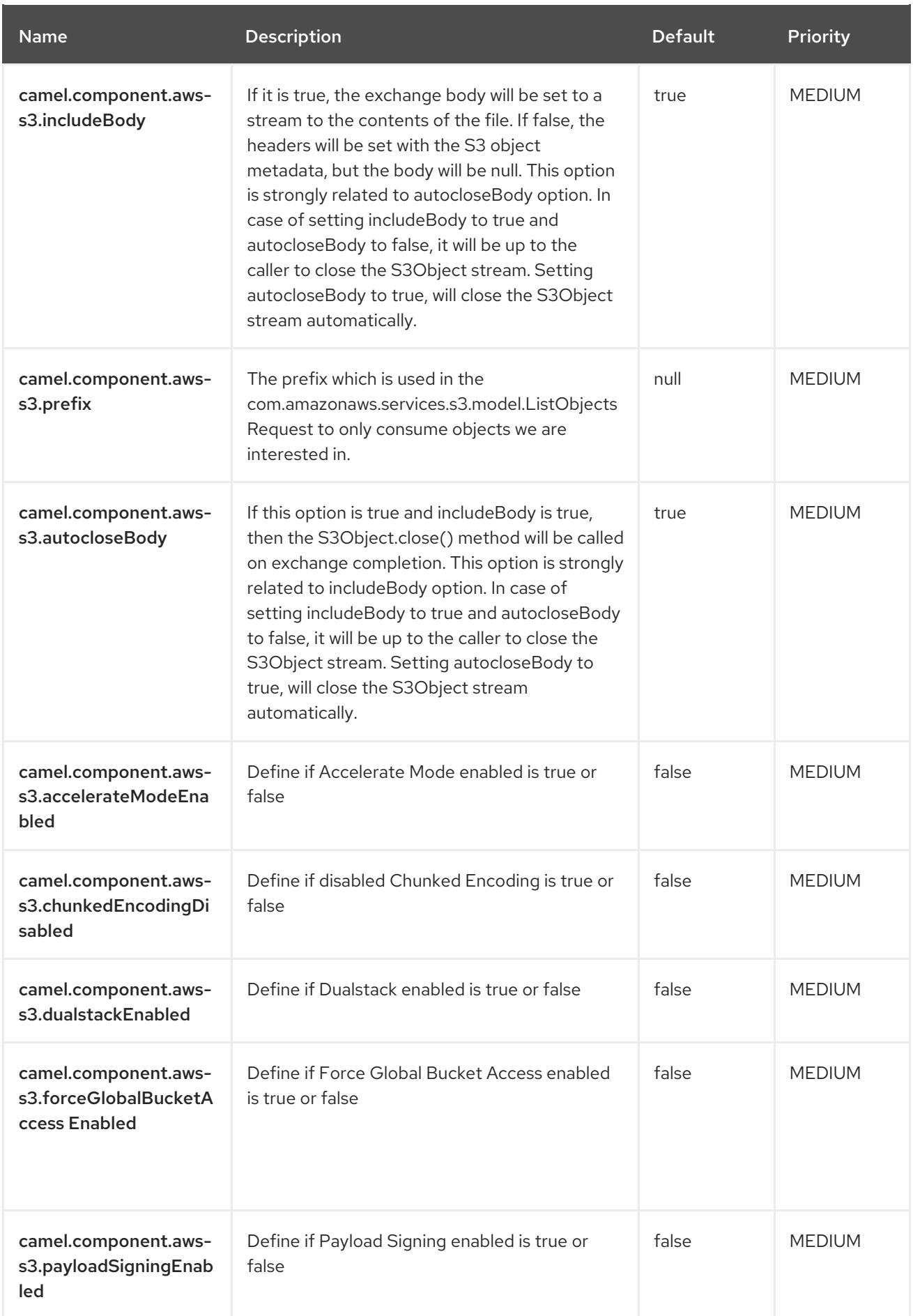

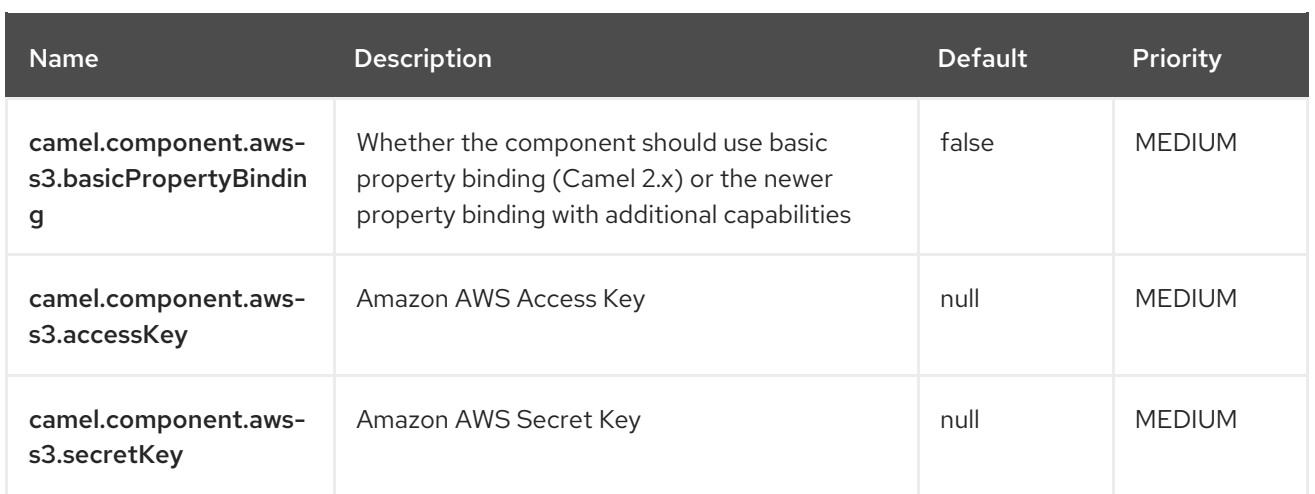

#### Examples

Here is an example of configuration of the source connector

name=CamelAWSS3SourceConnector connector.class=org.apache.camel.kafkaconnector.awss3.CamelAwss3SourceConnector key.converter=org.apache.kafka.connect.storage.StringConverter value.converter=org.apache.camel.kafkaconnector.awss3.converters.S3ObjectConverter

```
camel.source.maxPollDuration=10000
```
topics=mytopic

camel.source.url=aws-s3://camel-kafka-connector?autocloseBody=false

camel.component.aws-s3.access-key=xxxx camel.component.aws-s3.secret-key=yyyy camel.component.aws-s3.region=EU\_WEST\_1

In this example we are polling the bucket camel-kafka-connector as source.

### 3.5. CAMEL-CQL-KAFKA-CONNECTOR SINK CONFIGURATION

When using camel-cql-kafka-connector as sink make sure to use the following Maven dependency to have support for the connector:

<dependency> <groupId>org.apache.camel.kafkaconnector</groupId> <artifactId>camel-cql-kafka-connector</artifactId> <version>x.x.x</version> *<!-- use the same version as your Camel Kafka connector version -->* </dependency>

The camel-cql sink connector supports 19 options, which are listed below.

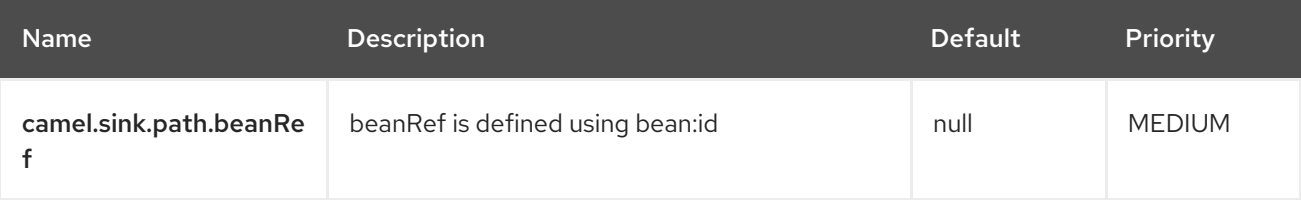

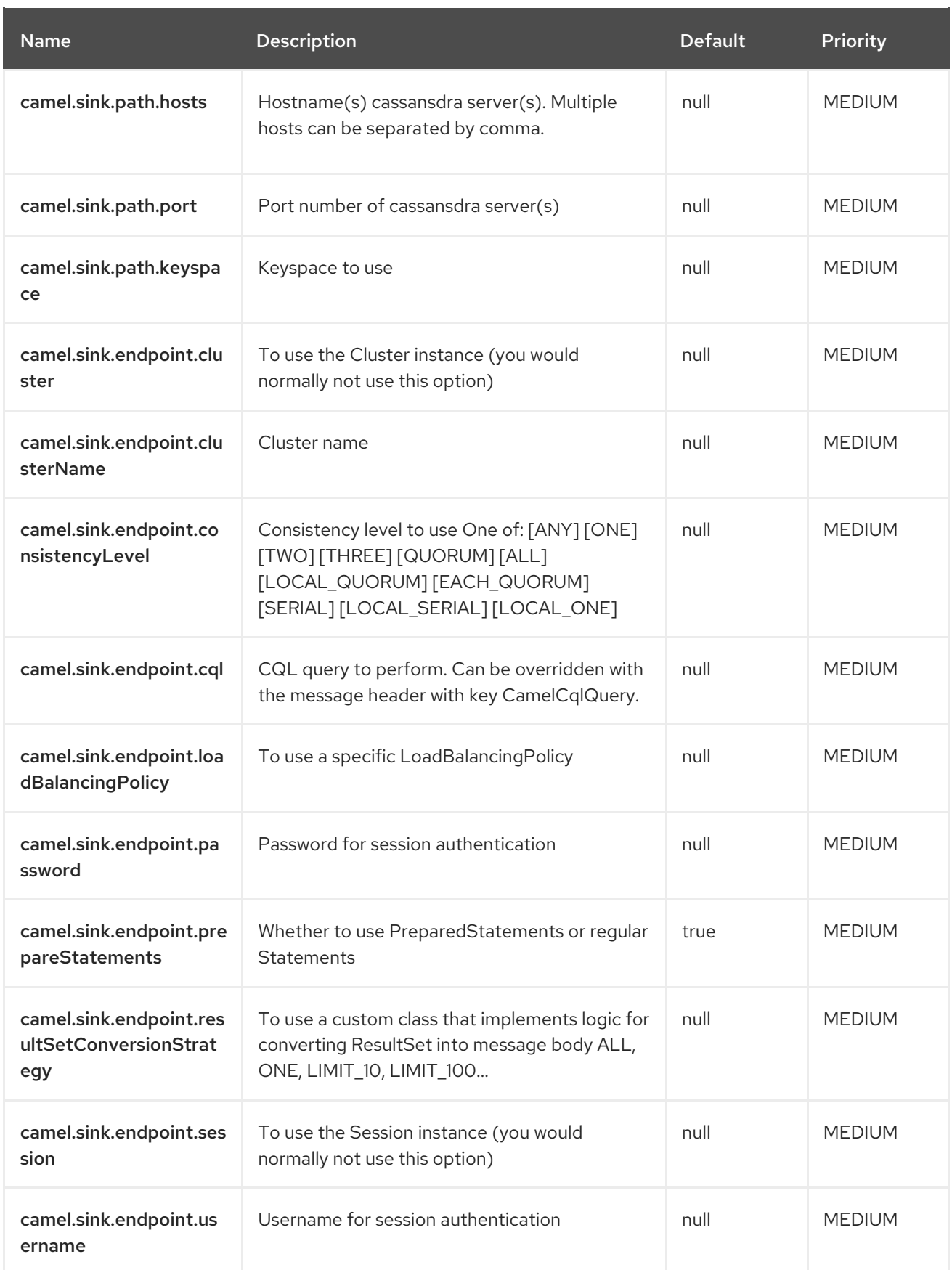

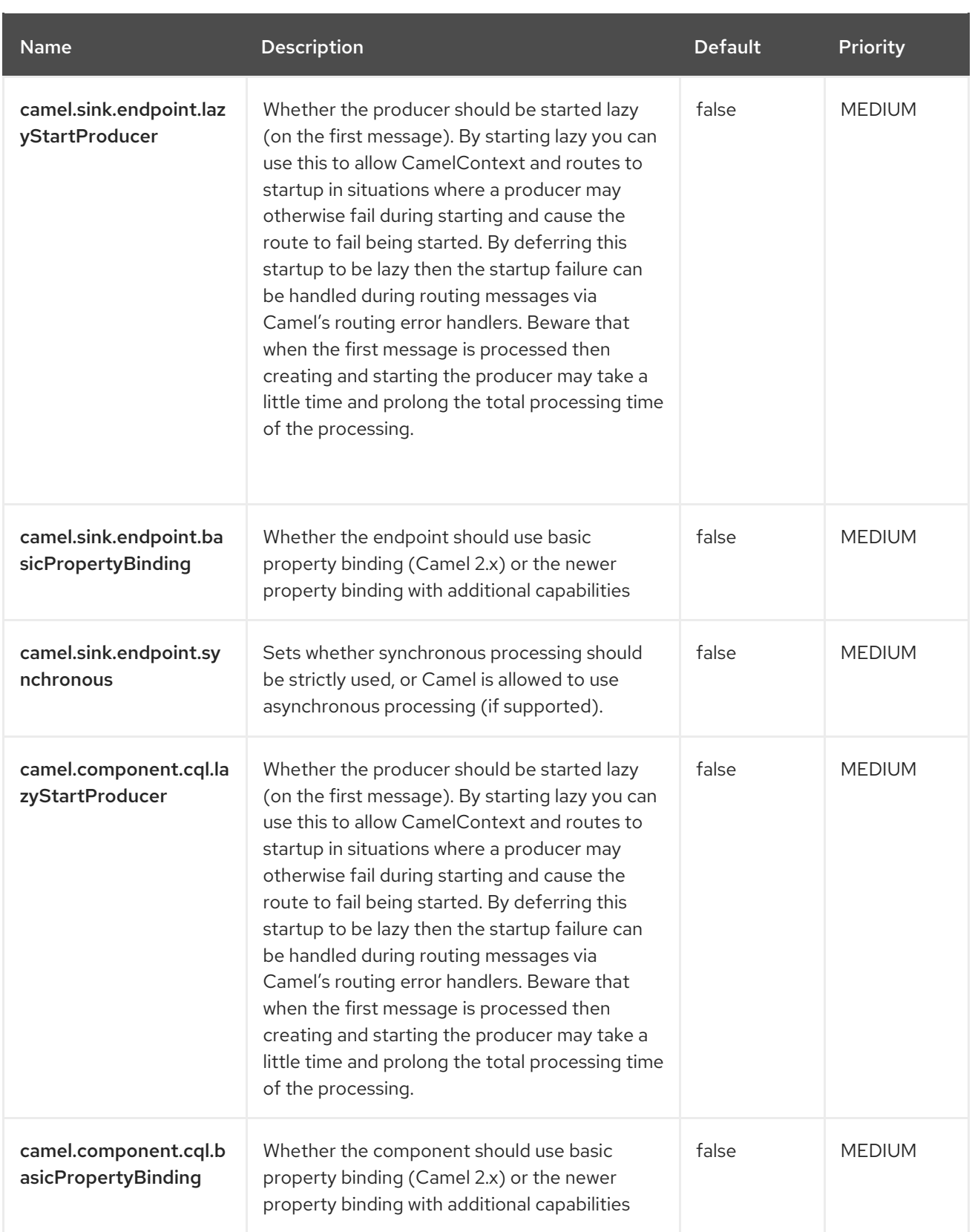

# 3.6. CAMEL-ELASTICSEARCH-REST-KAFKA-CONNECTOR SINK **CONFIGURATION**

When using camel-elasticsearch-rest-kafka-connector as sink make sure to use the following Maven dependency to have support for the connector:

#### <dependency>

<groupId>org.apache.camel.kafkaconnector</groupId>

<artifactId>camel-elasticsearch-rest-kafka-connector</artifactId> <version>x.x.x</version> *<!-- use the same version as your Camel Kafka connector version -->*

</dependency>

The camel-elasticsearch-rest sink connector supports 33 options, which are listed below.

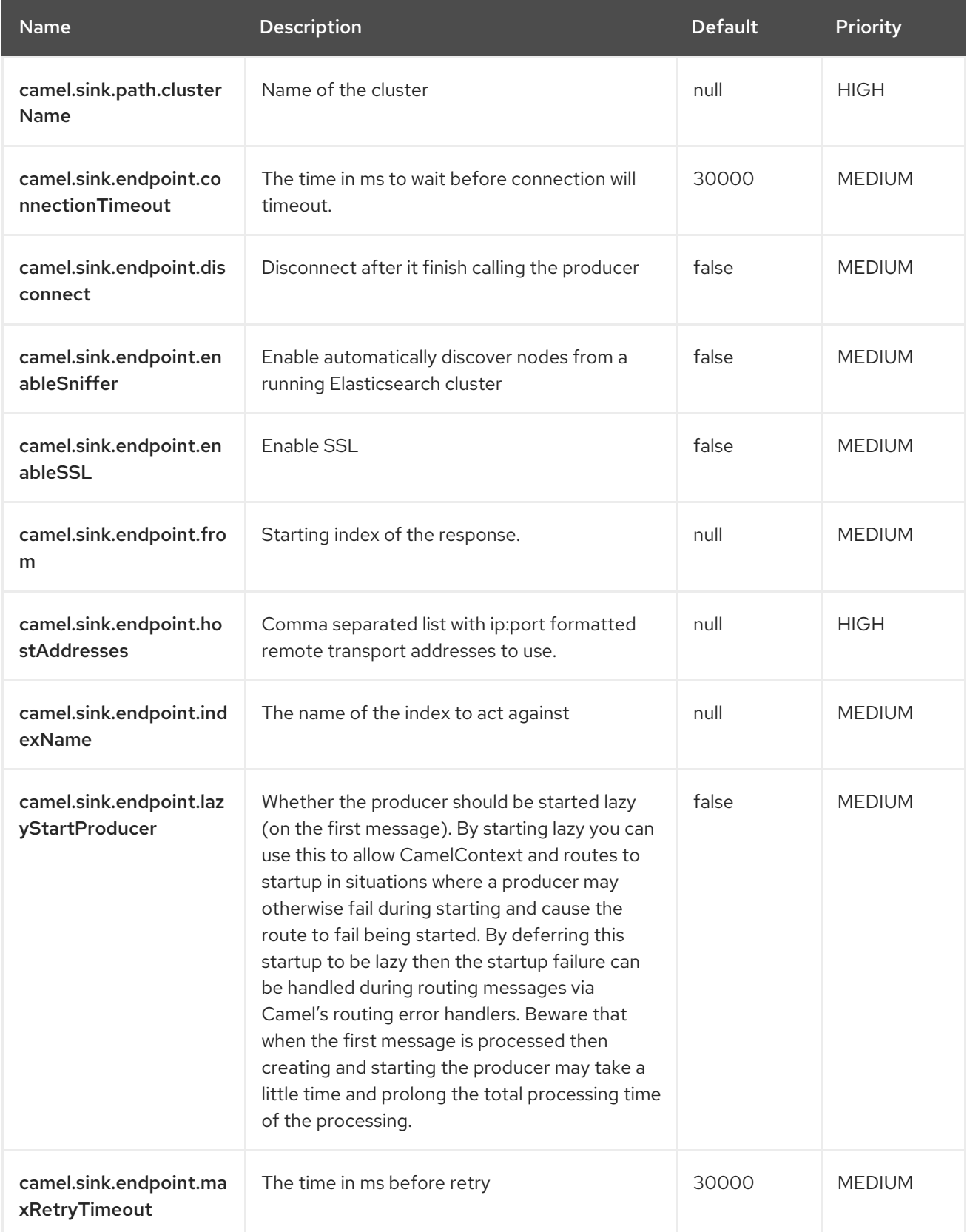

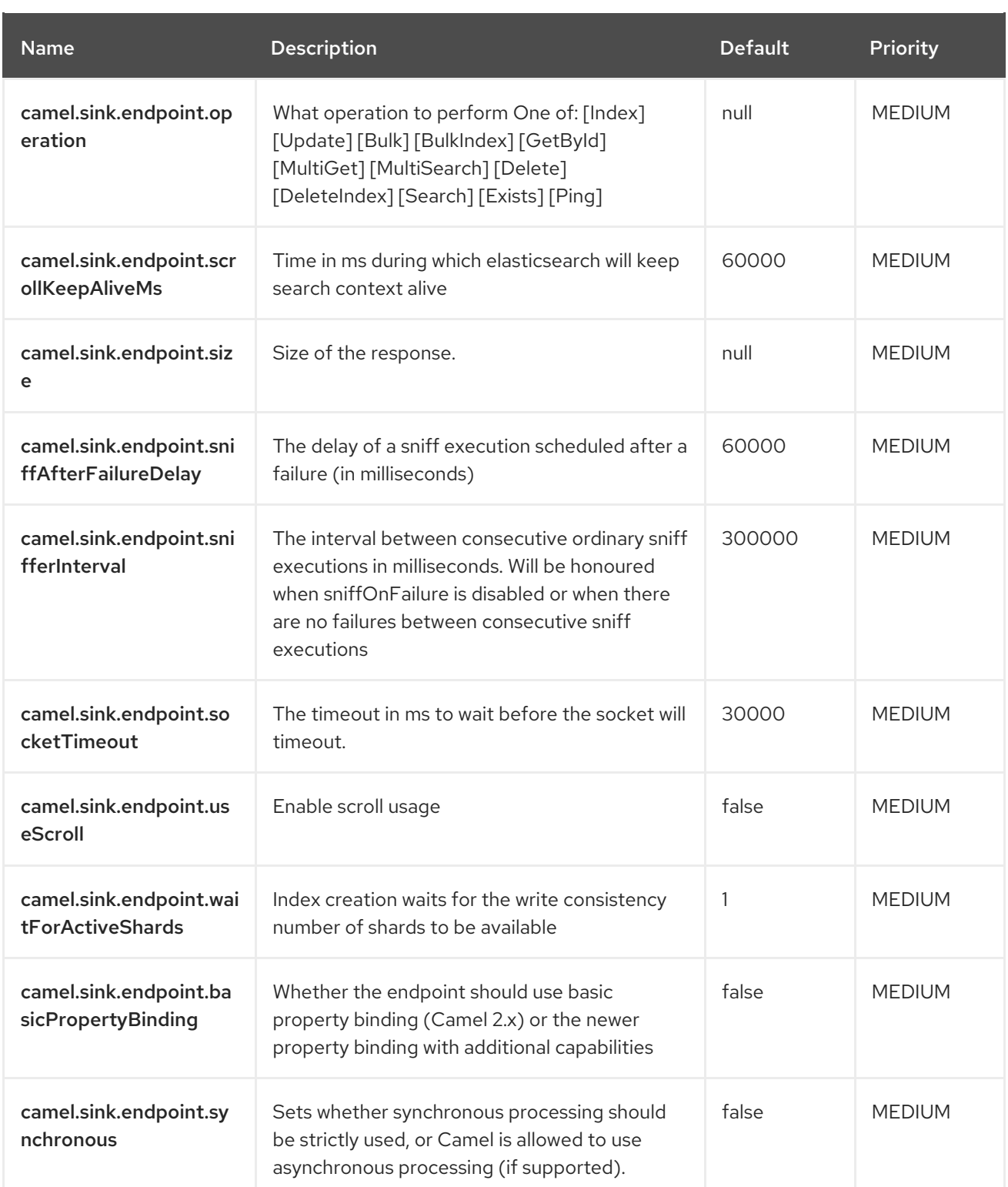

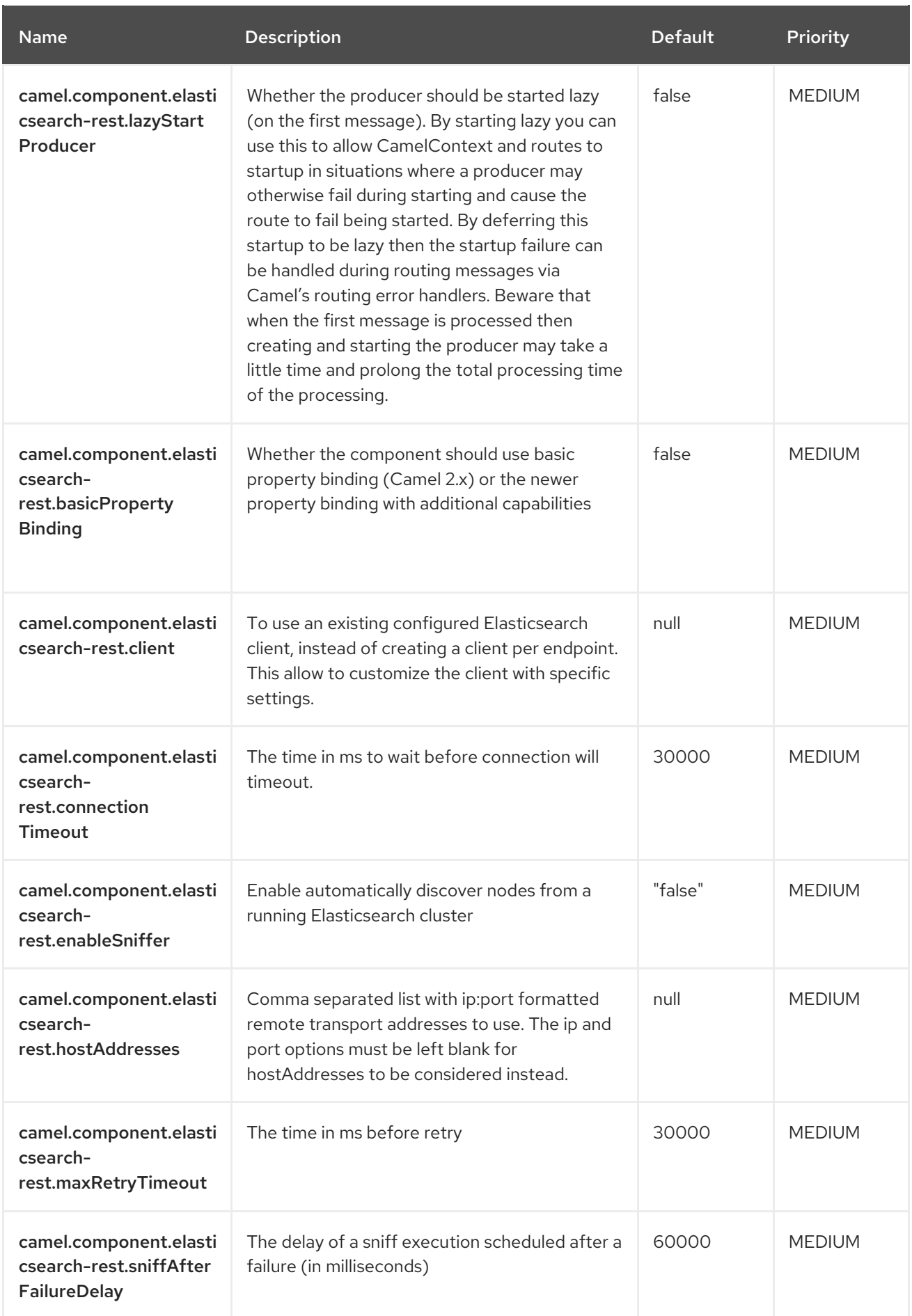

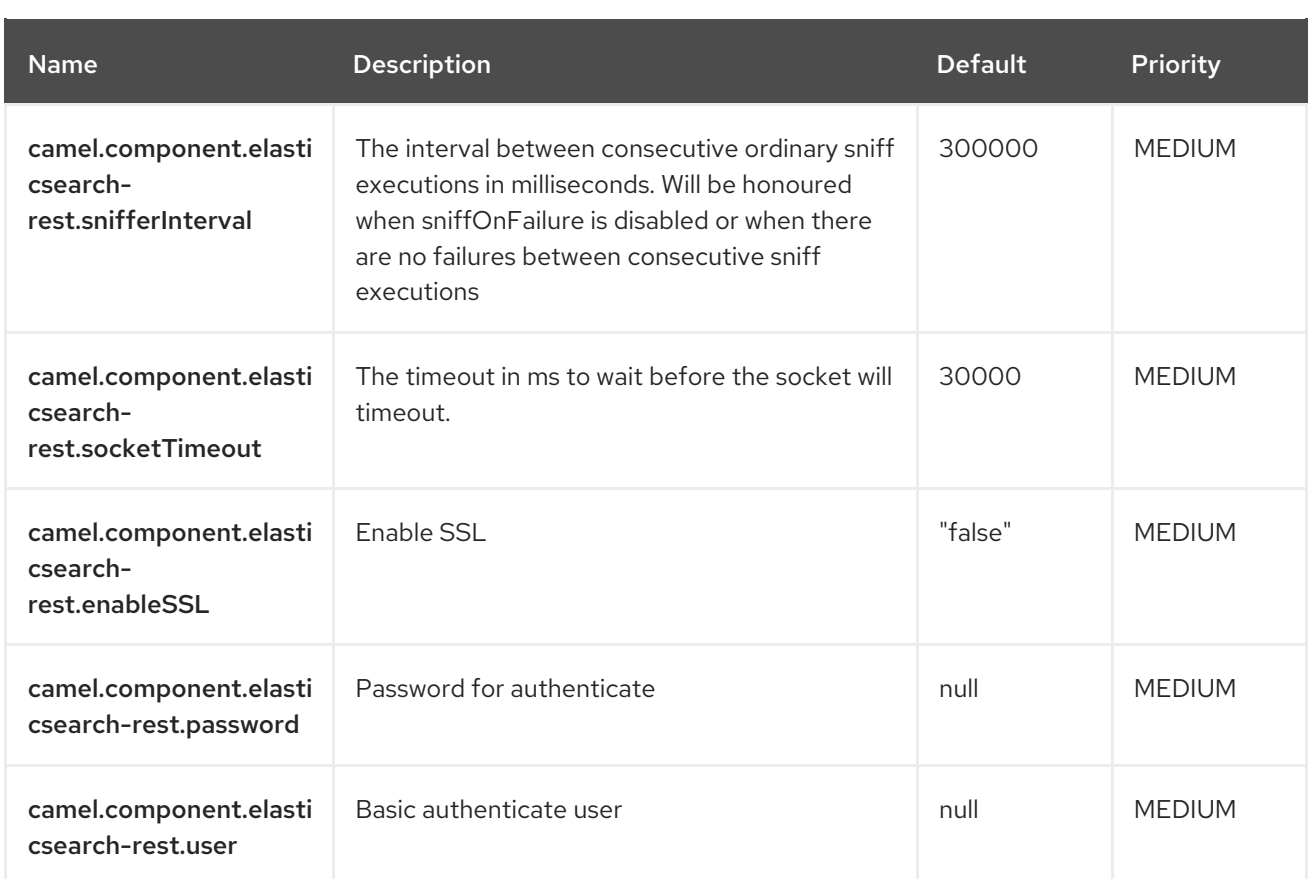

## 3.7. CAMEL-JMS-KAFKA-CONNECTOR SINK CONFIGURATION

When using camel-jms-kafka-connector as sink make sure to use the following Maven dependency to have support for the connector:

<dependency> <groupId>org.apache.camel.kafkaconnector</groupId> <artifactId>camel-jms-kafka-connector</artifactId> <version>x.x.x</version> *<!-- use the same version as your Camel Kafka connector version -->* </dependency>

The camel-jms sink connector supports 141 options, which are listed below.

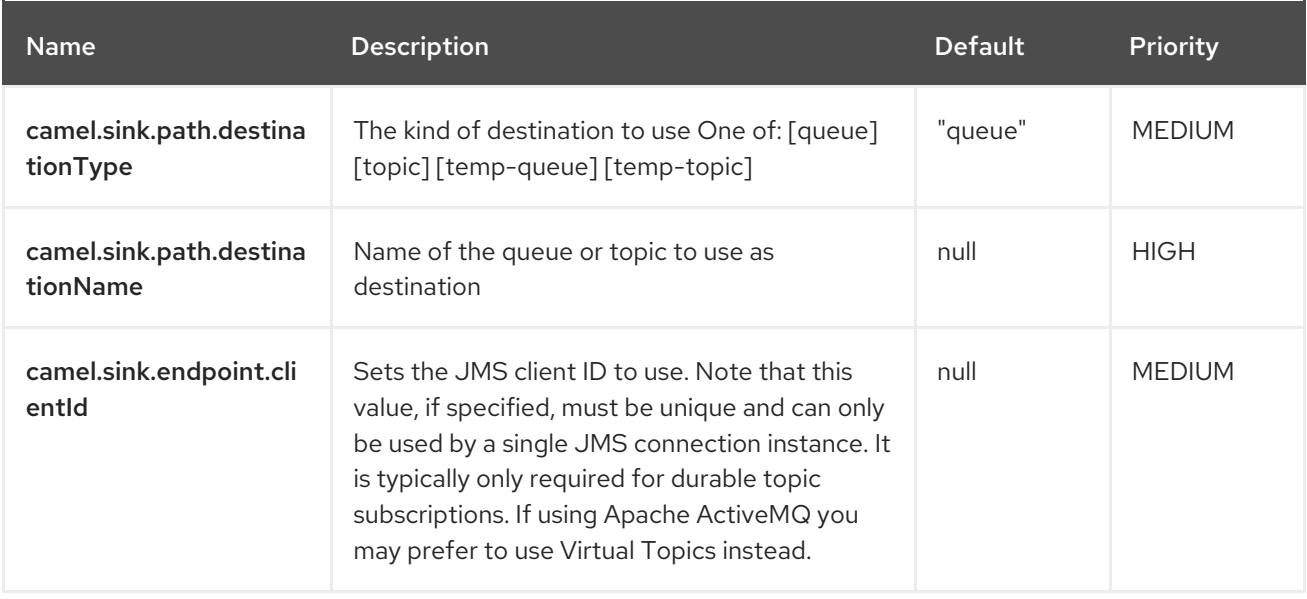

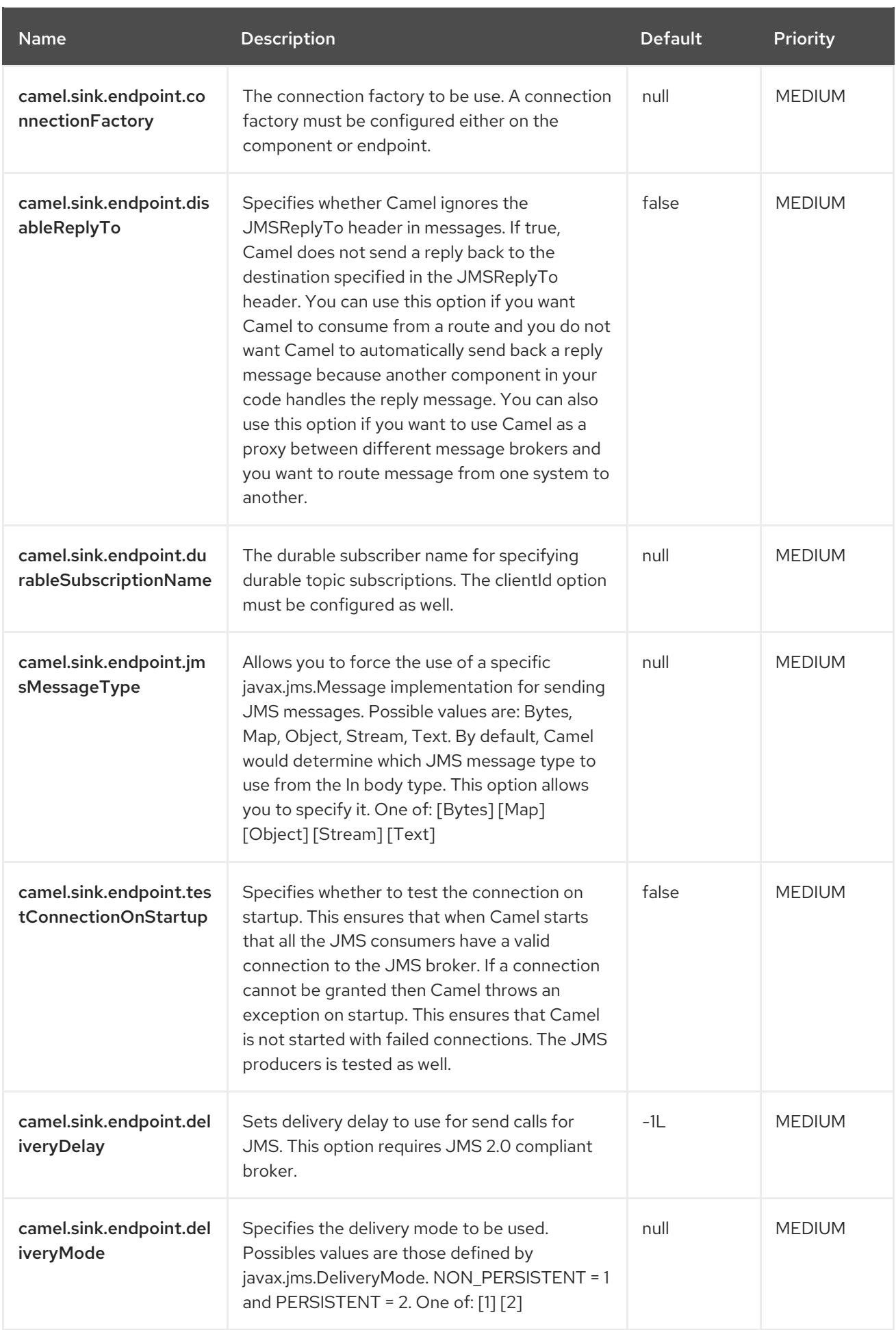

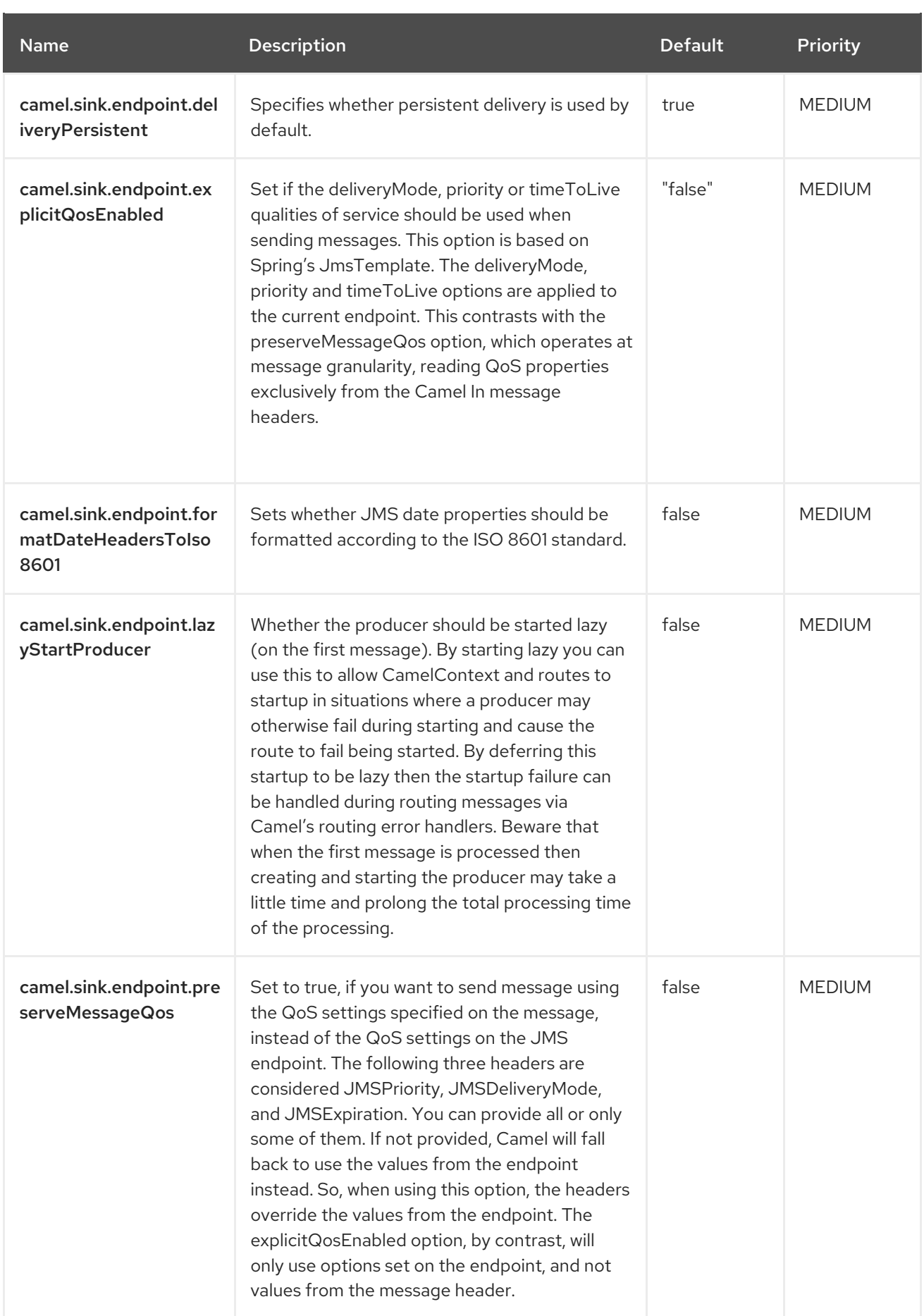

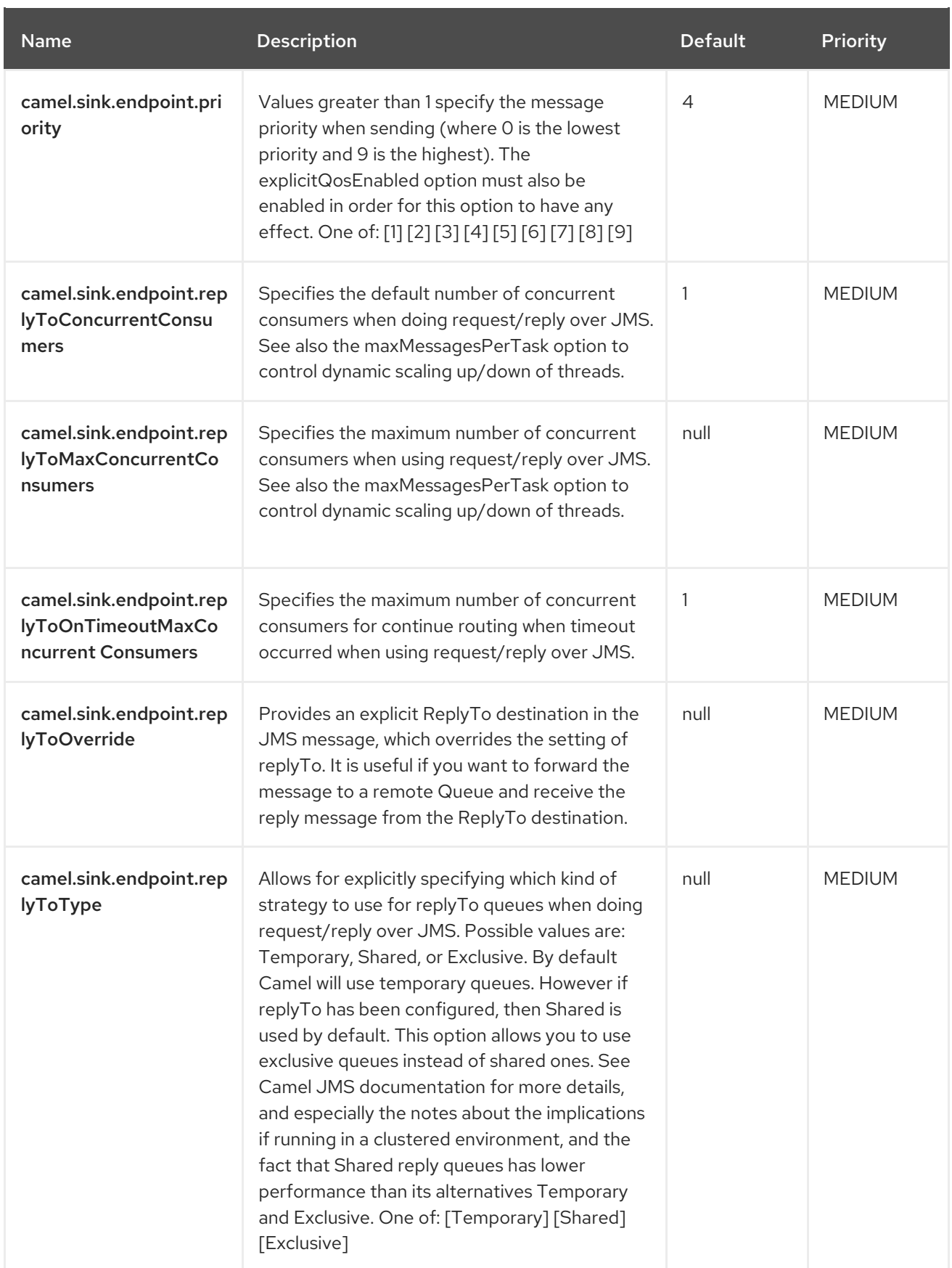

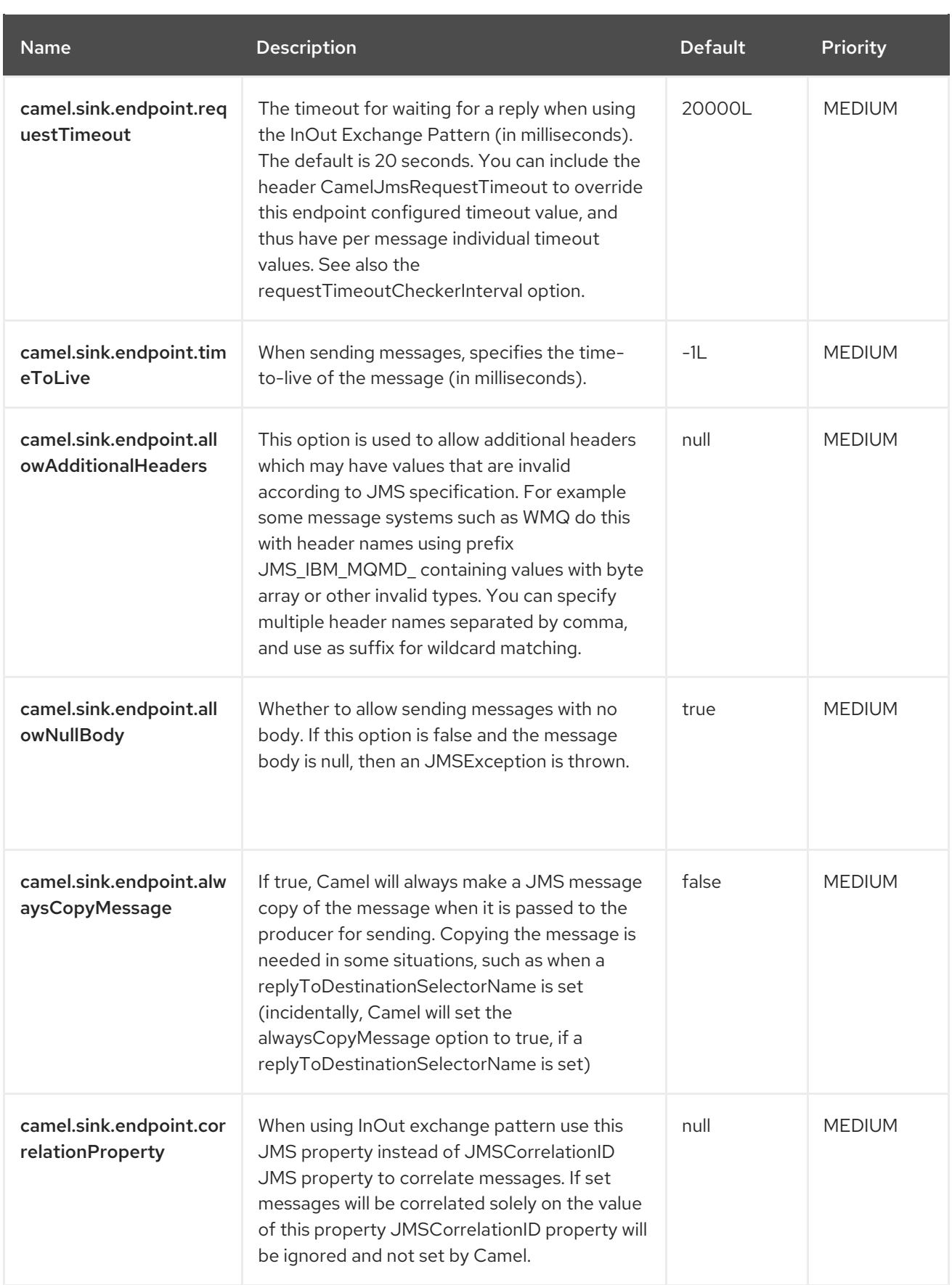

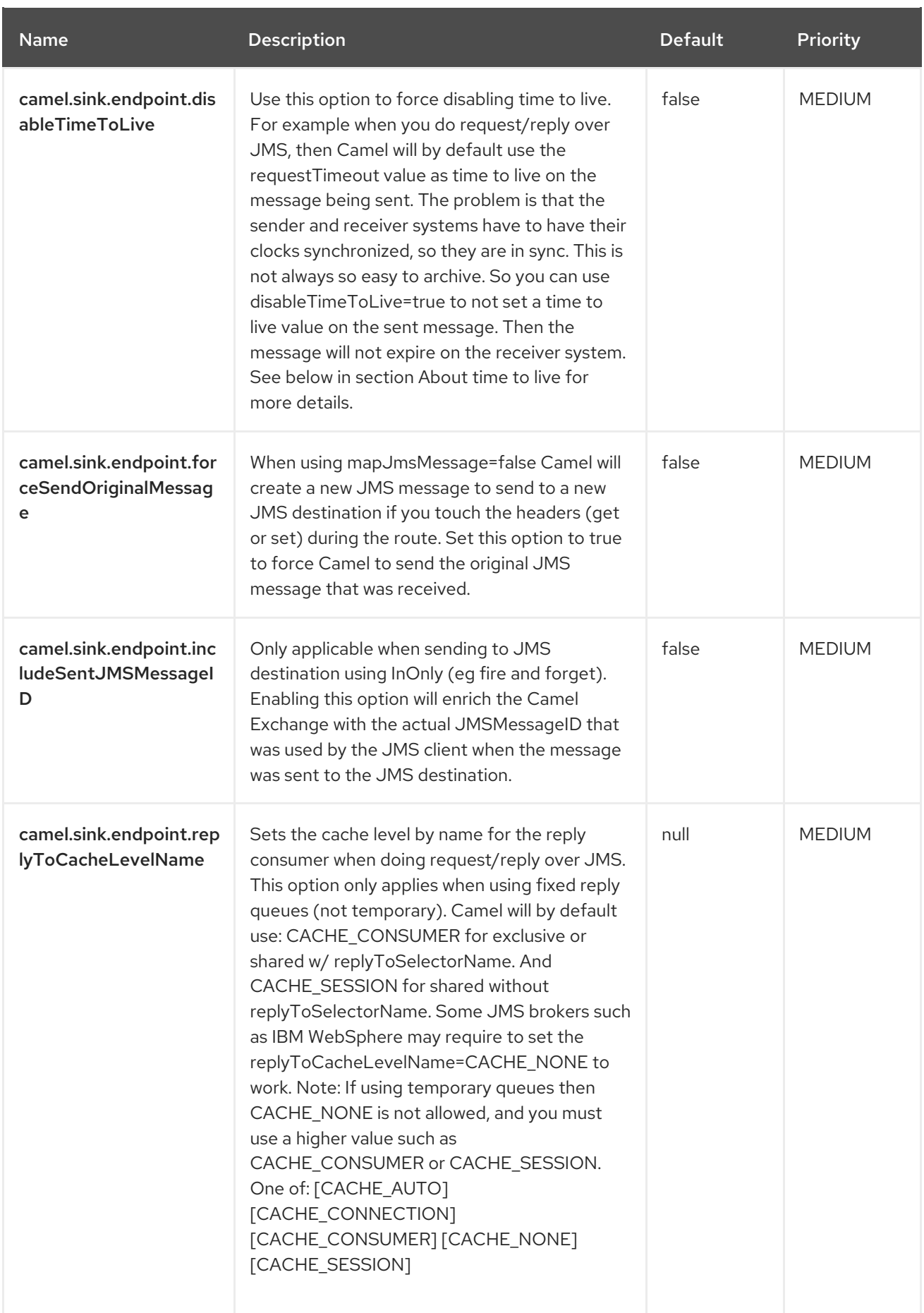

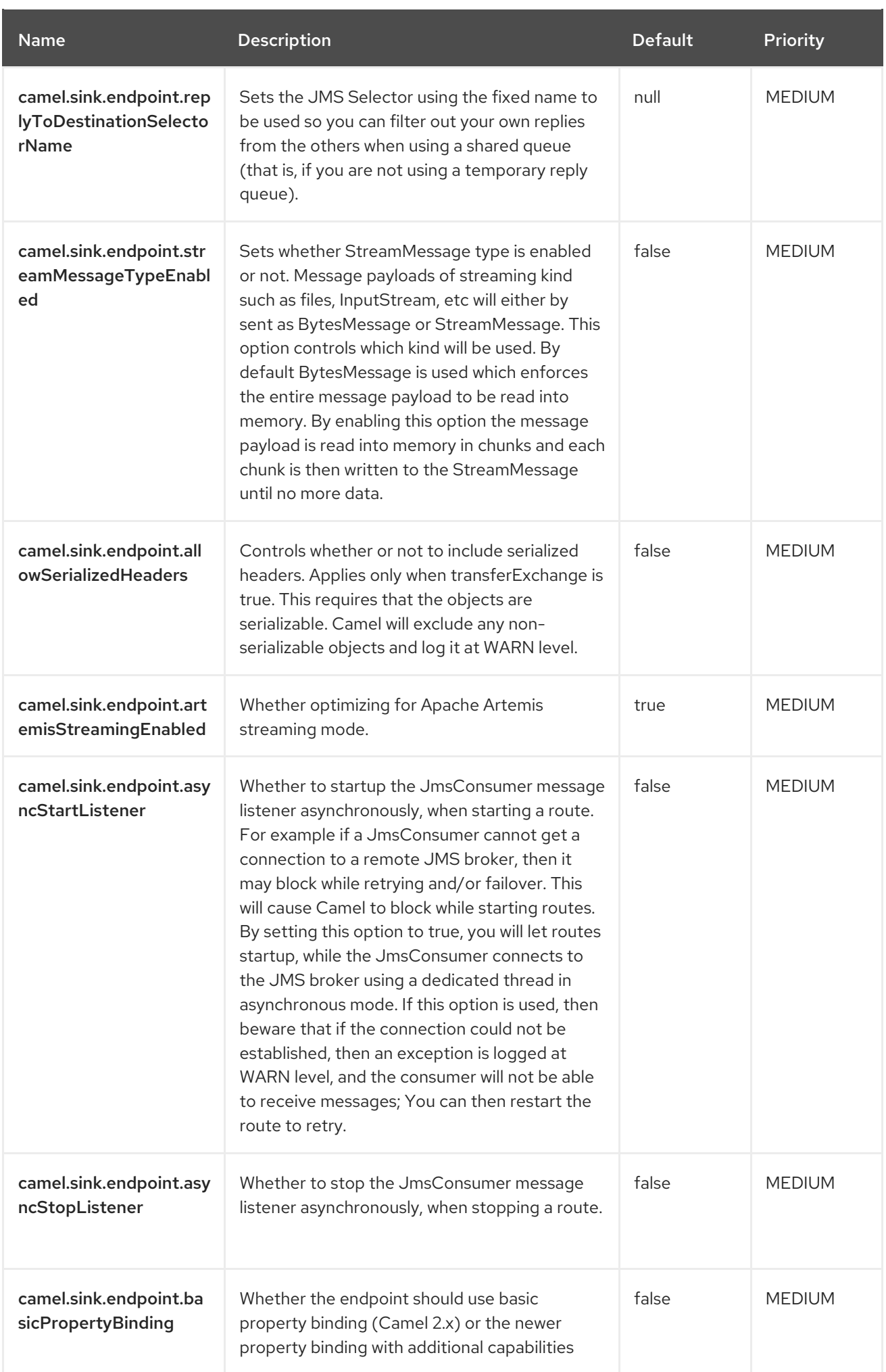

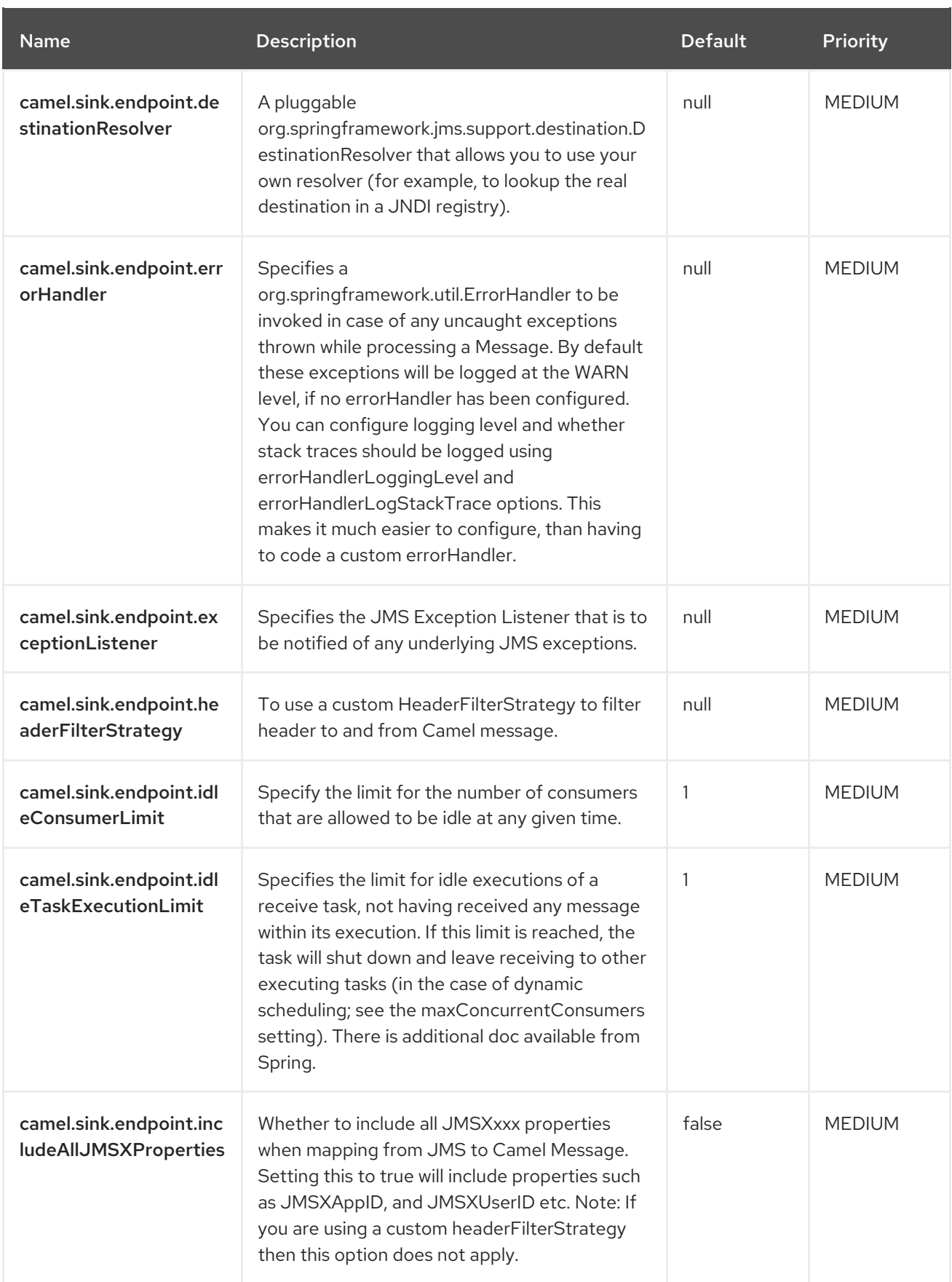

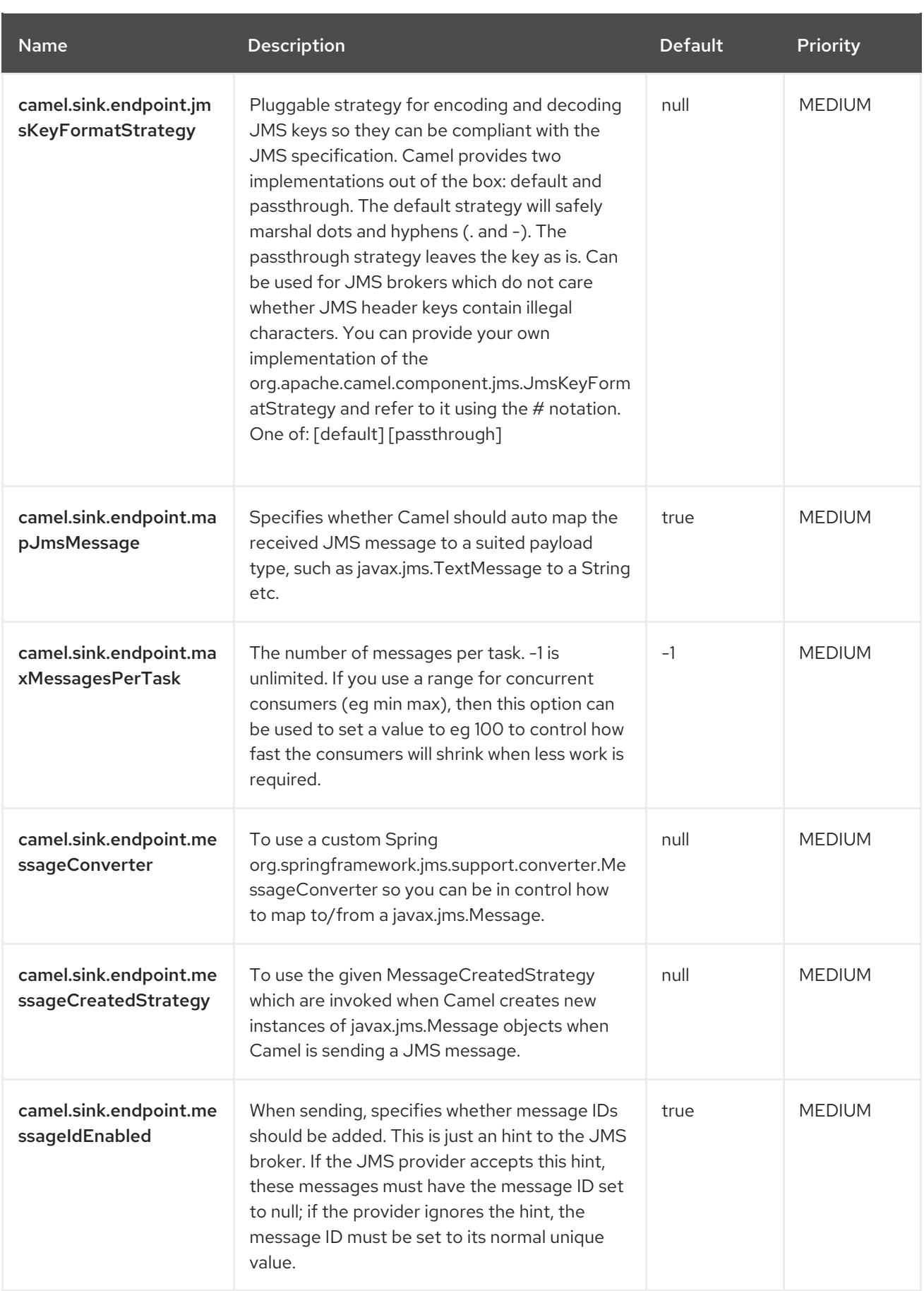

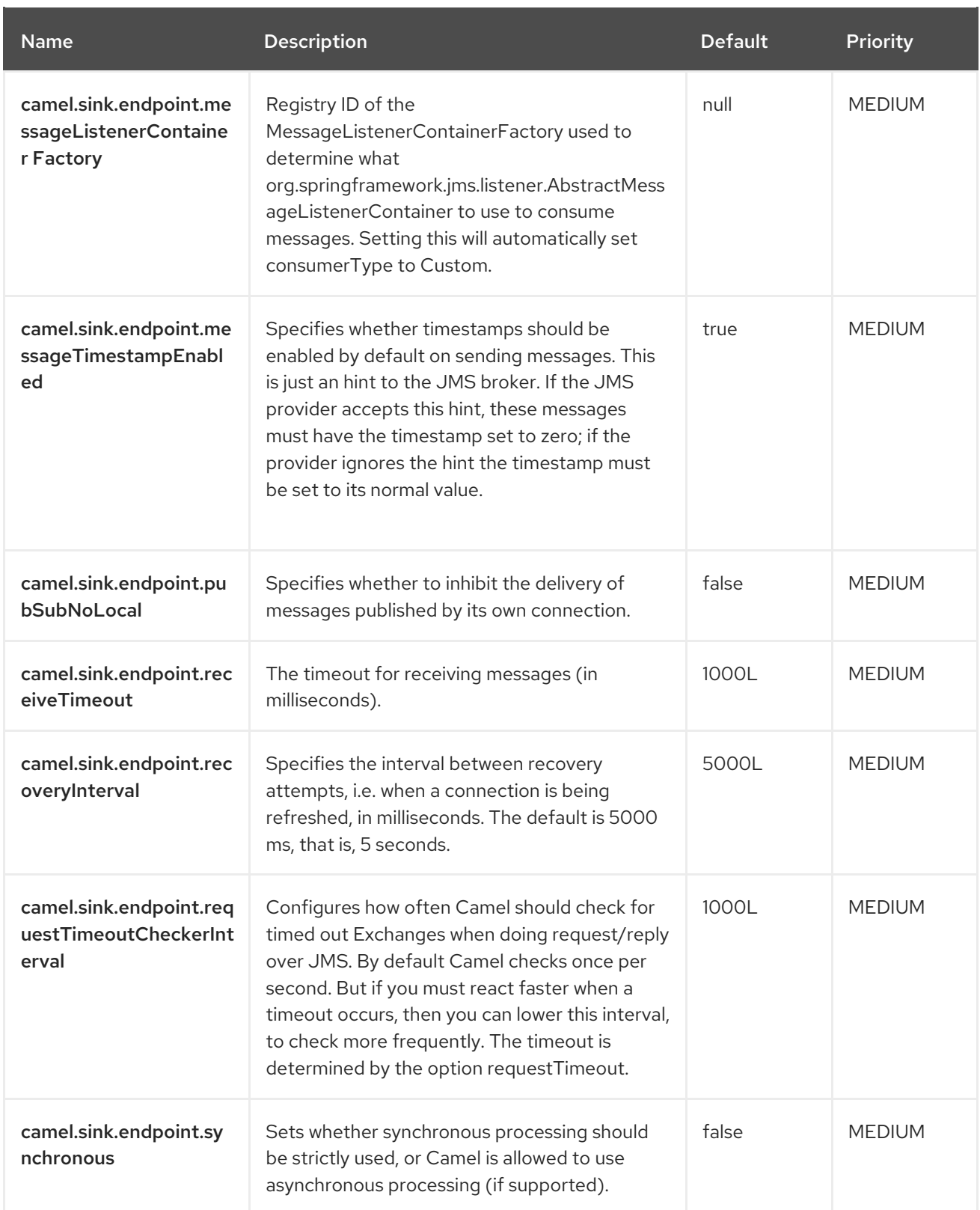

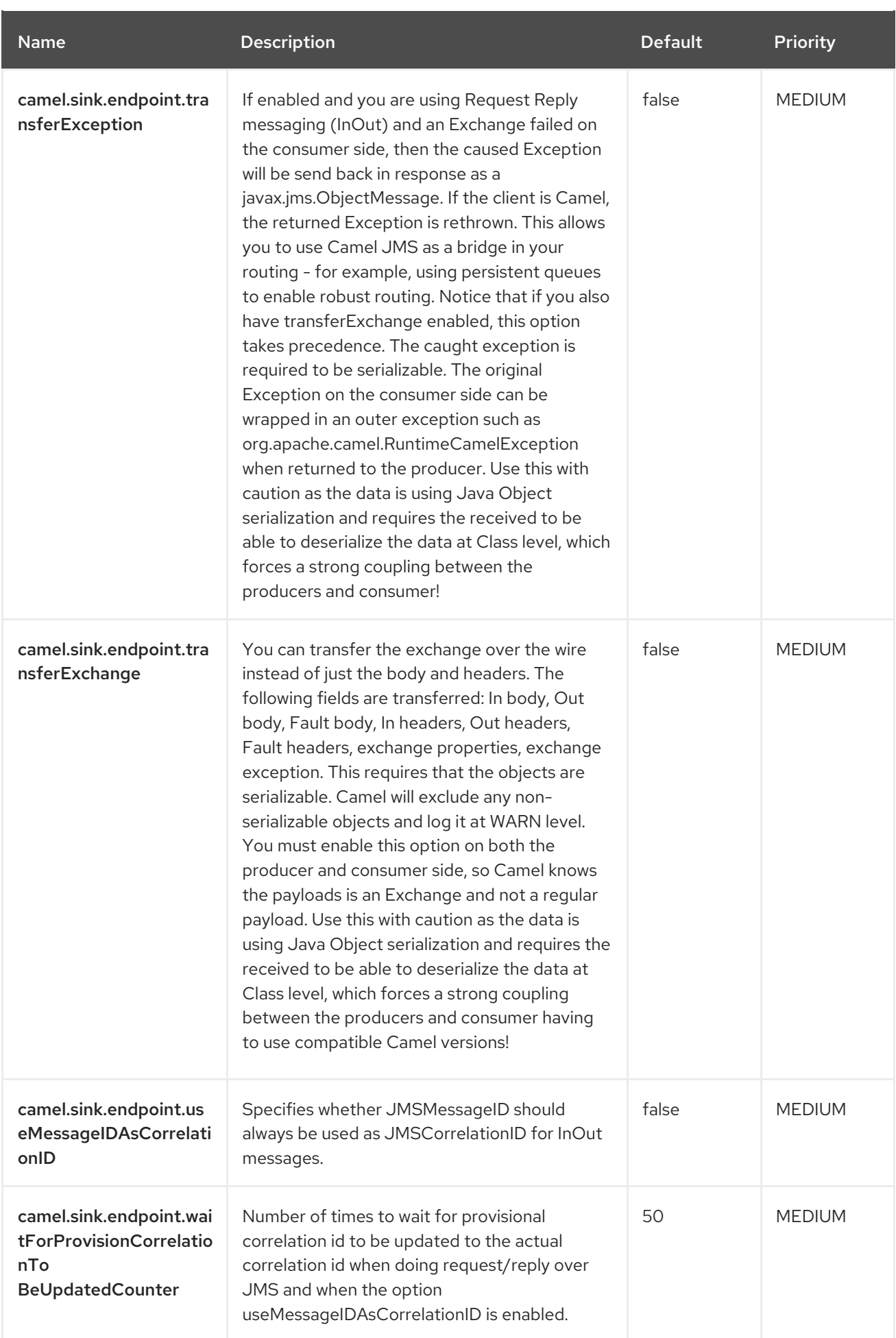

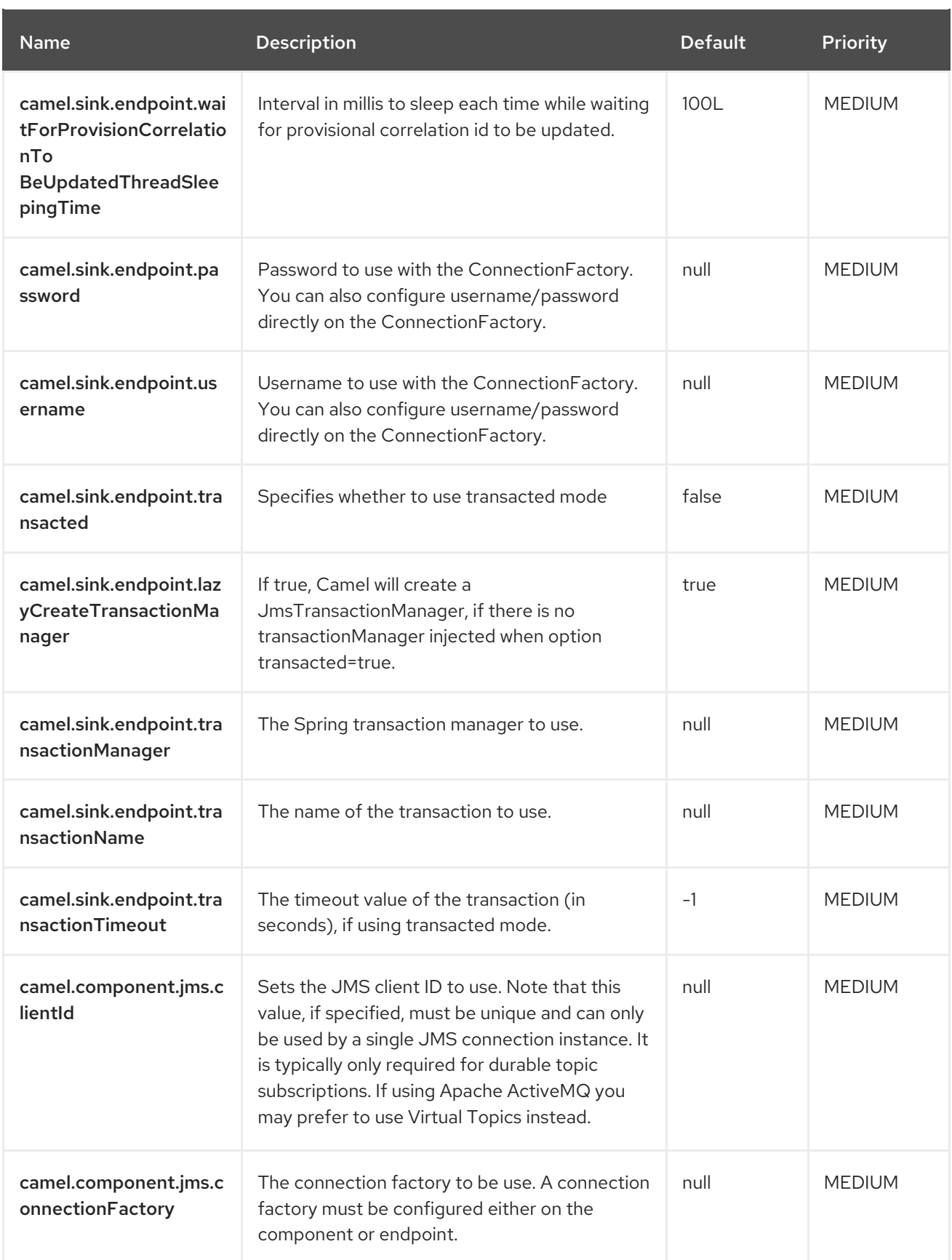

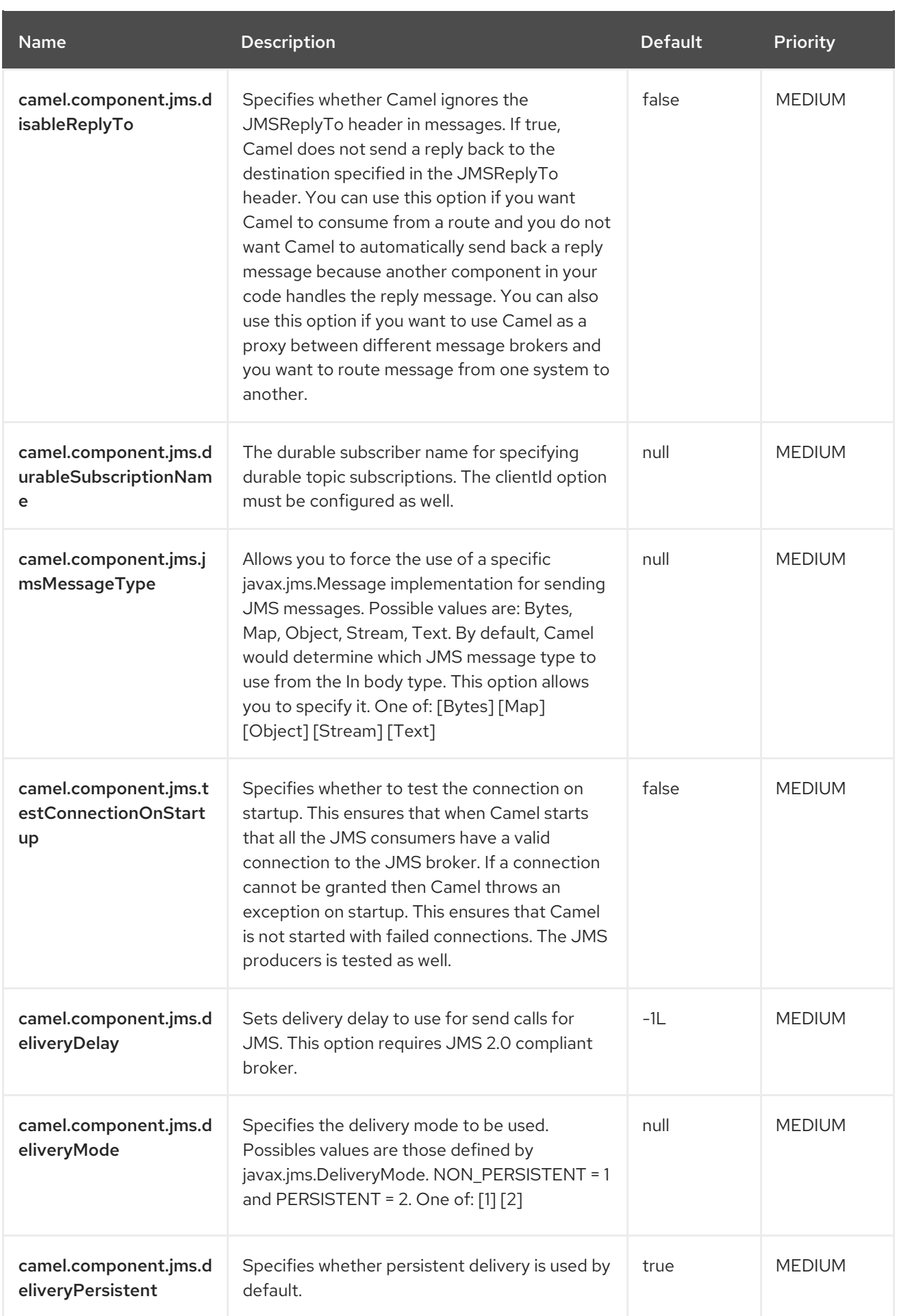

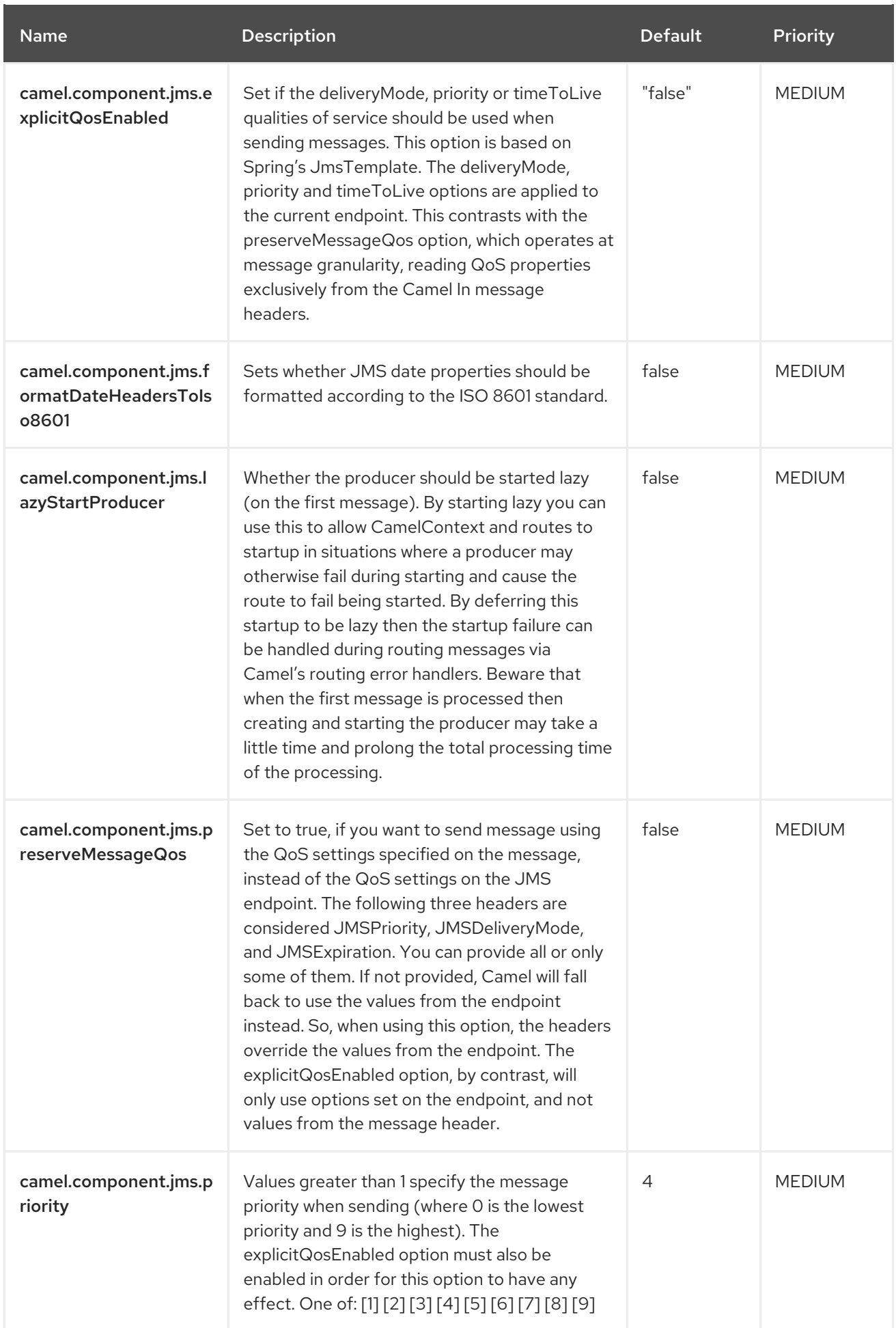

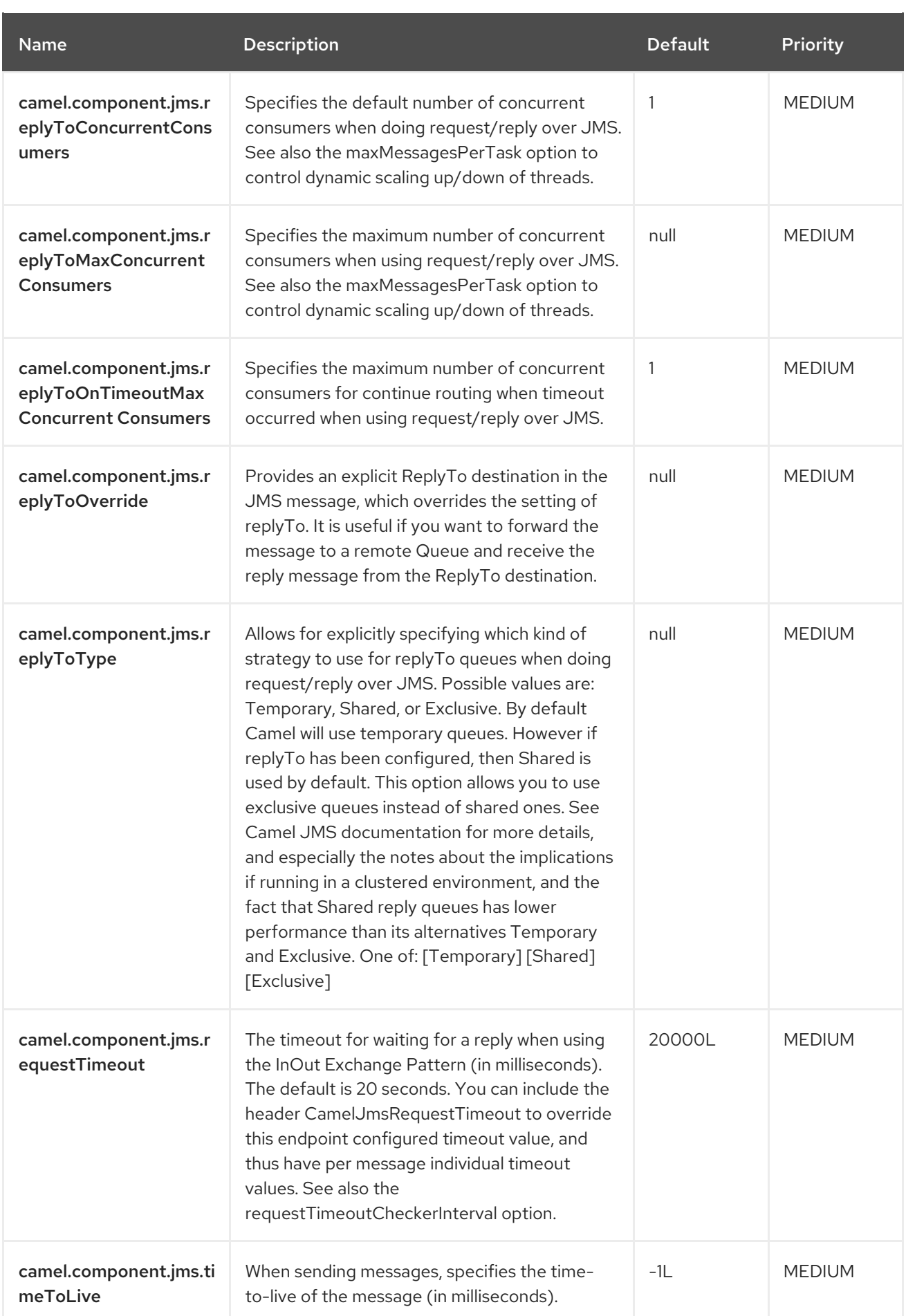

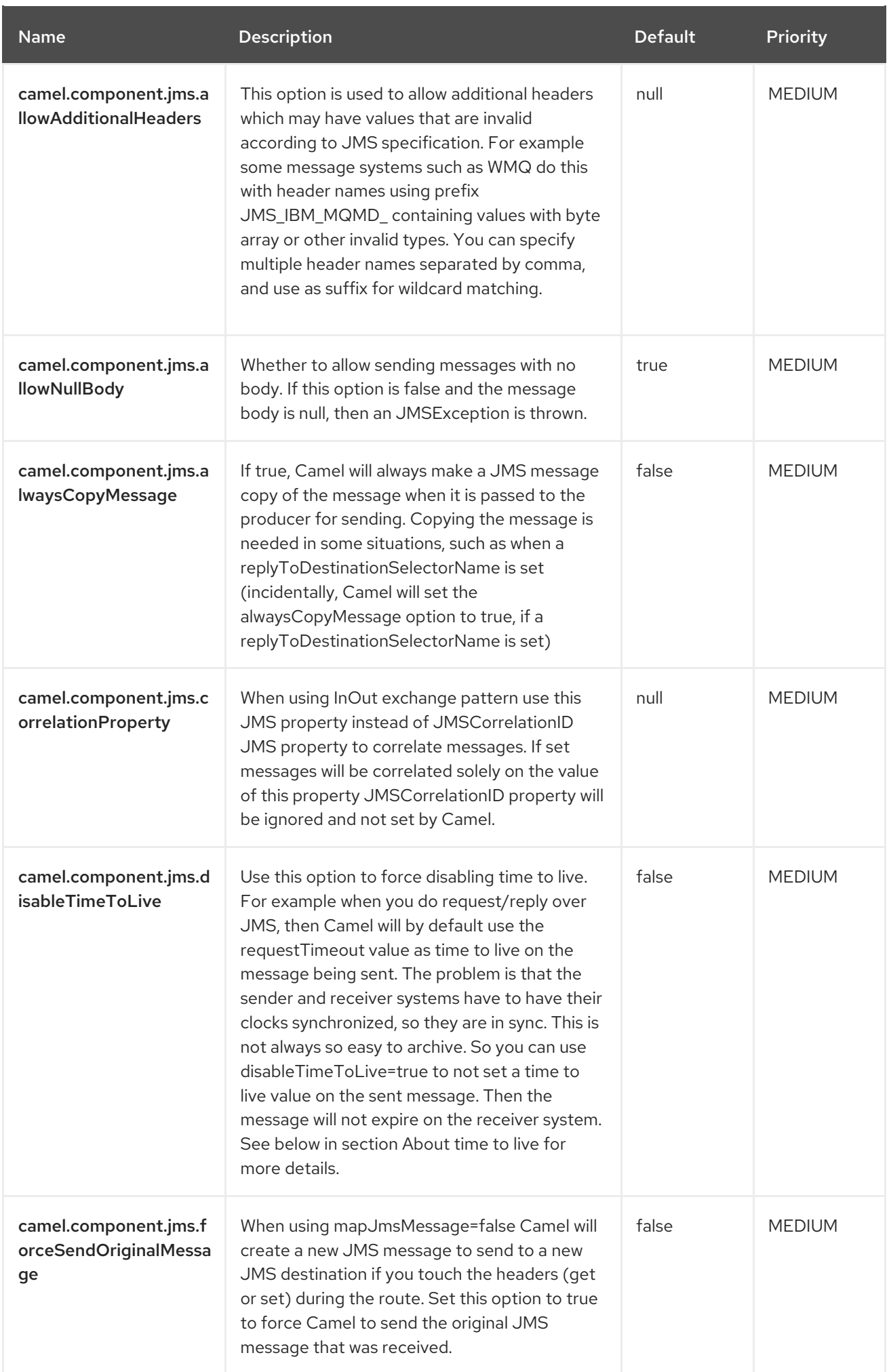

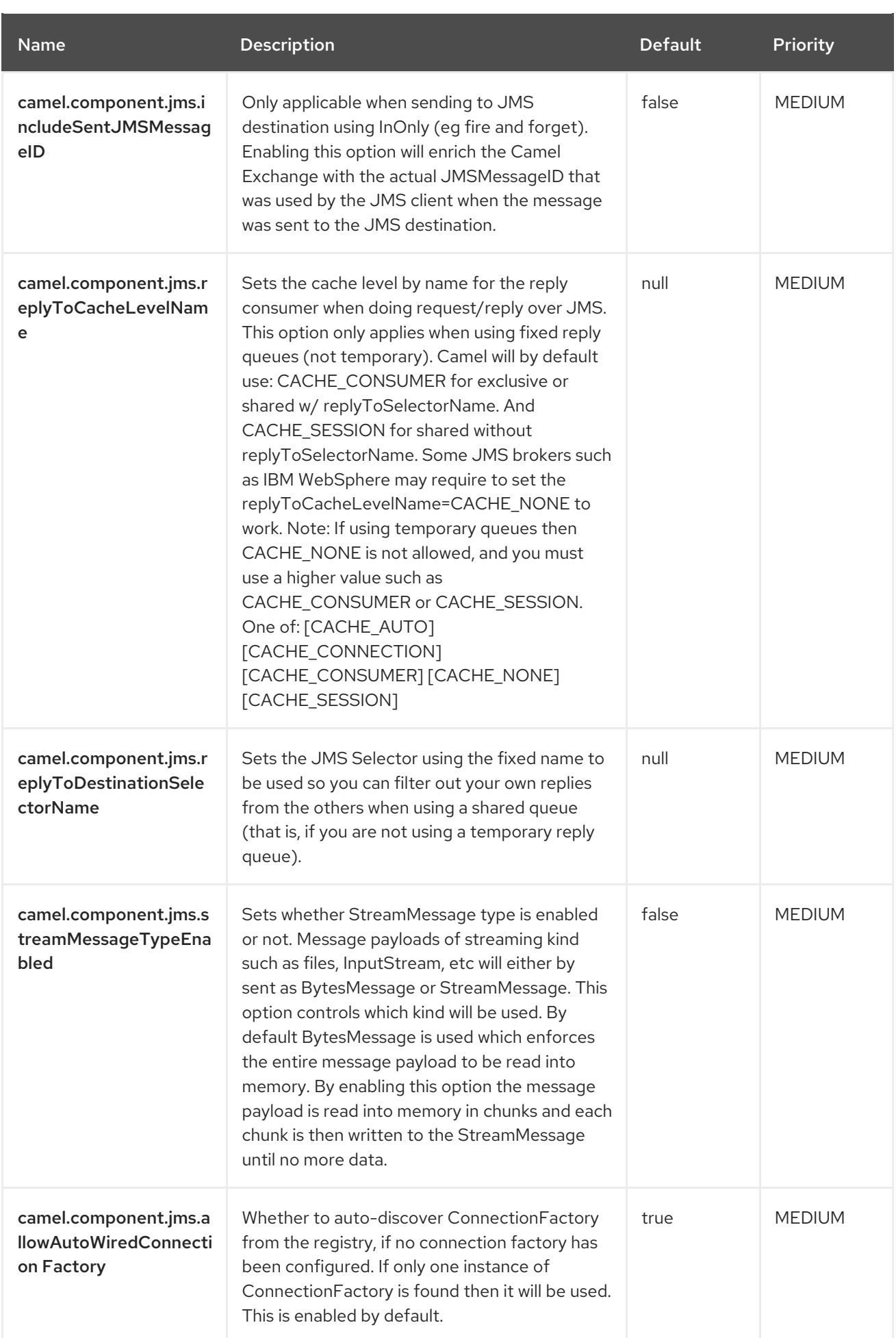

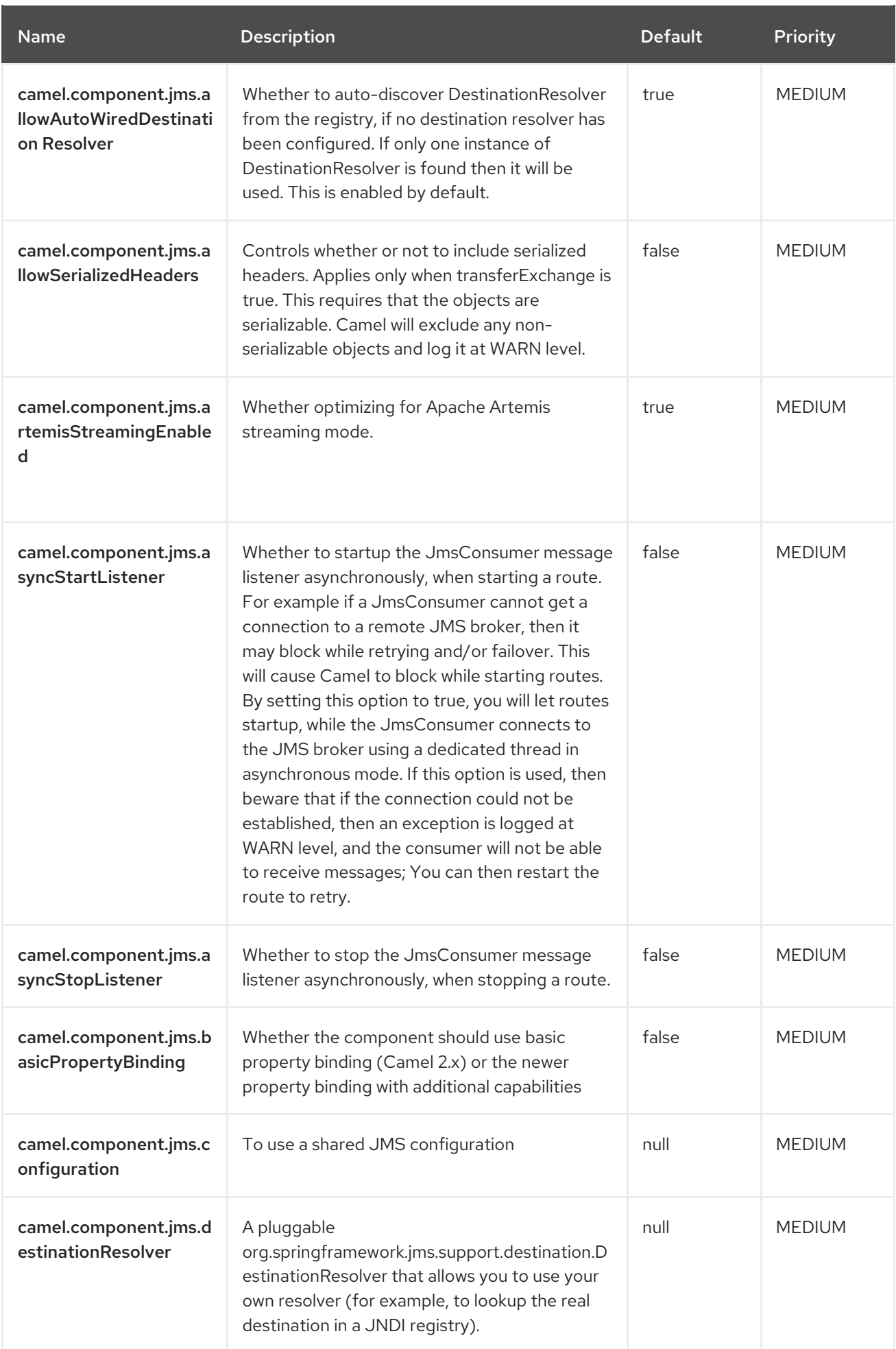

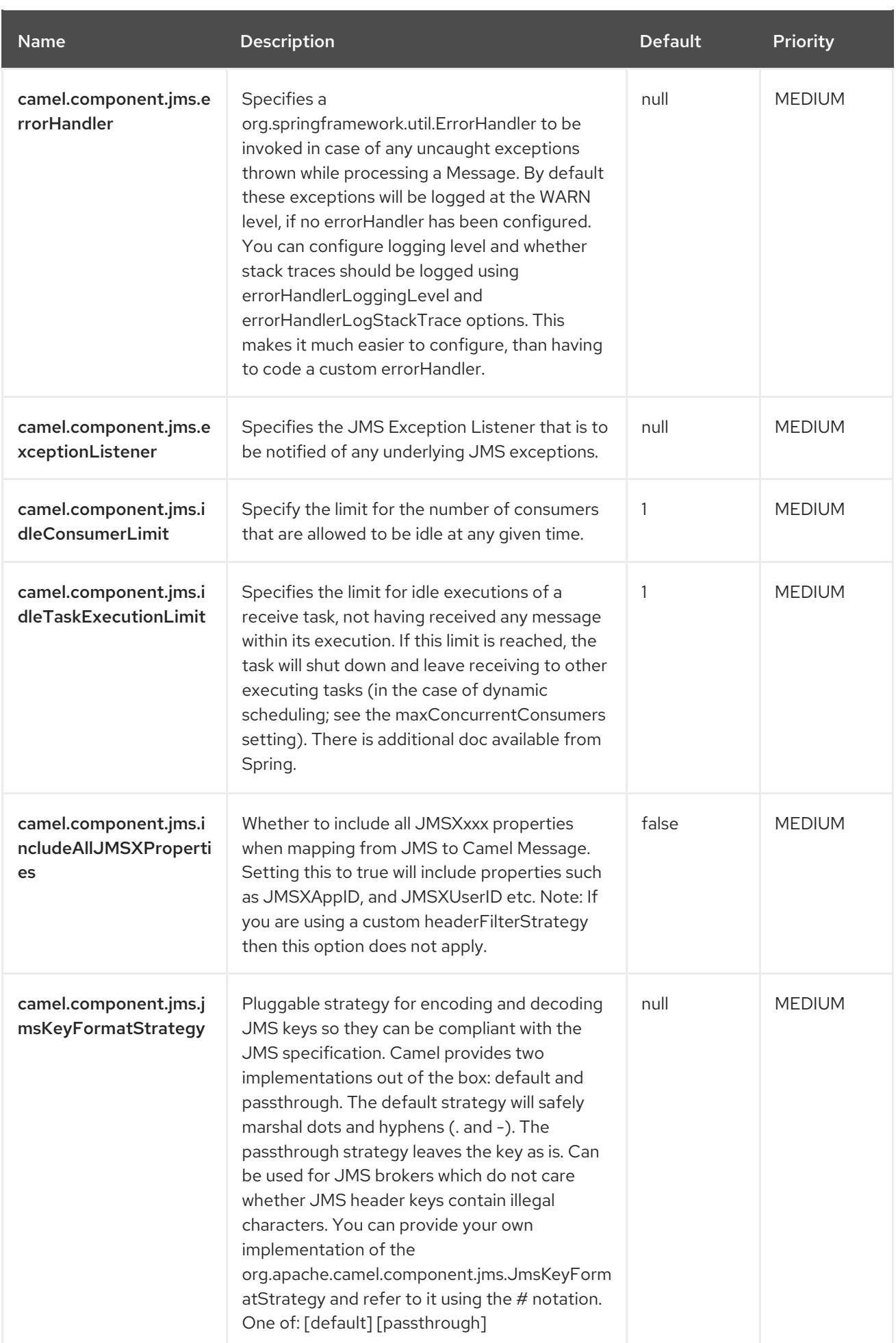

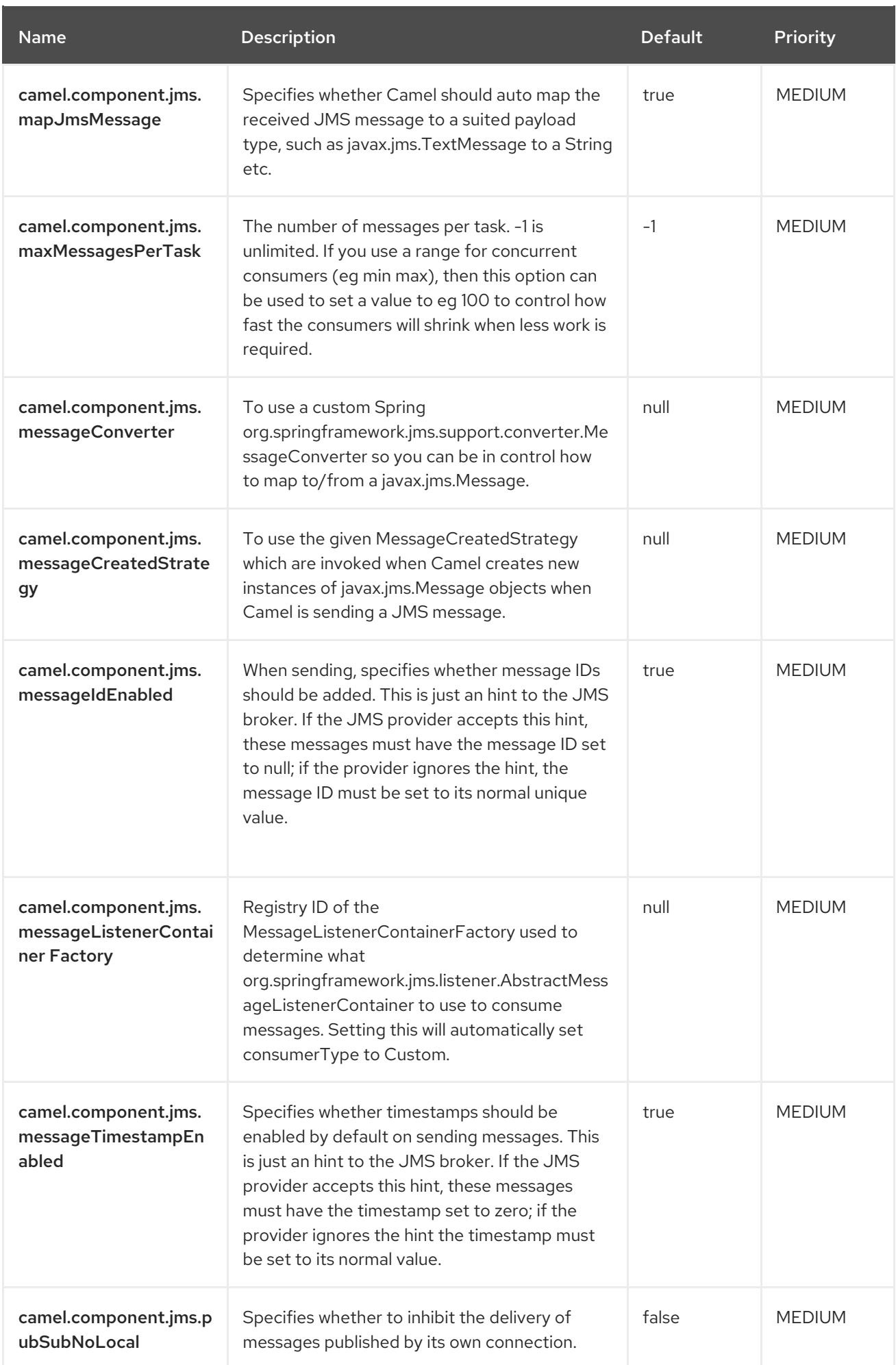

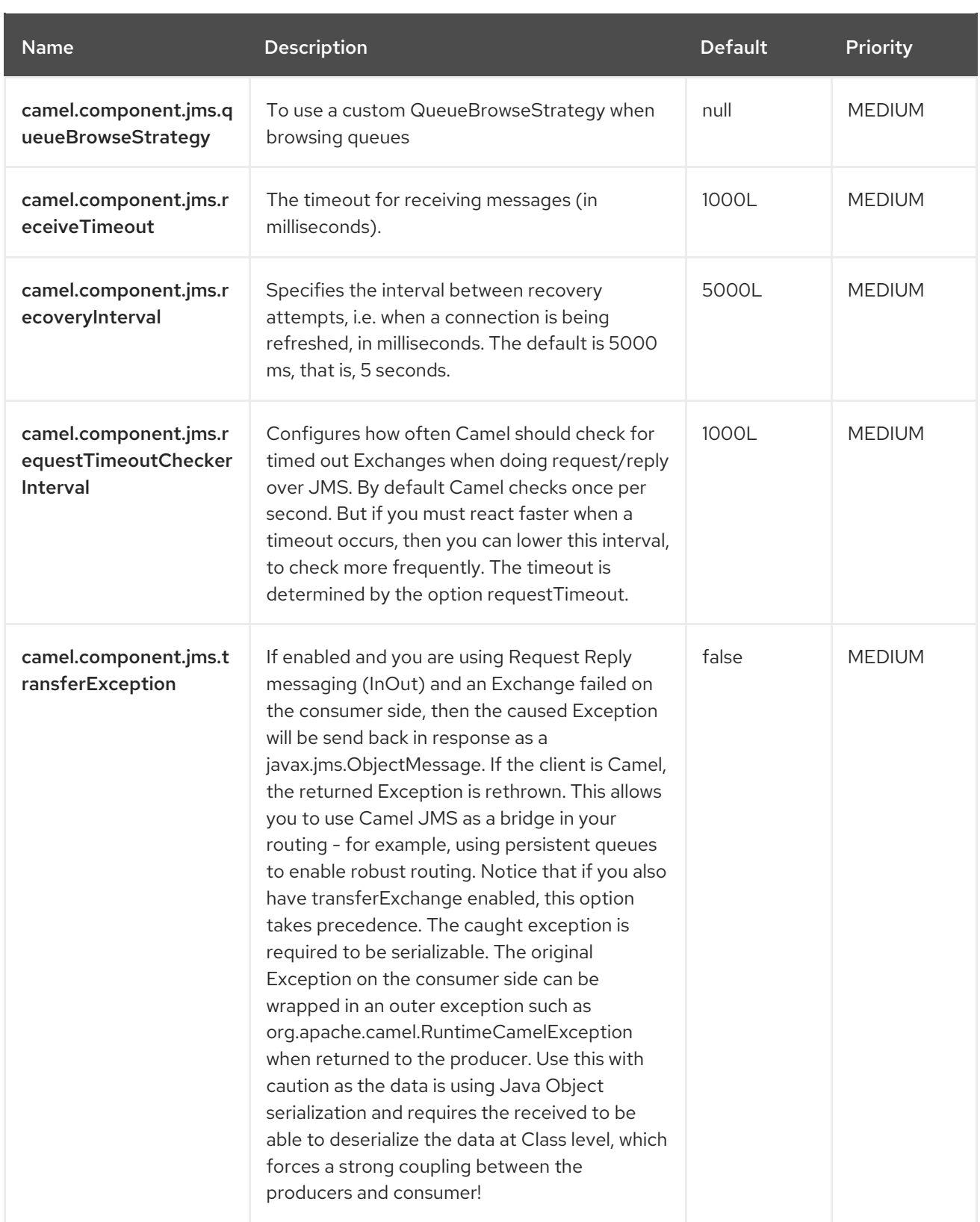

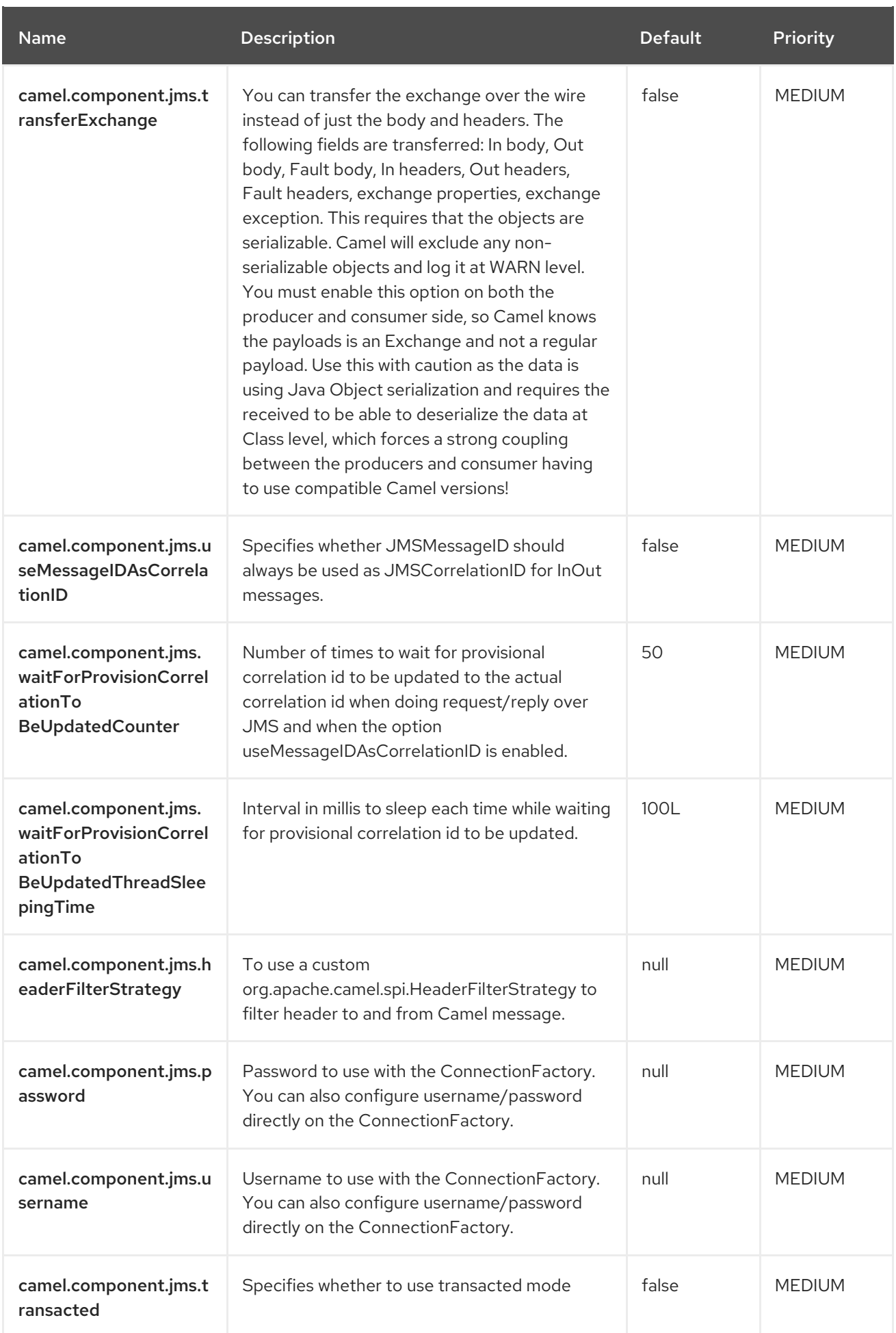

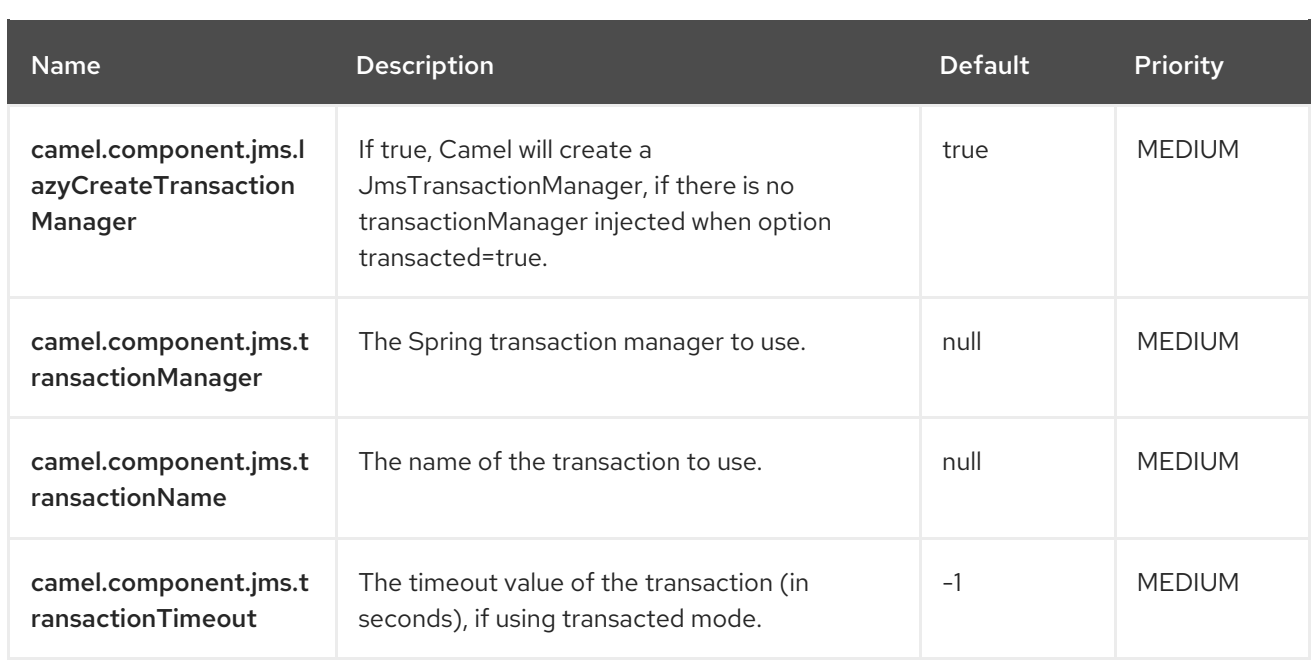

## 3.8. CAMEL-JMS-KAFKA-CONNECTOR SOURCE CONFIGURATION

When using camel-jms-kafka-connector as source make sure to use the following Maven dependency to have support for the connector:

```
<dependency>
 <groupId>org.apache.camel.kafkaconnector</groupId>
 <artifactId>camel-jms-kafka-connector</artifactId>
 <version>x.x.x</version>
 <!-- use the same version as your Camel Kafka connector version -->
</dependency>
```
The camel-jms source connector supports 141 options, which are listed below.

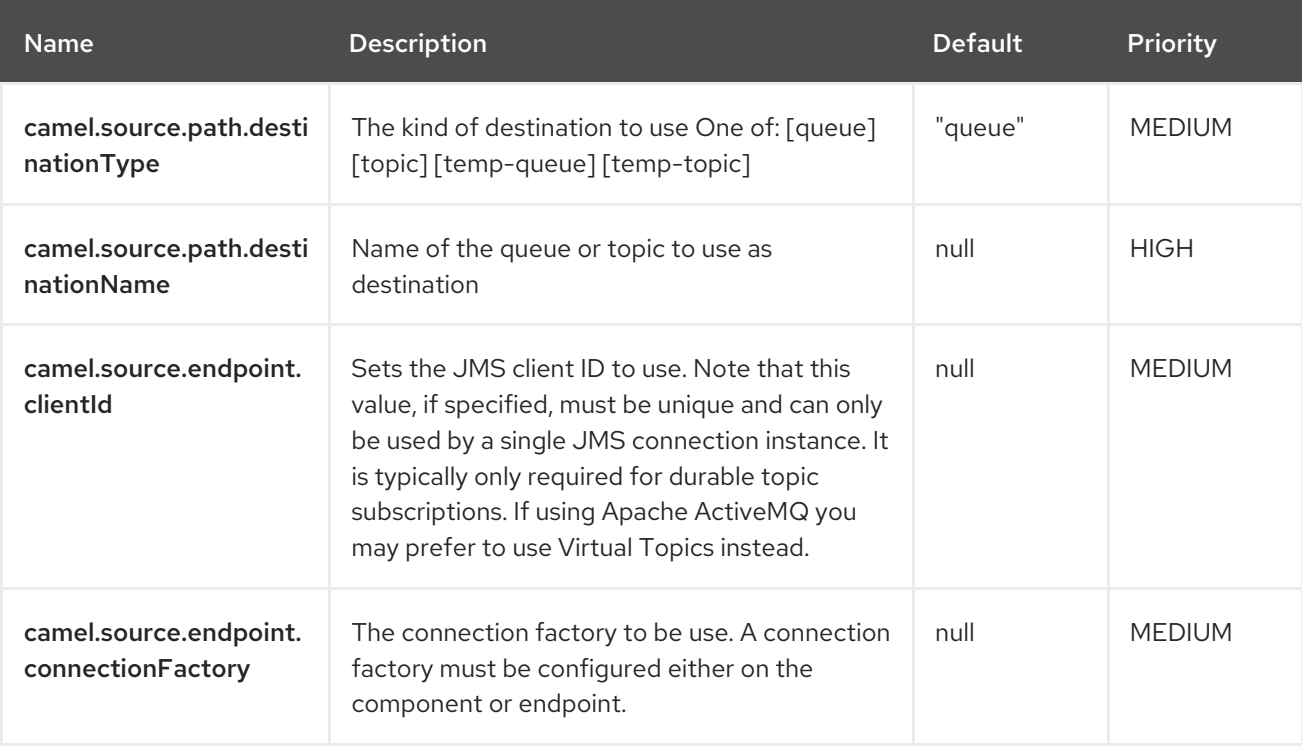

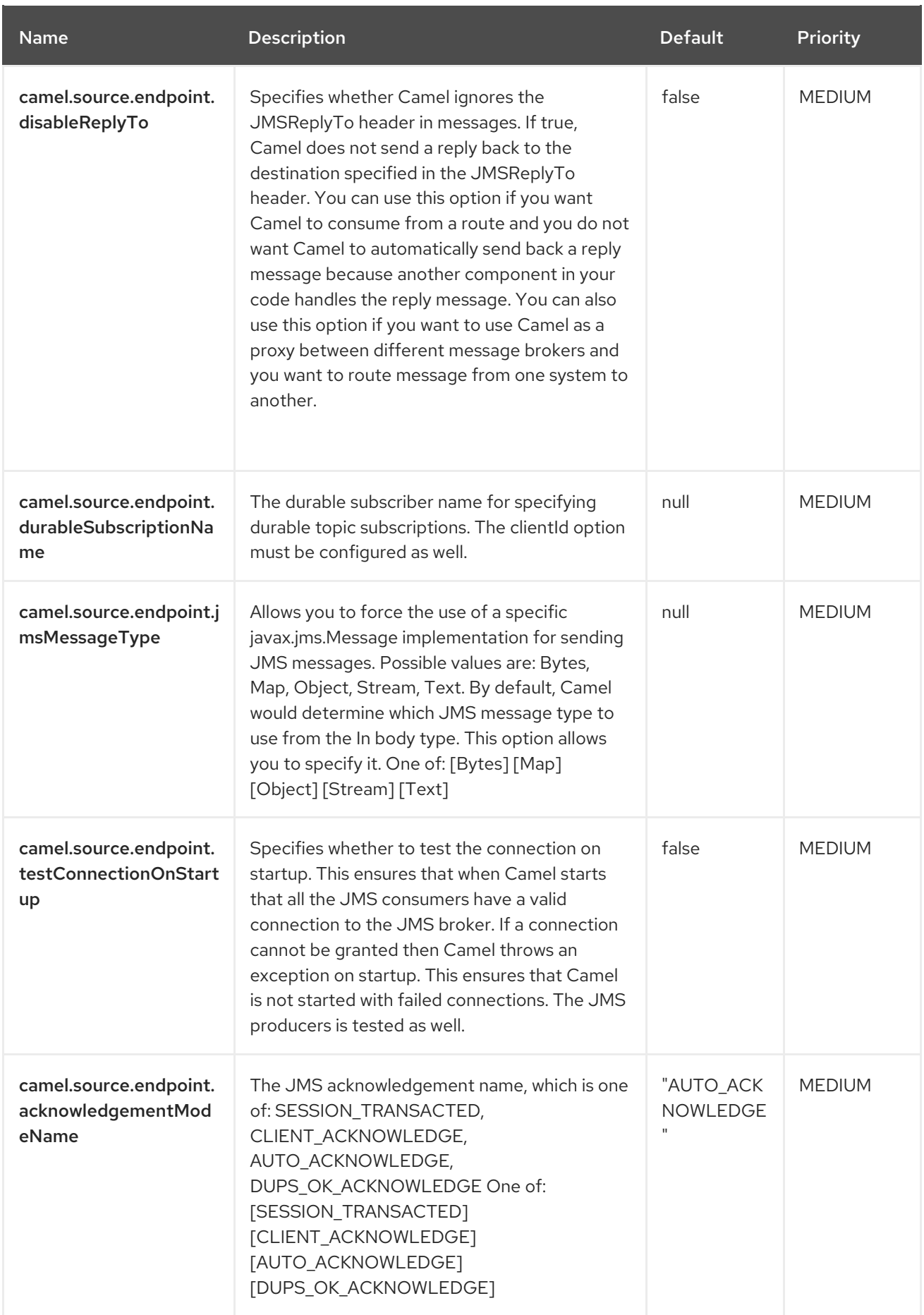

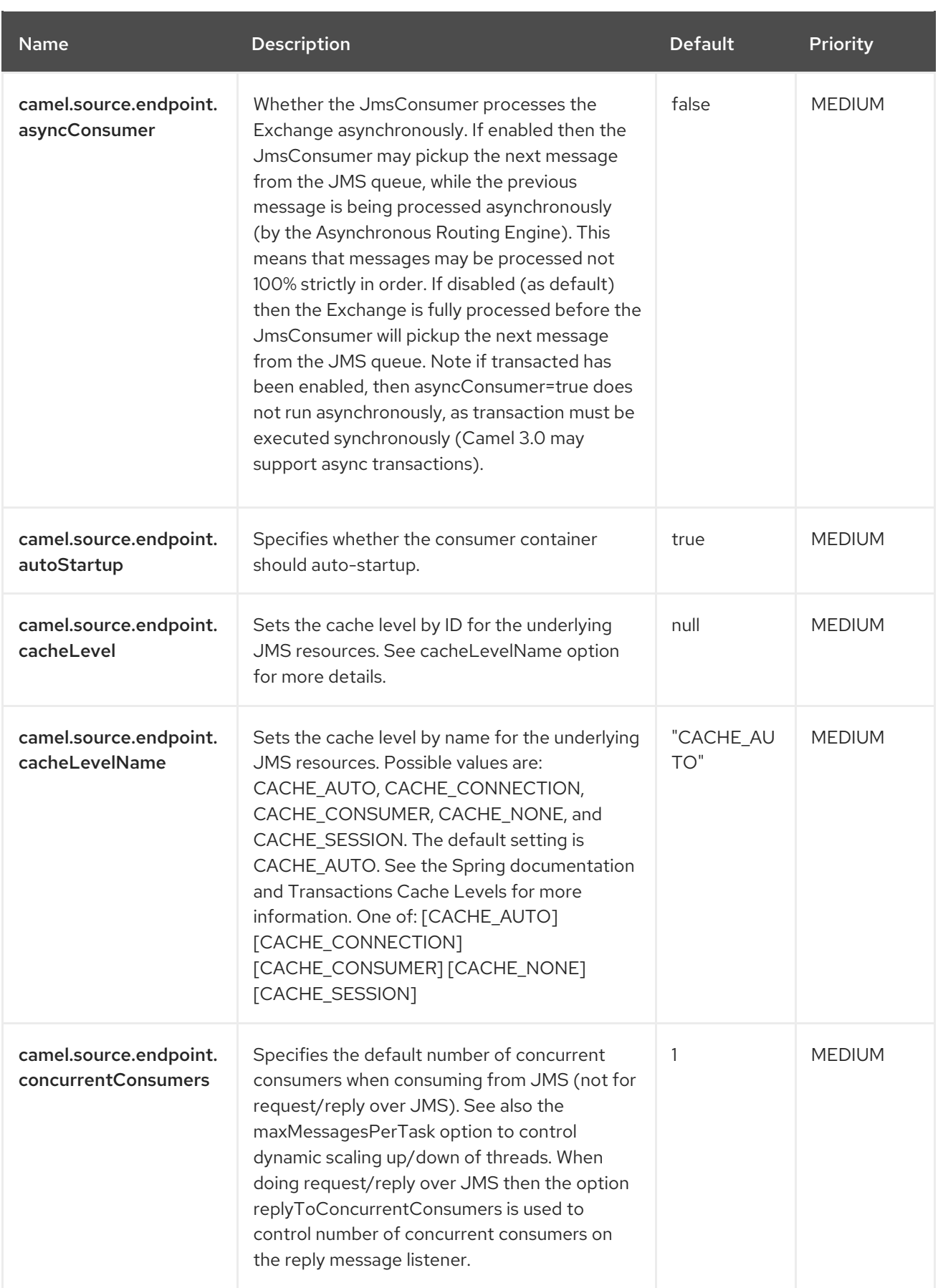

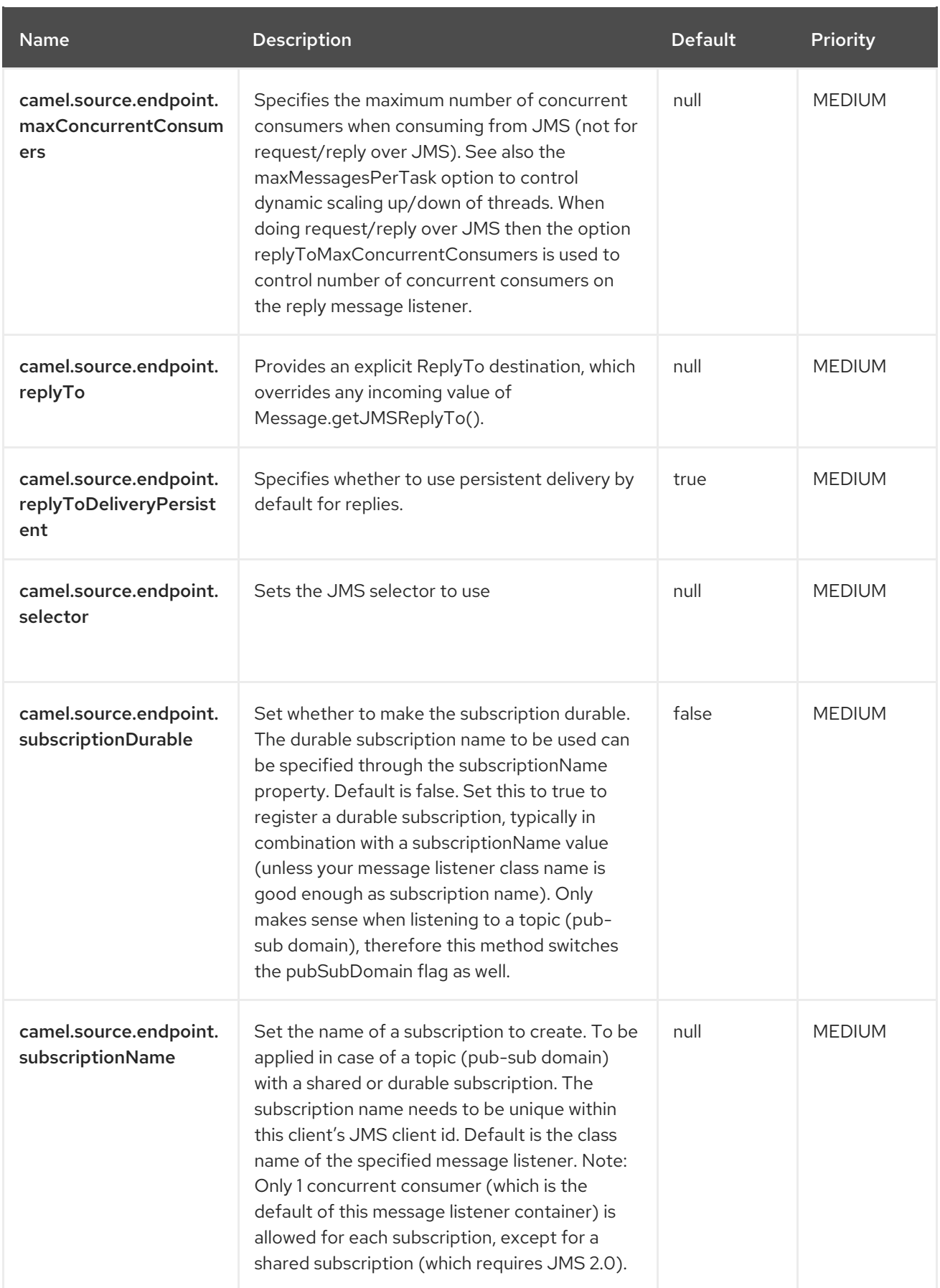

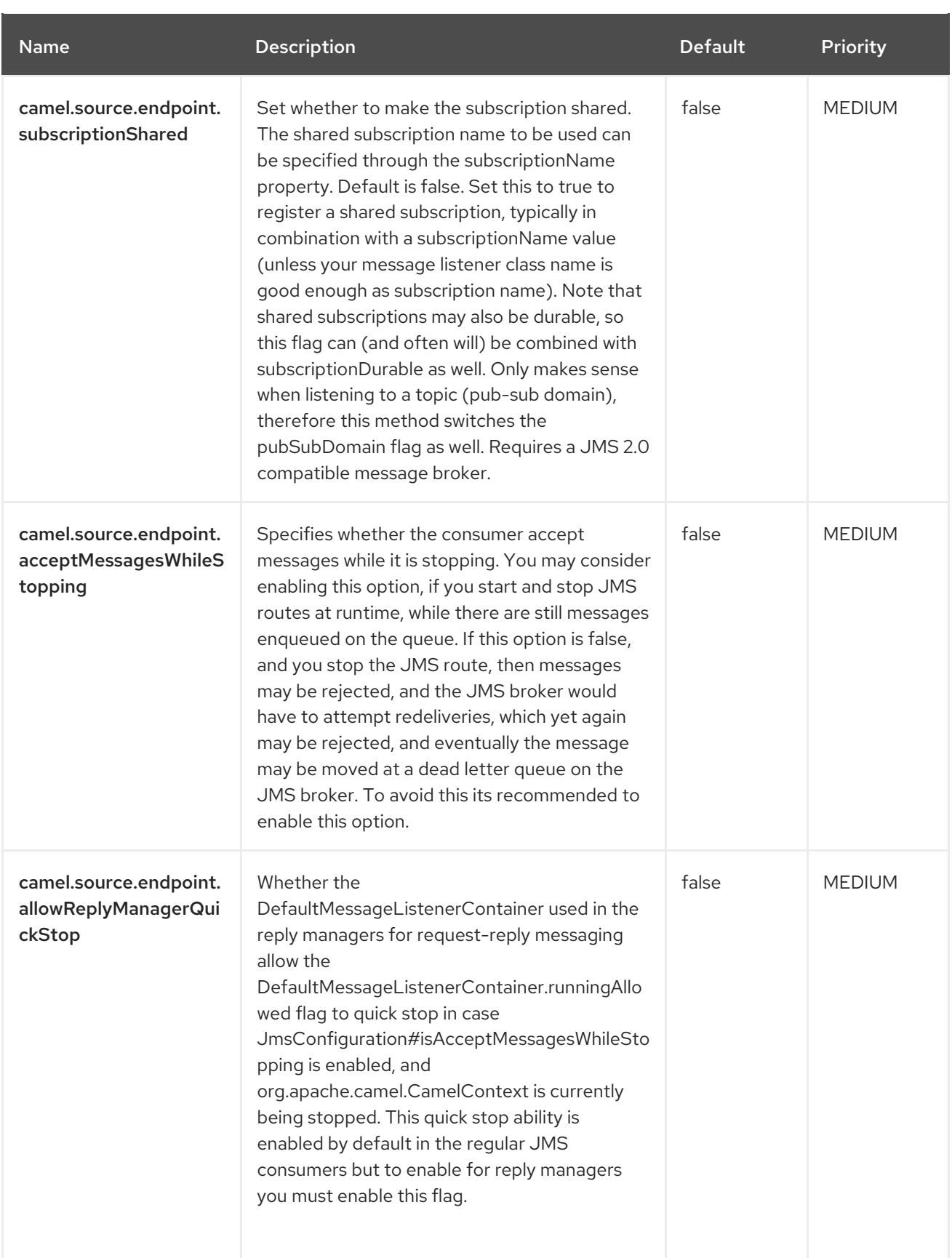
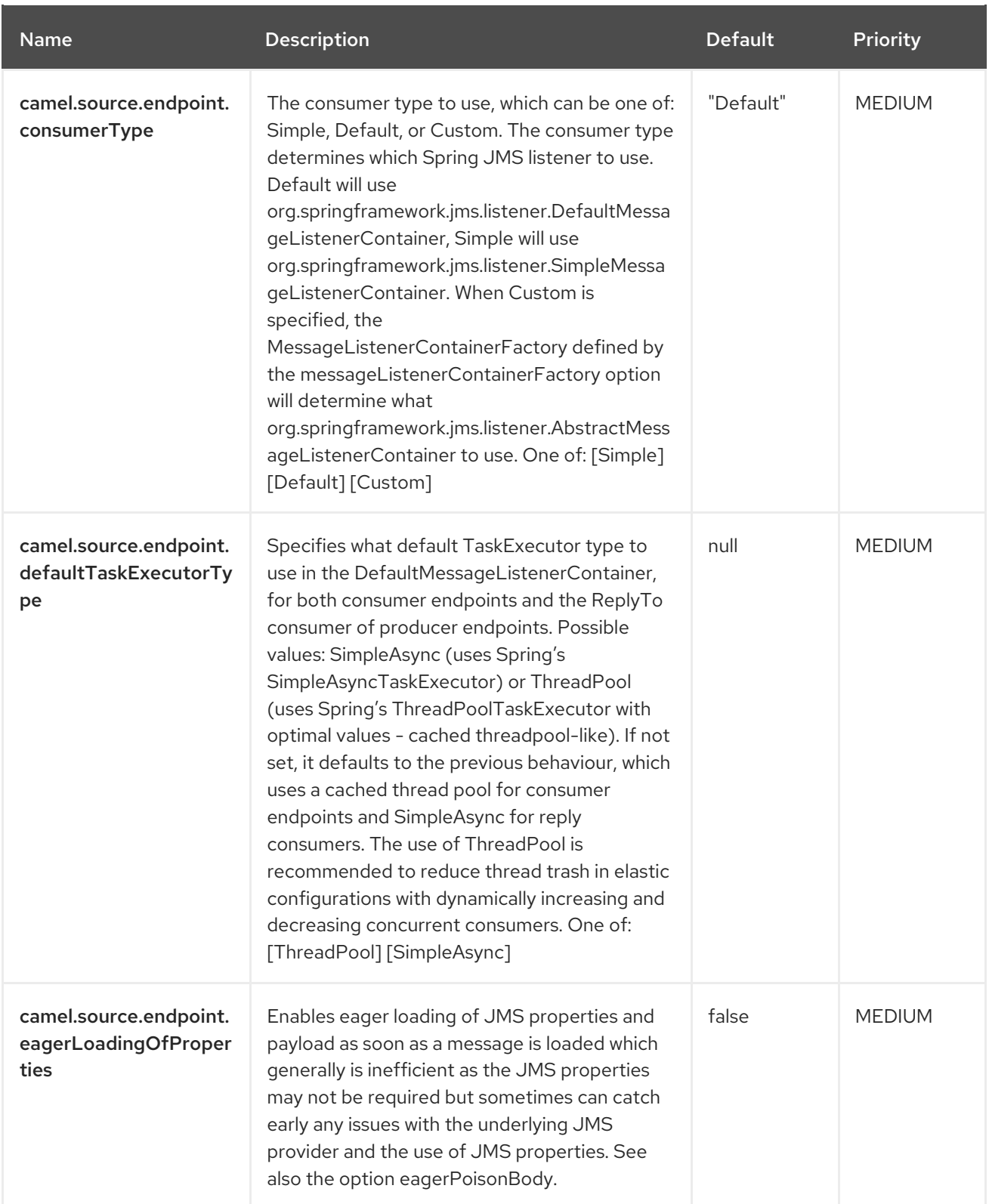

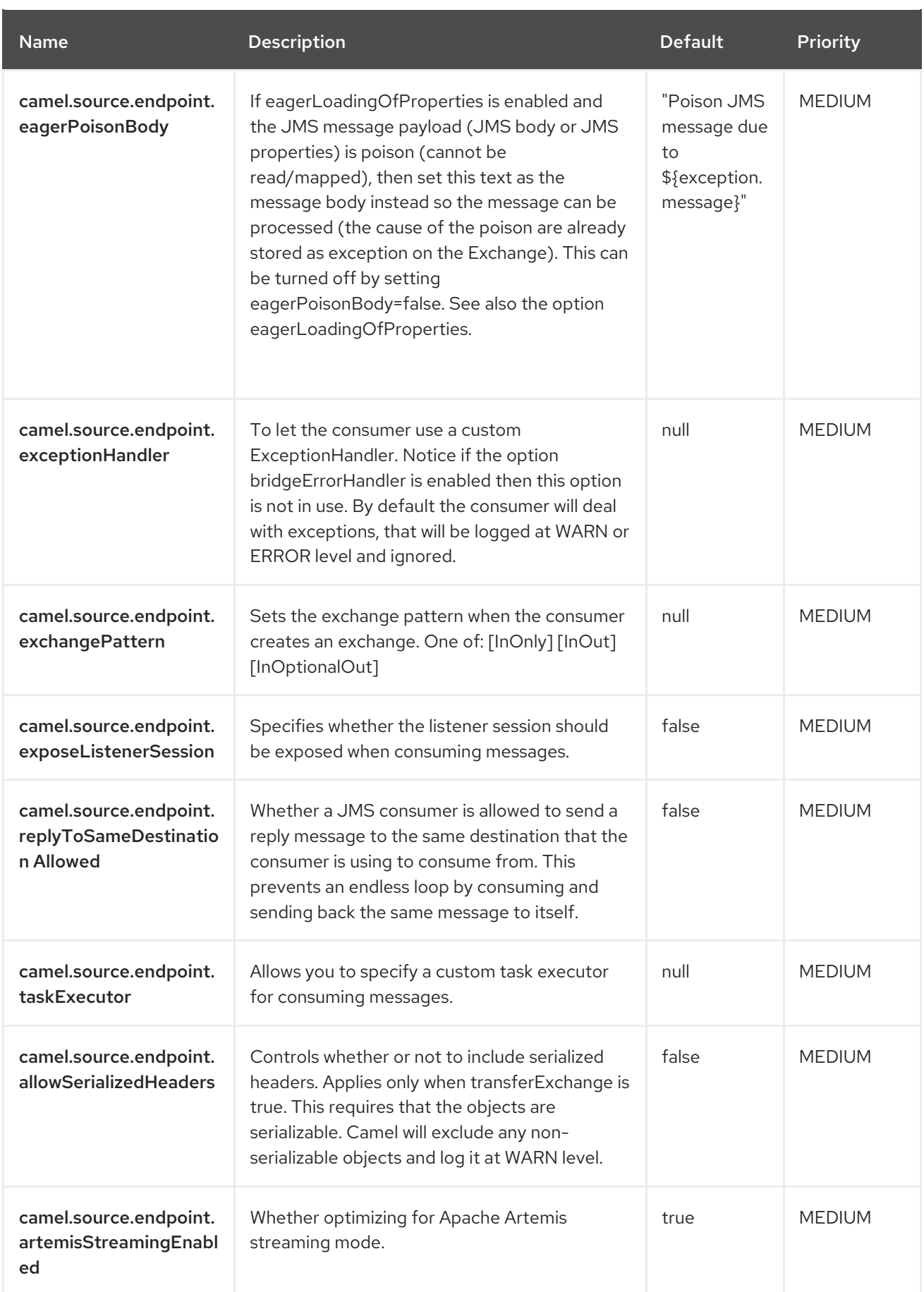

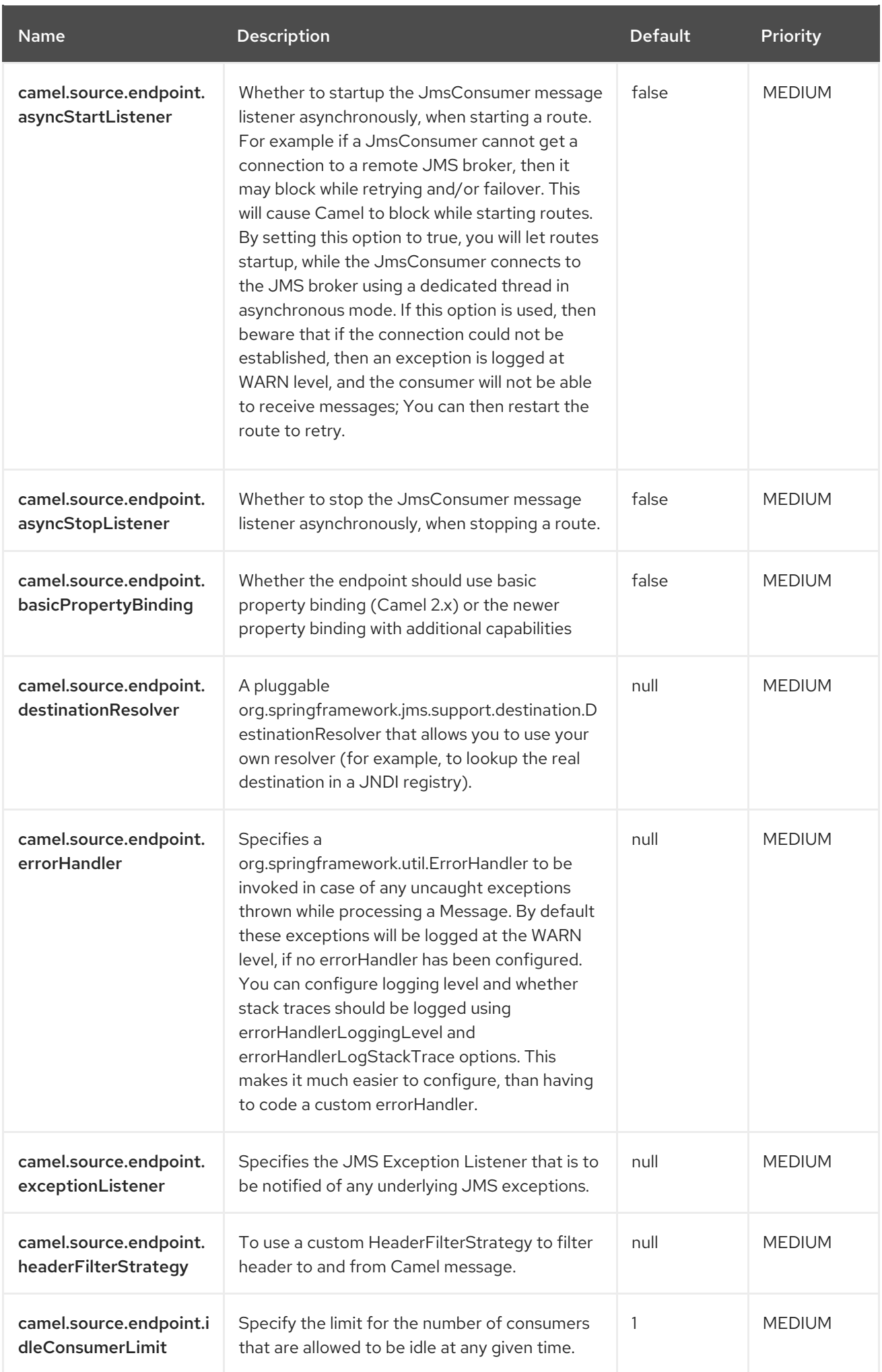

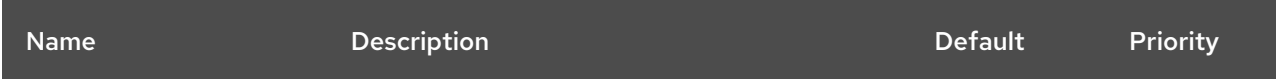

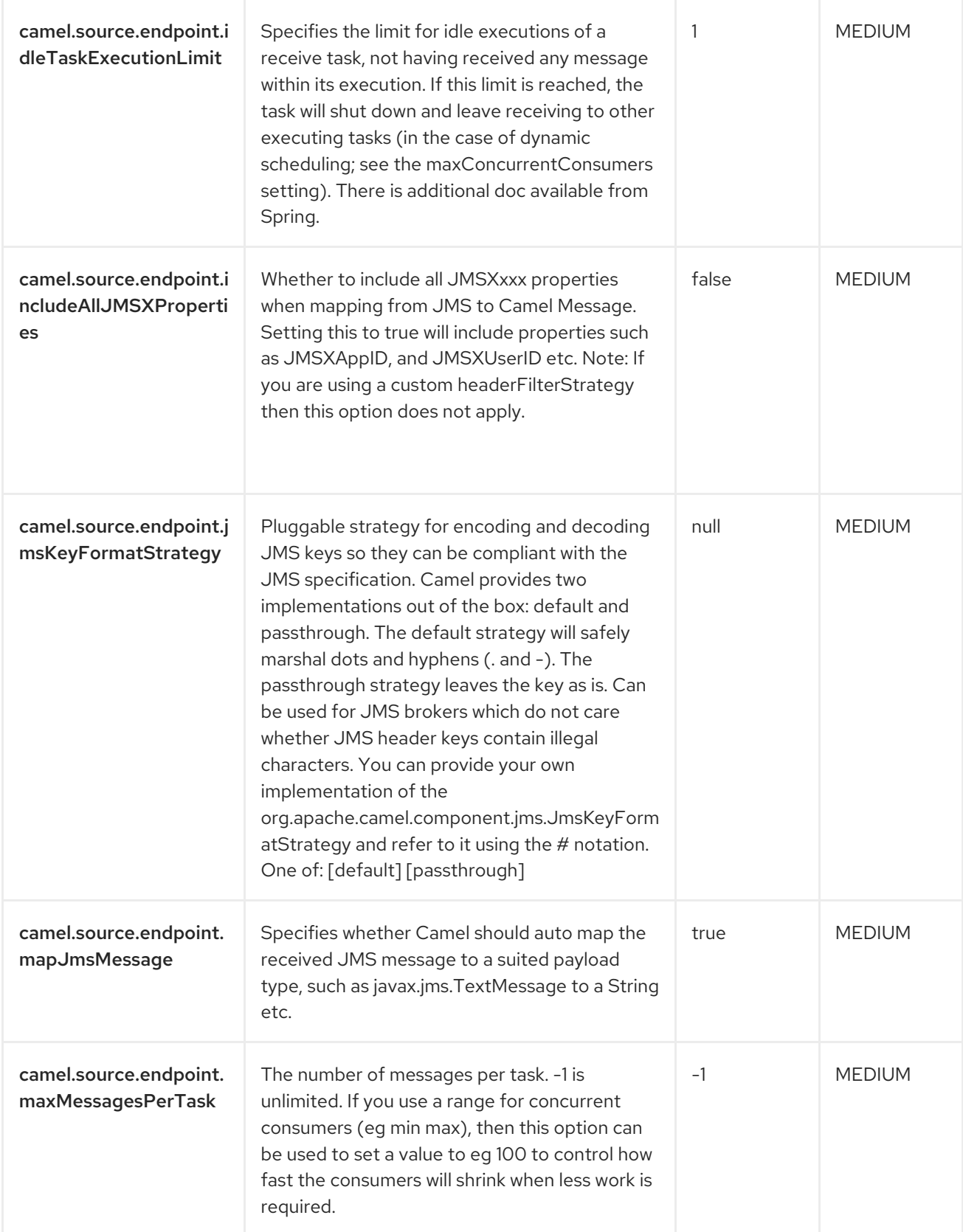

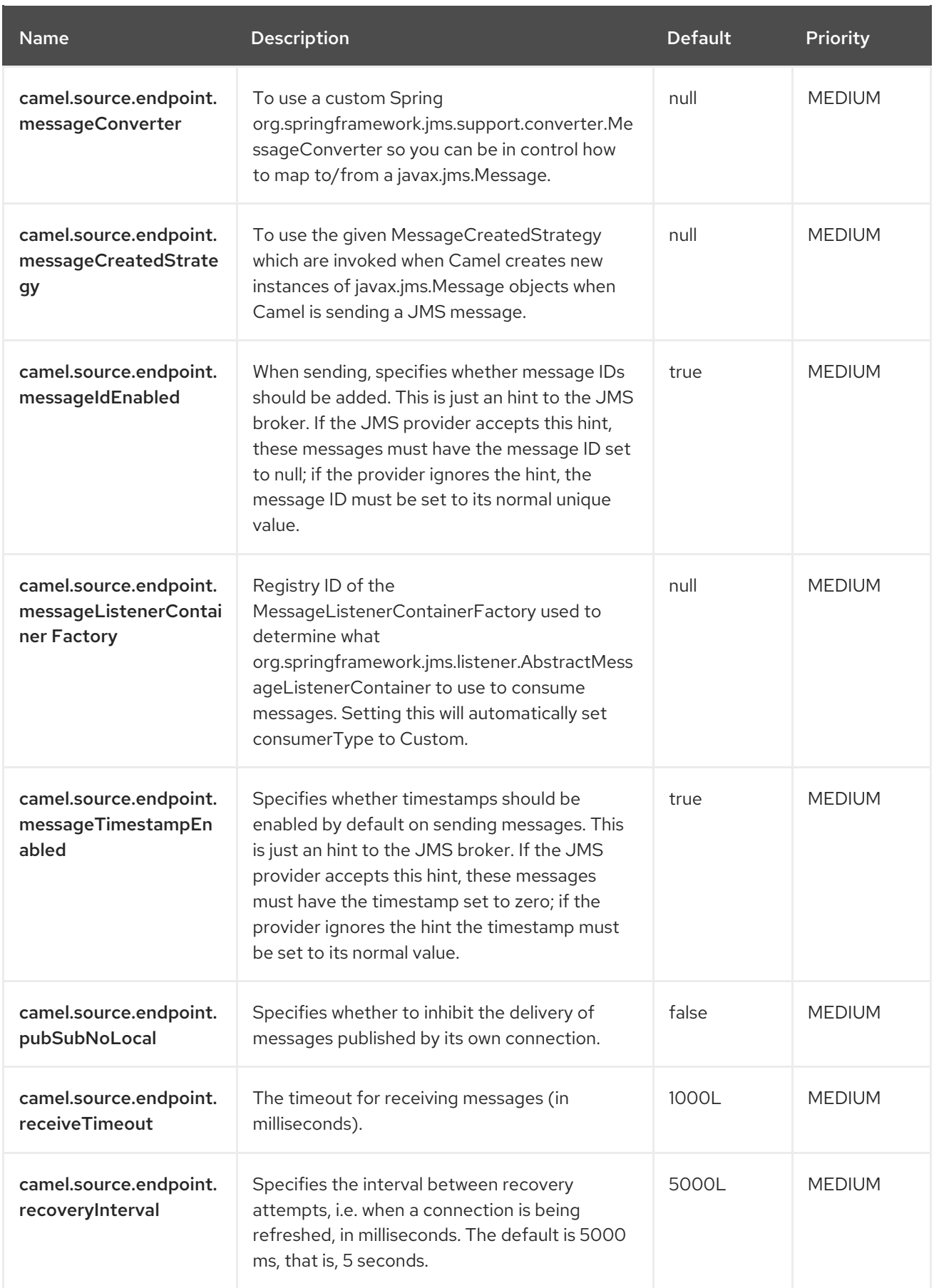

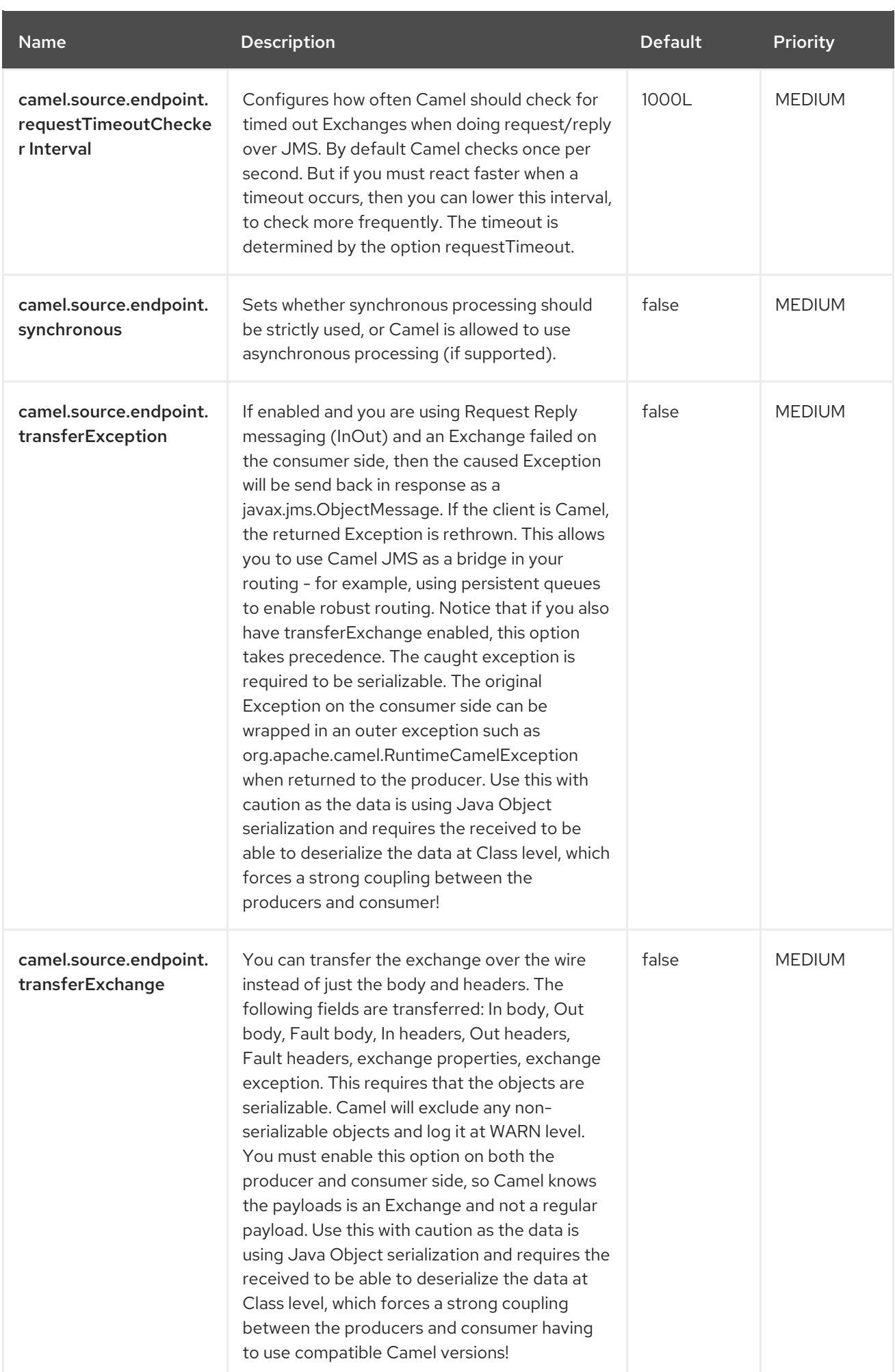

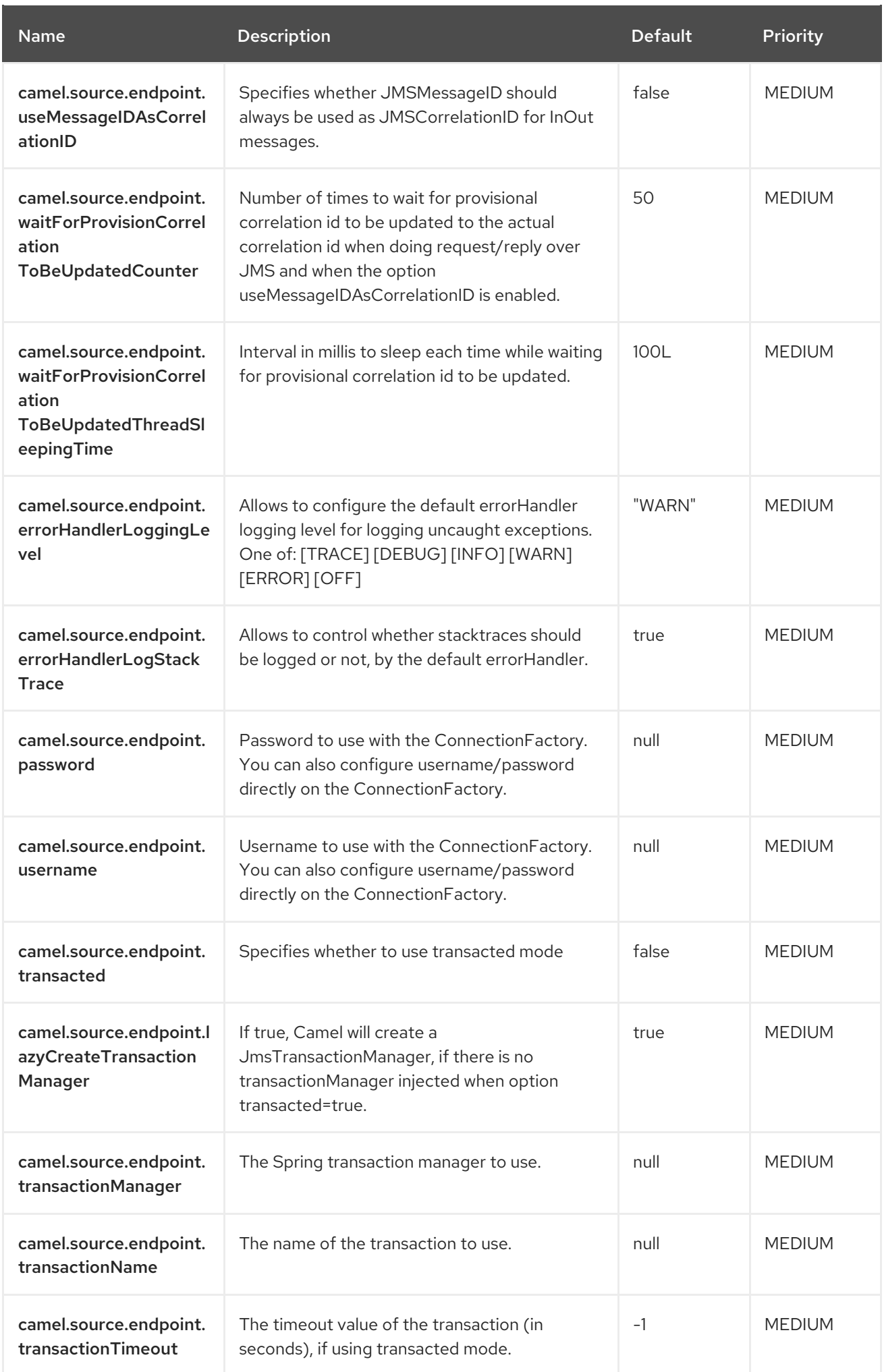

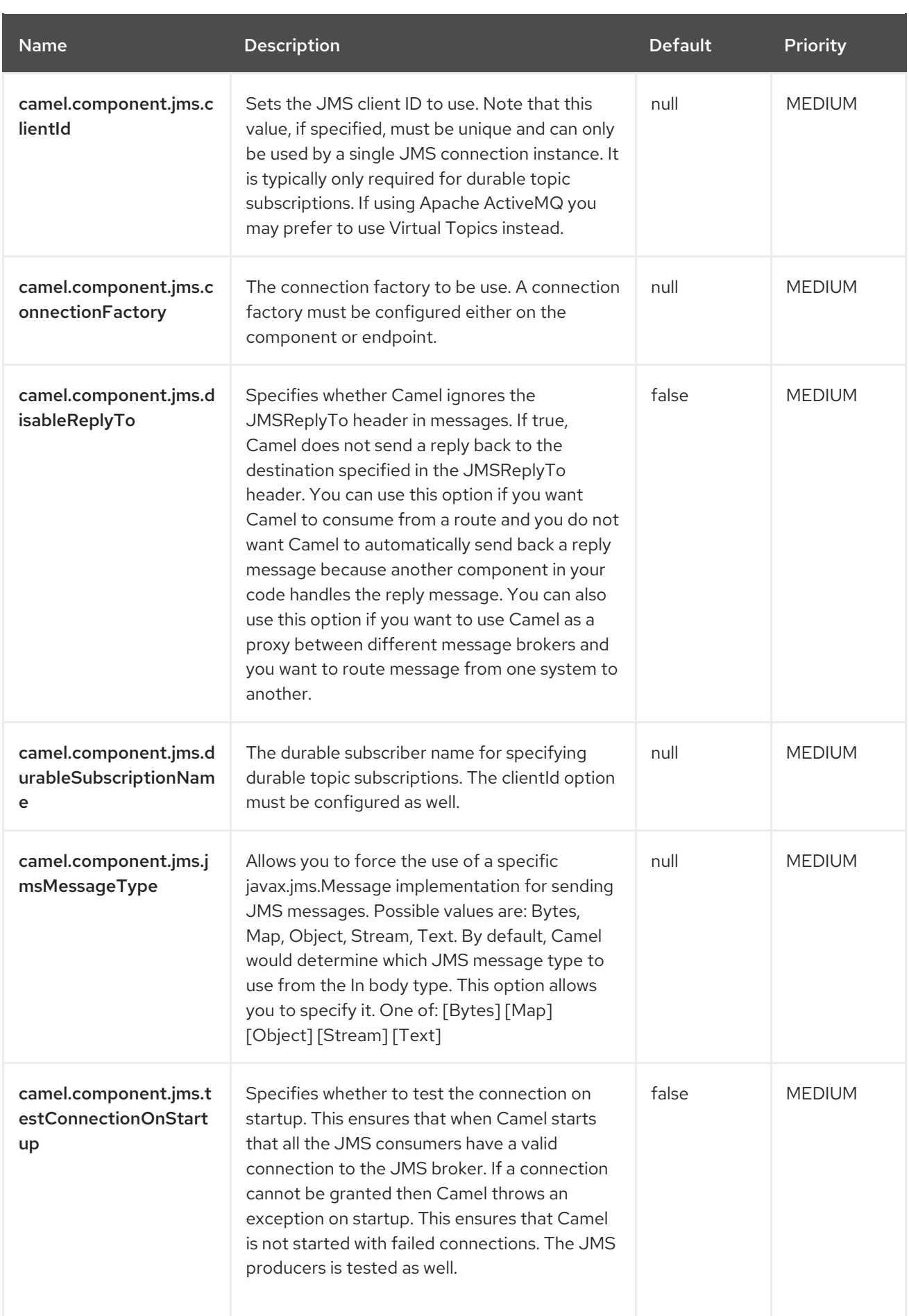

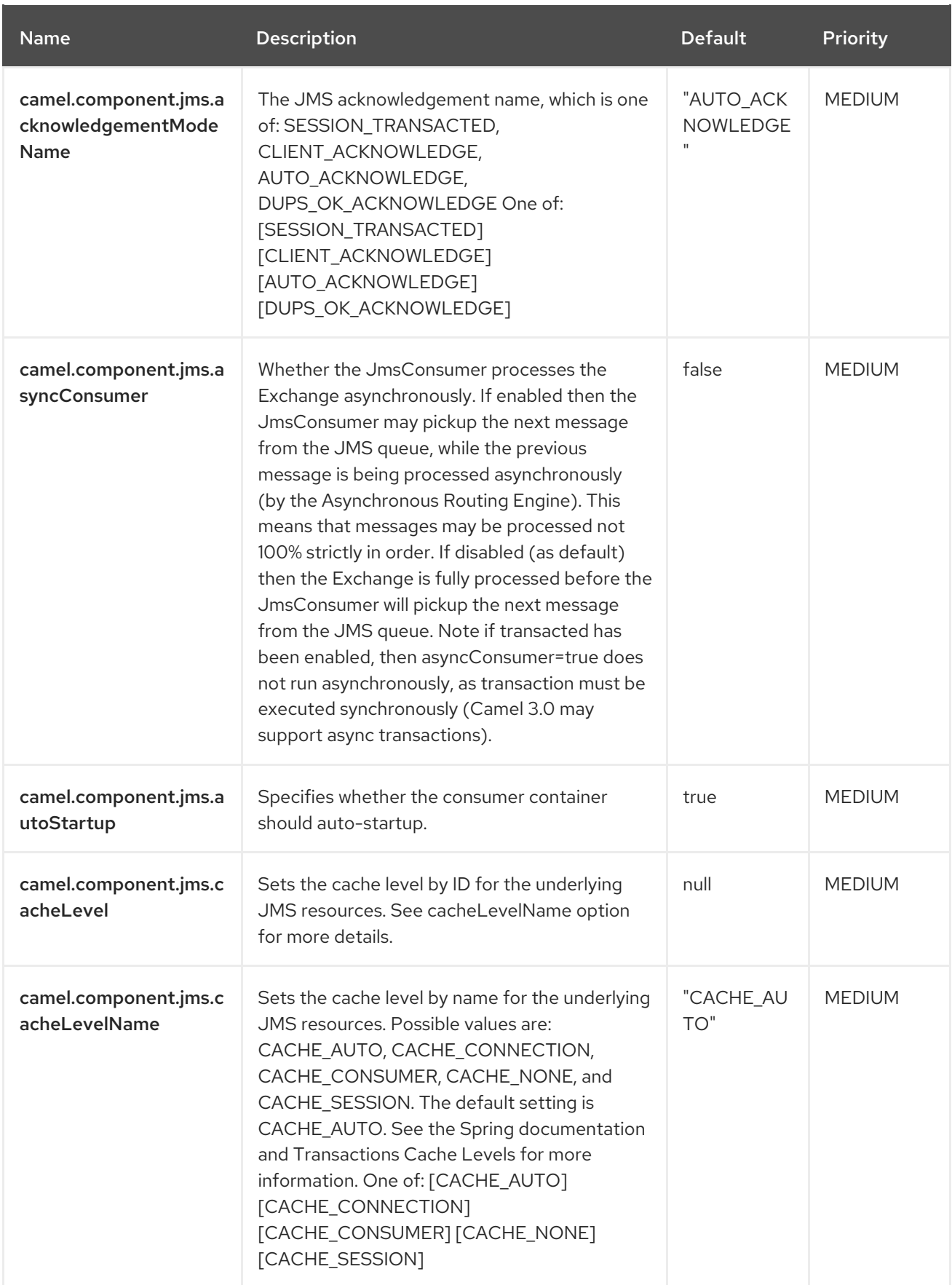

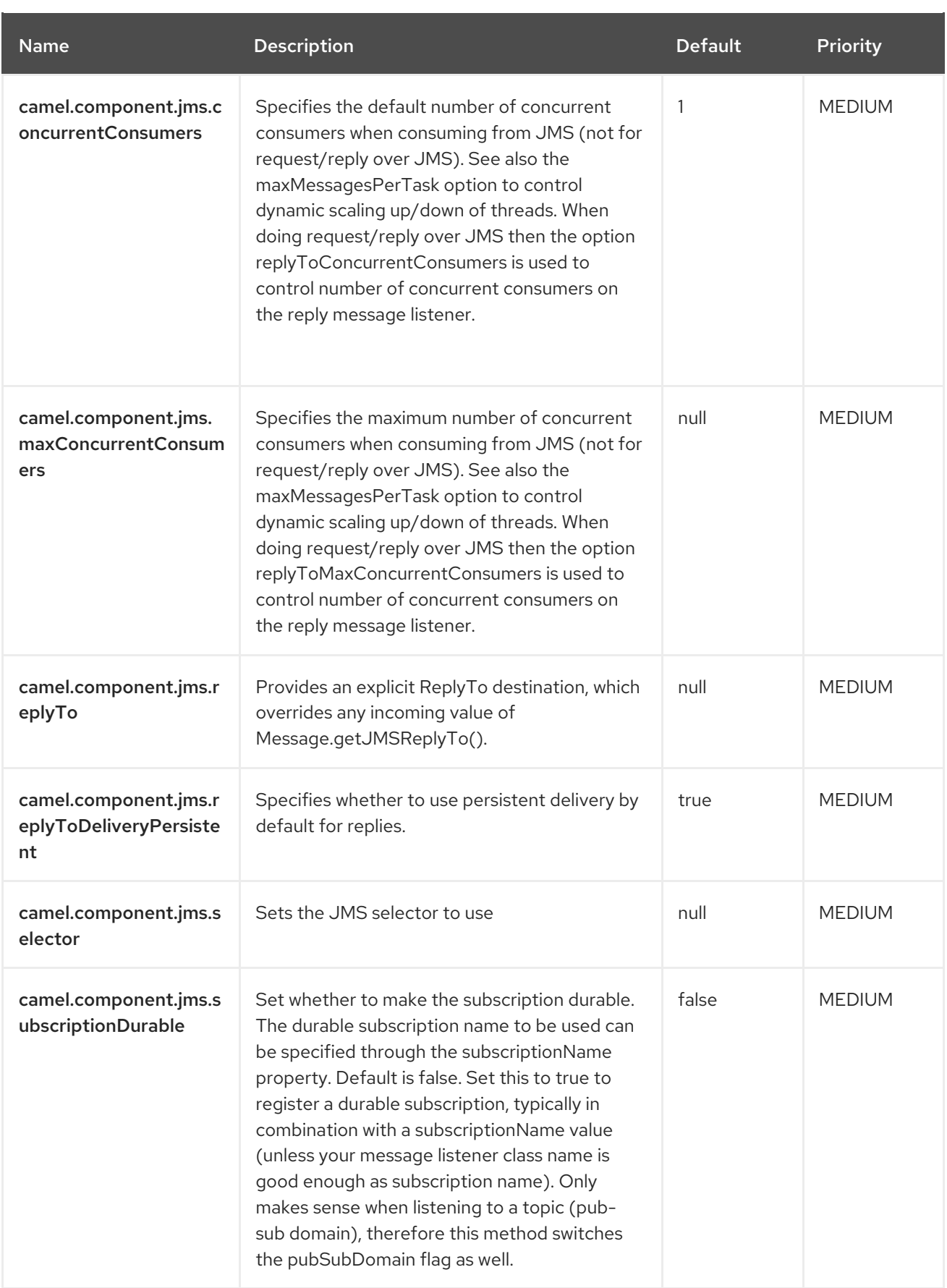

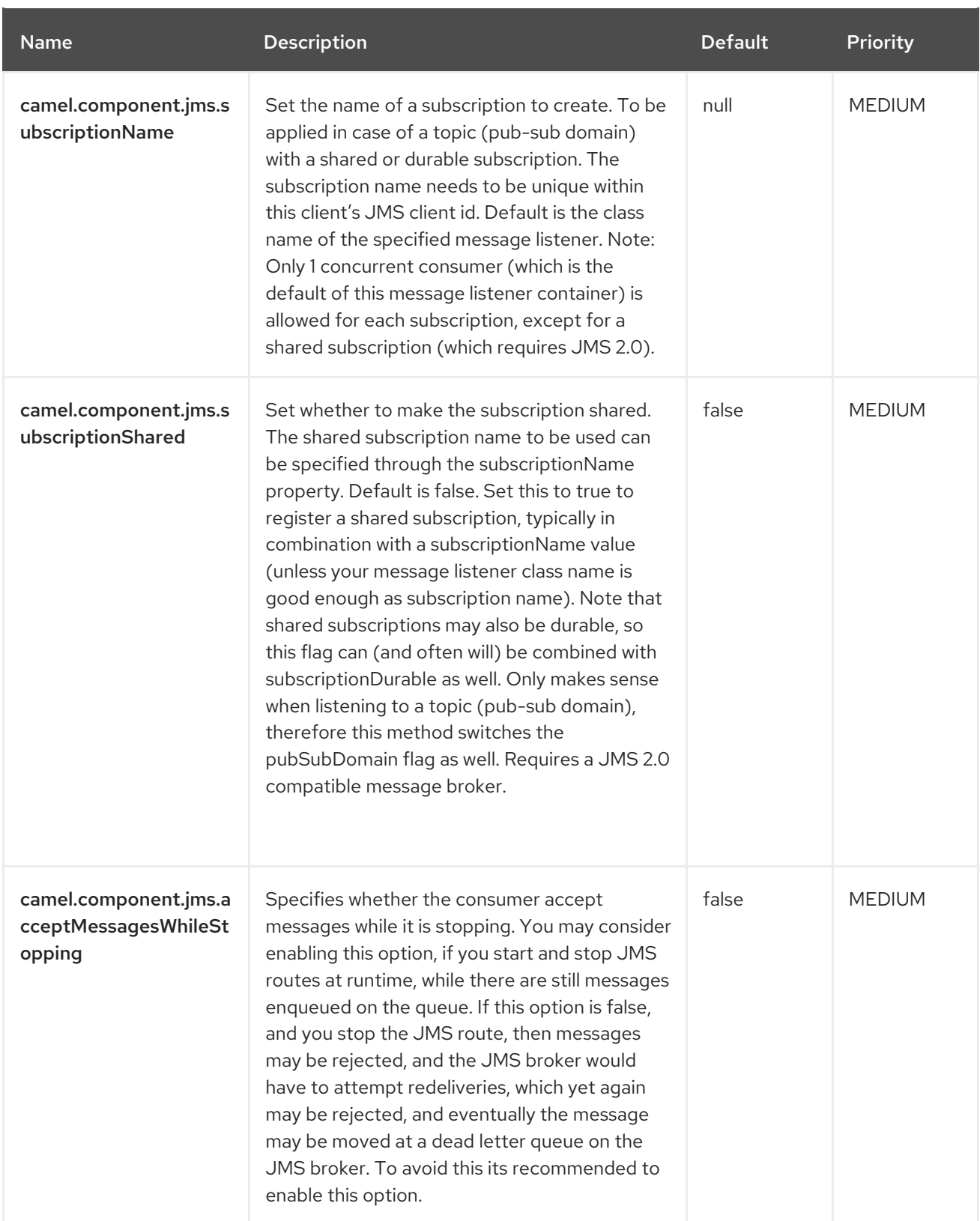

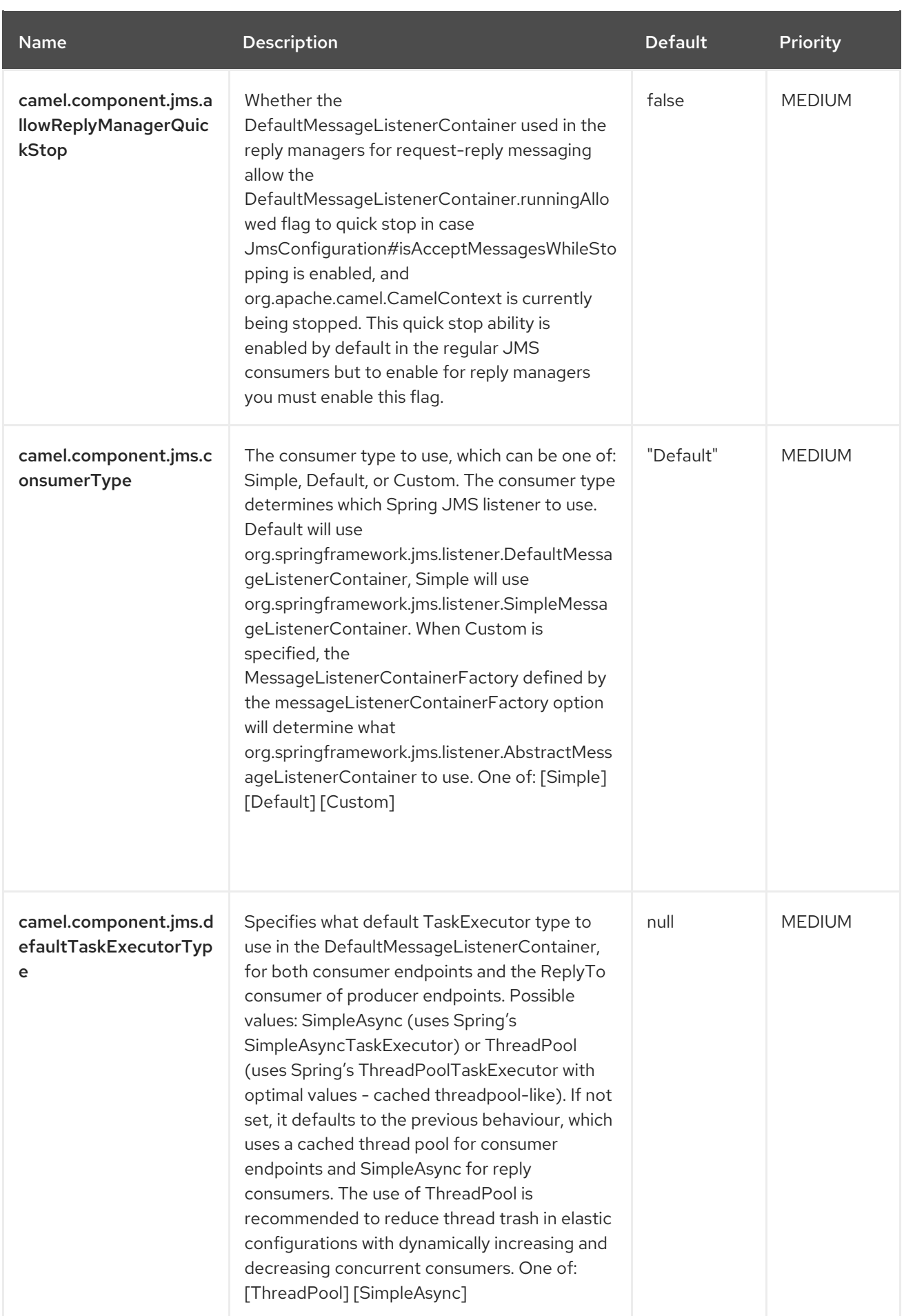

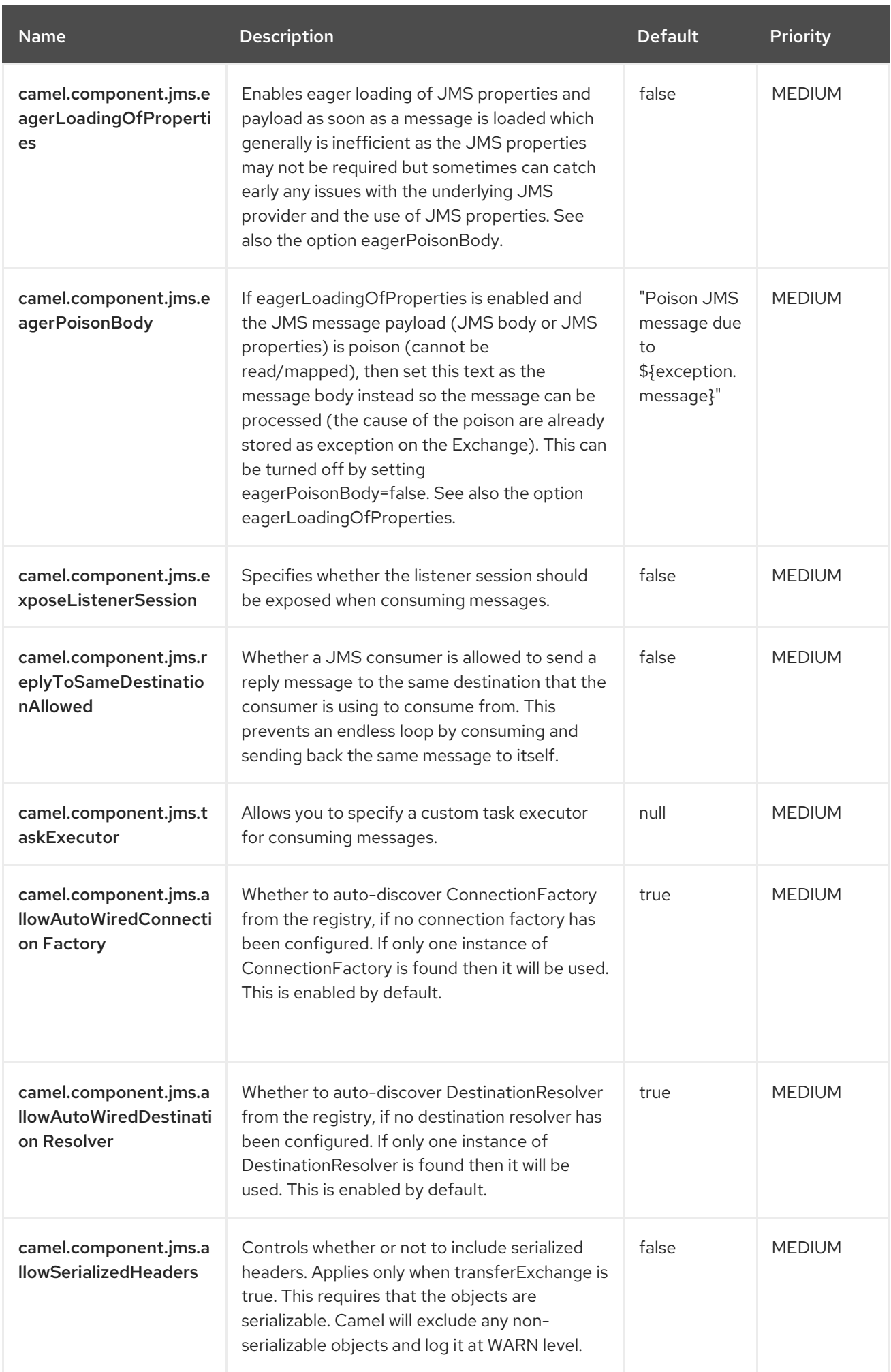

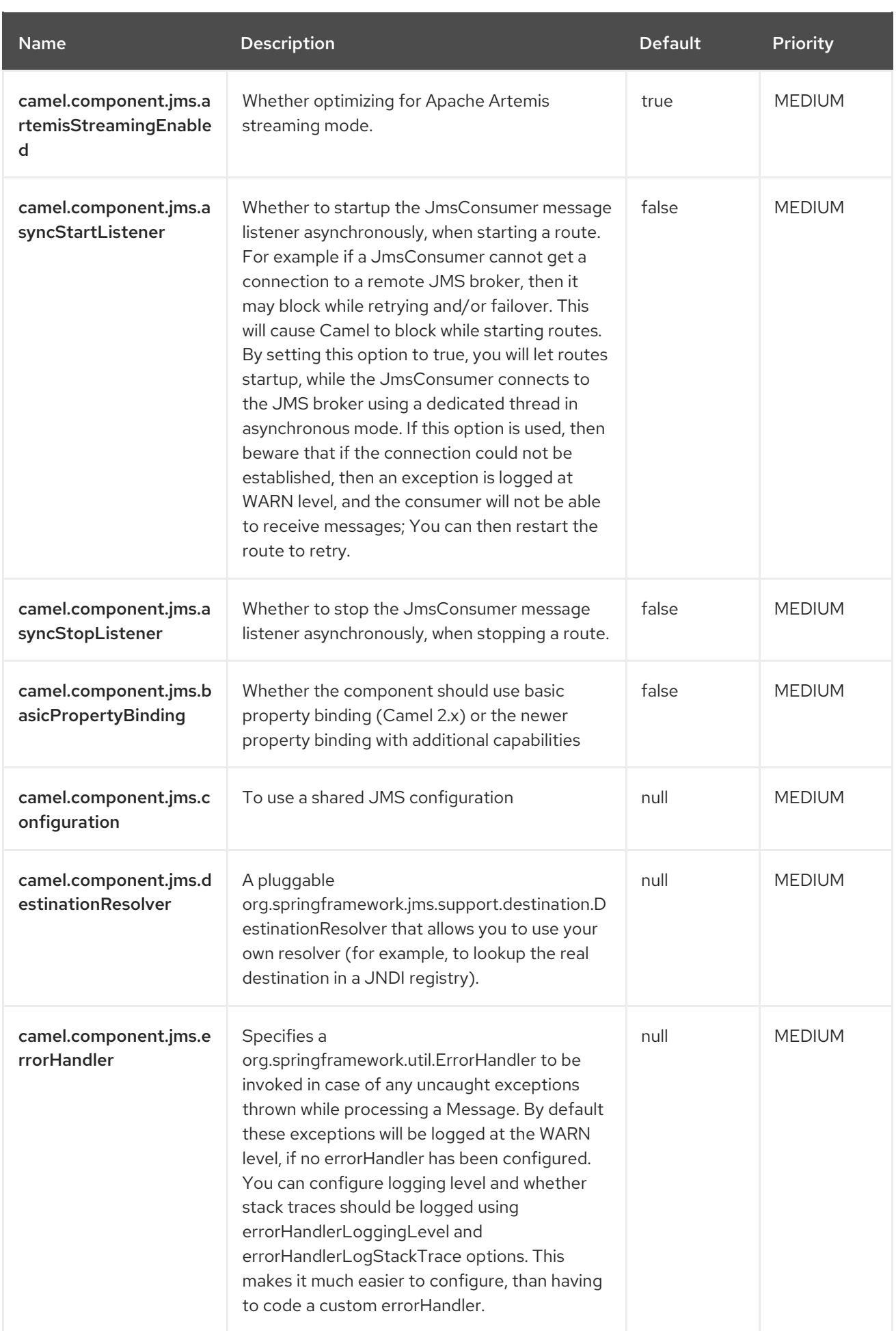

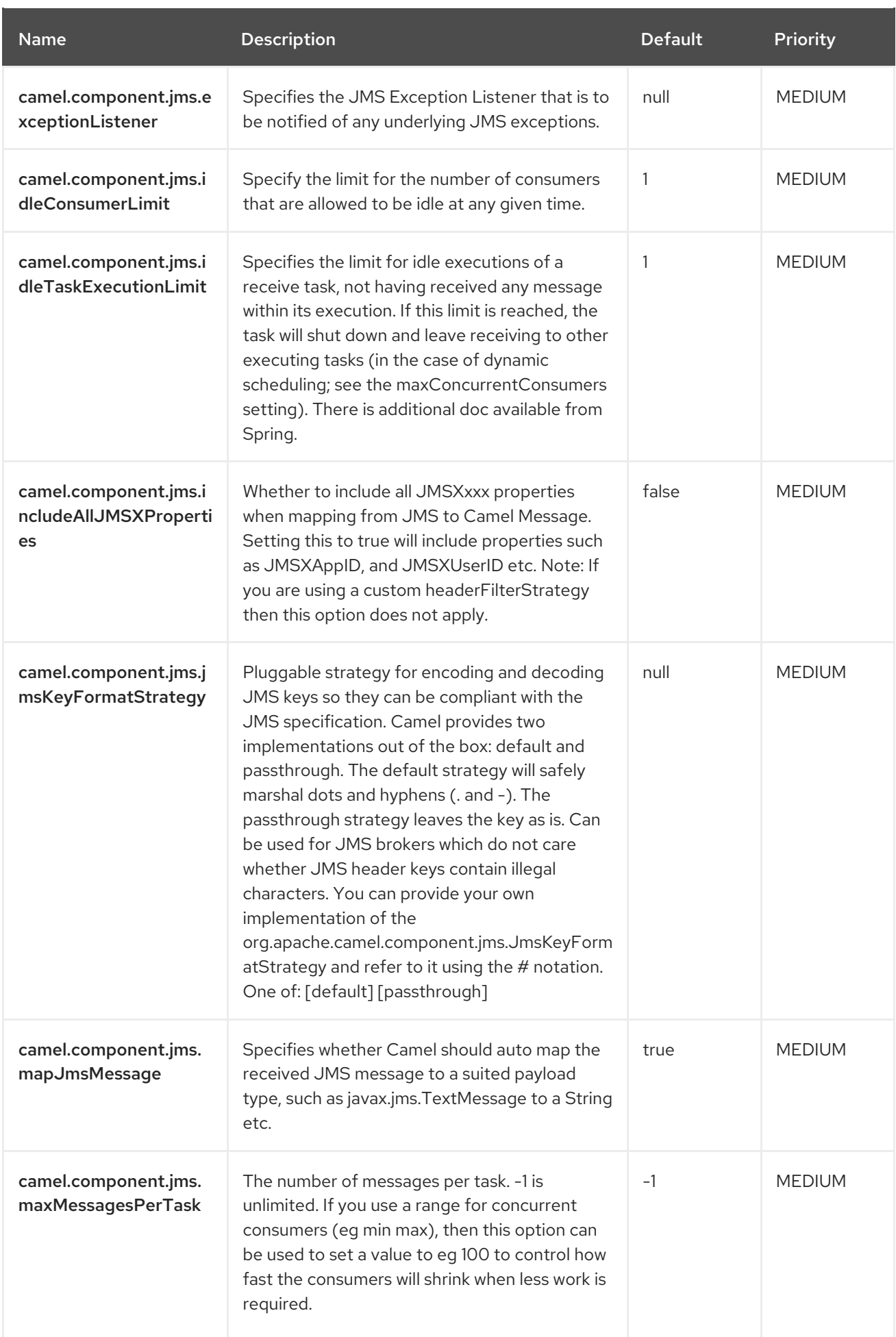

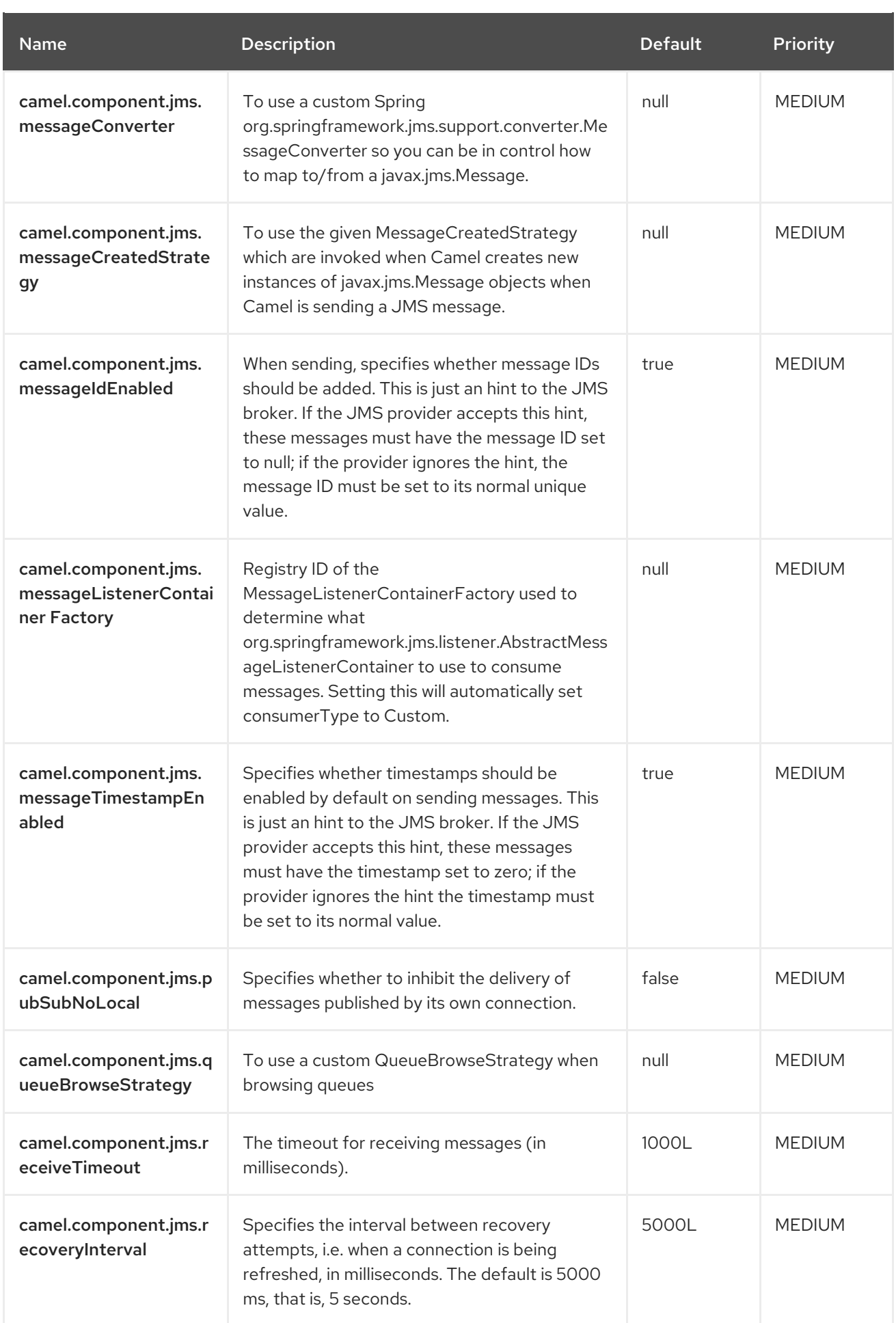

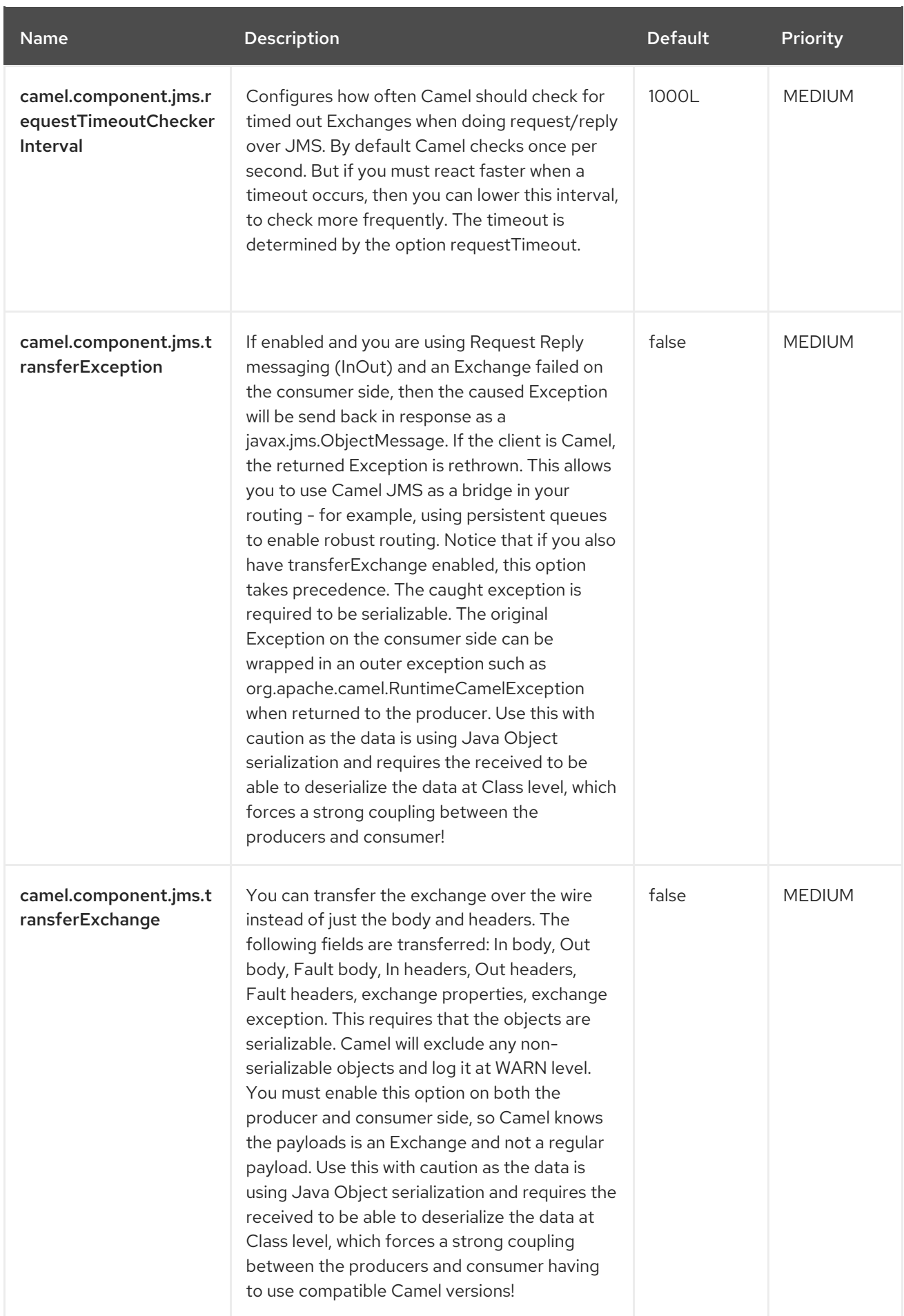

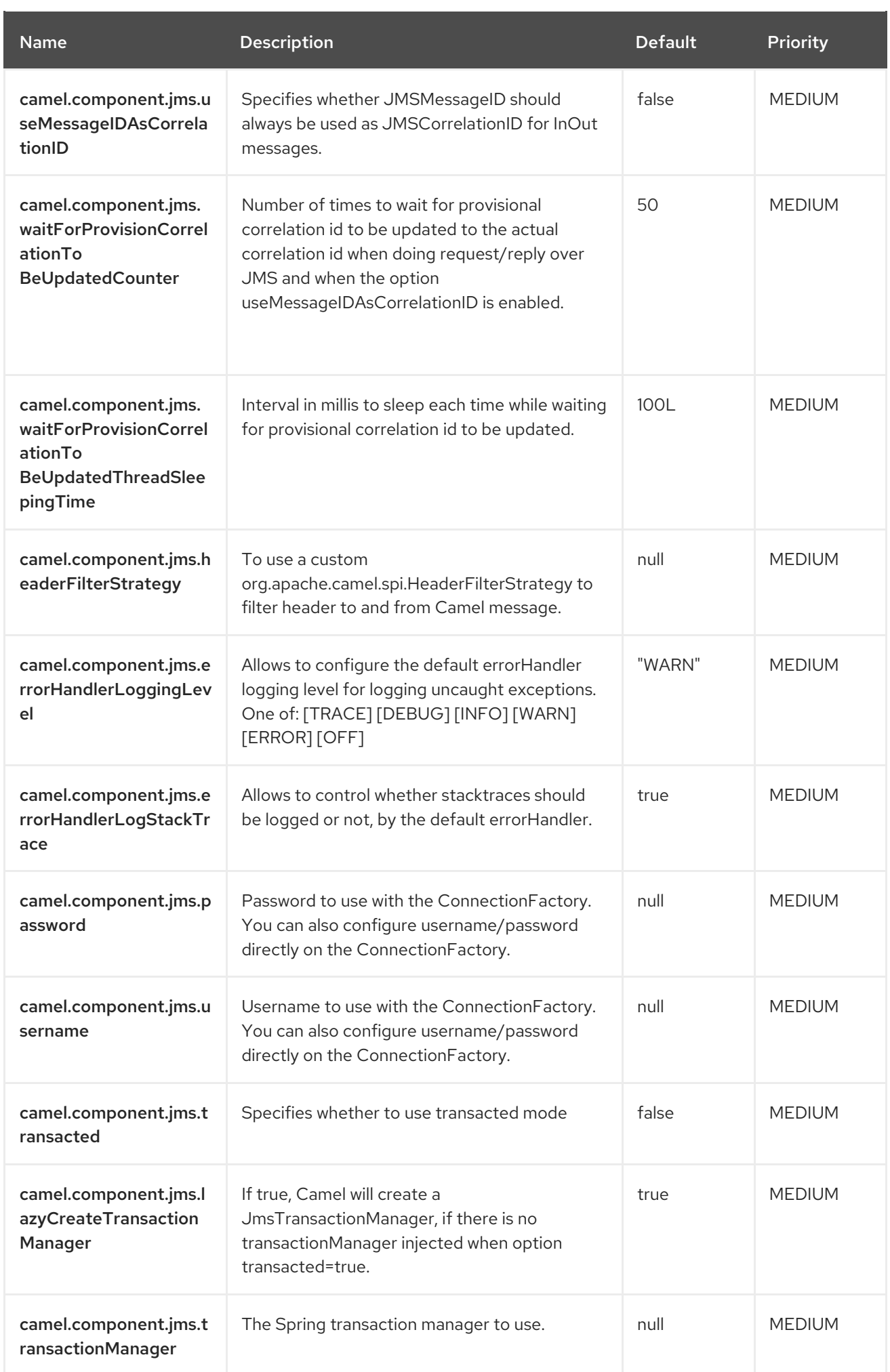

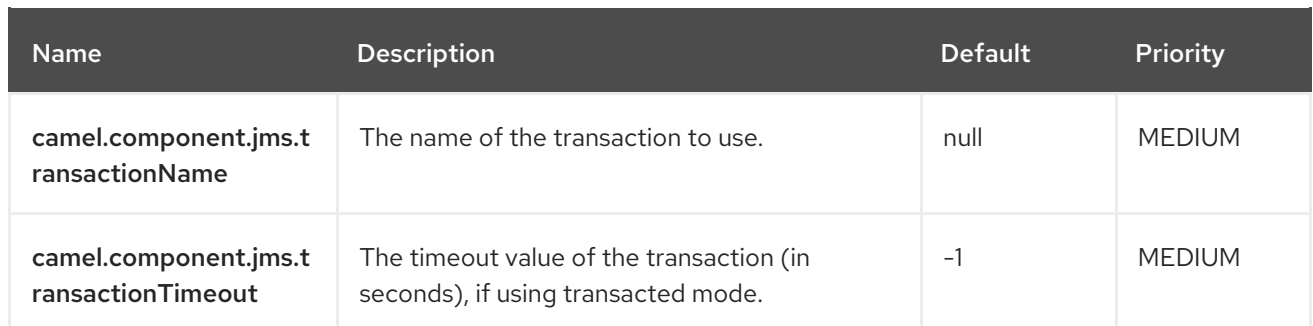

## 3.9. CAMEL-SALESFORCE-KAFKA-CONNECTOR SOURCE **CONFIGURATION**

When using camel-salesforce-kafka-connector as source make sure to use the following Maven dependency to have support for the connector:

<dependency> <groupId>org.apache.camel.kafkaconnector</groupId> <artifactId>camel-salesforce-kafka-connector</artifactId> <version>x.x.x</version> *<!-- use the same version as your Camel Kafka connector version -->* </dependency>

The camel-salesforce source connector supports 116 options, which are listed below.

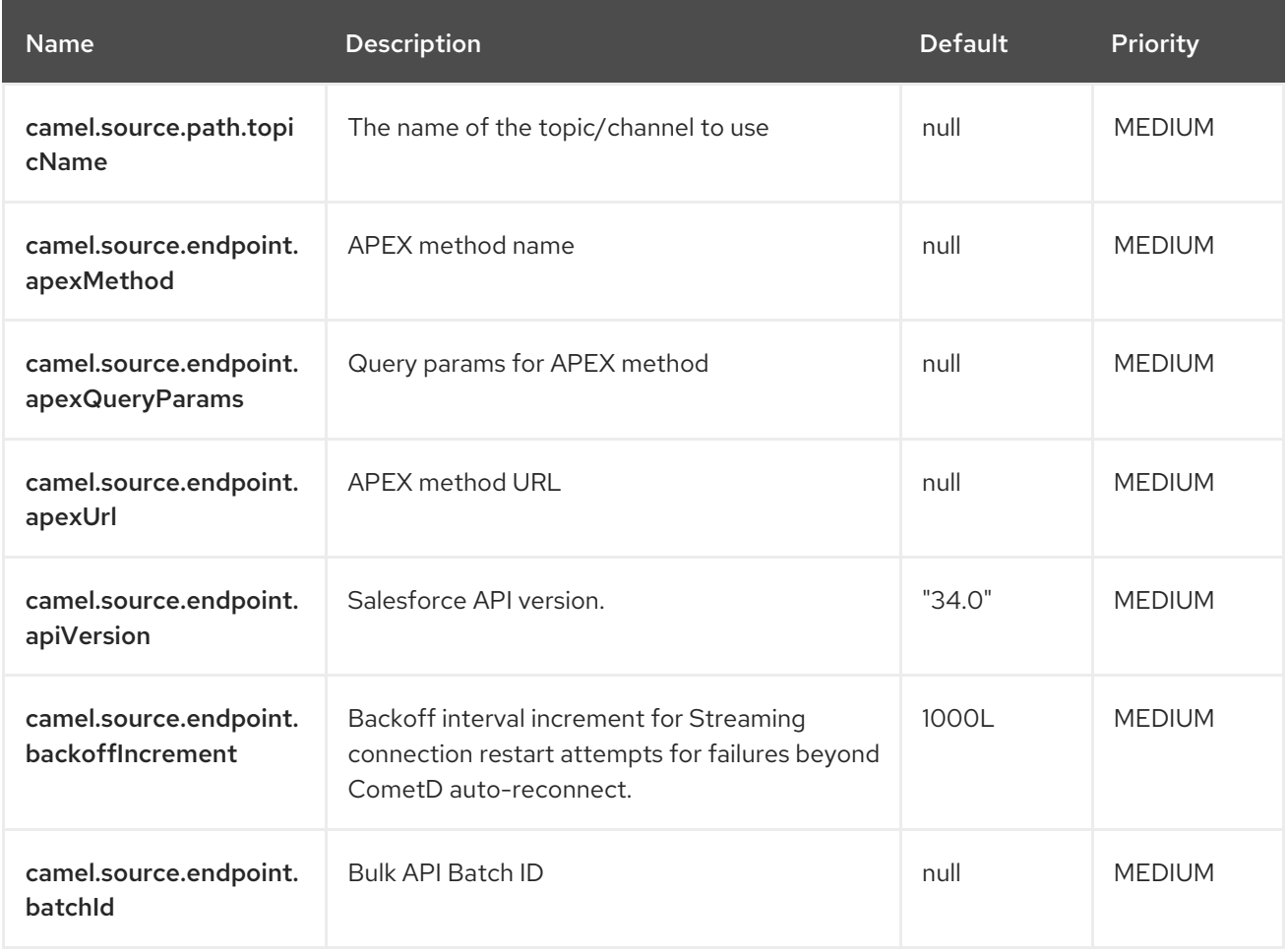

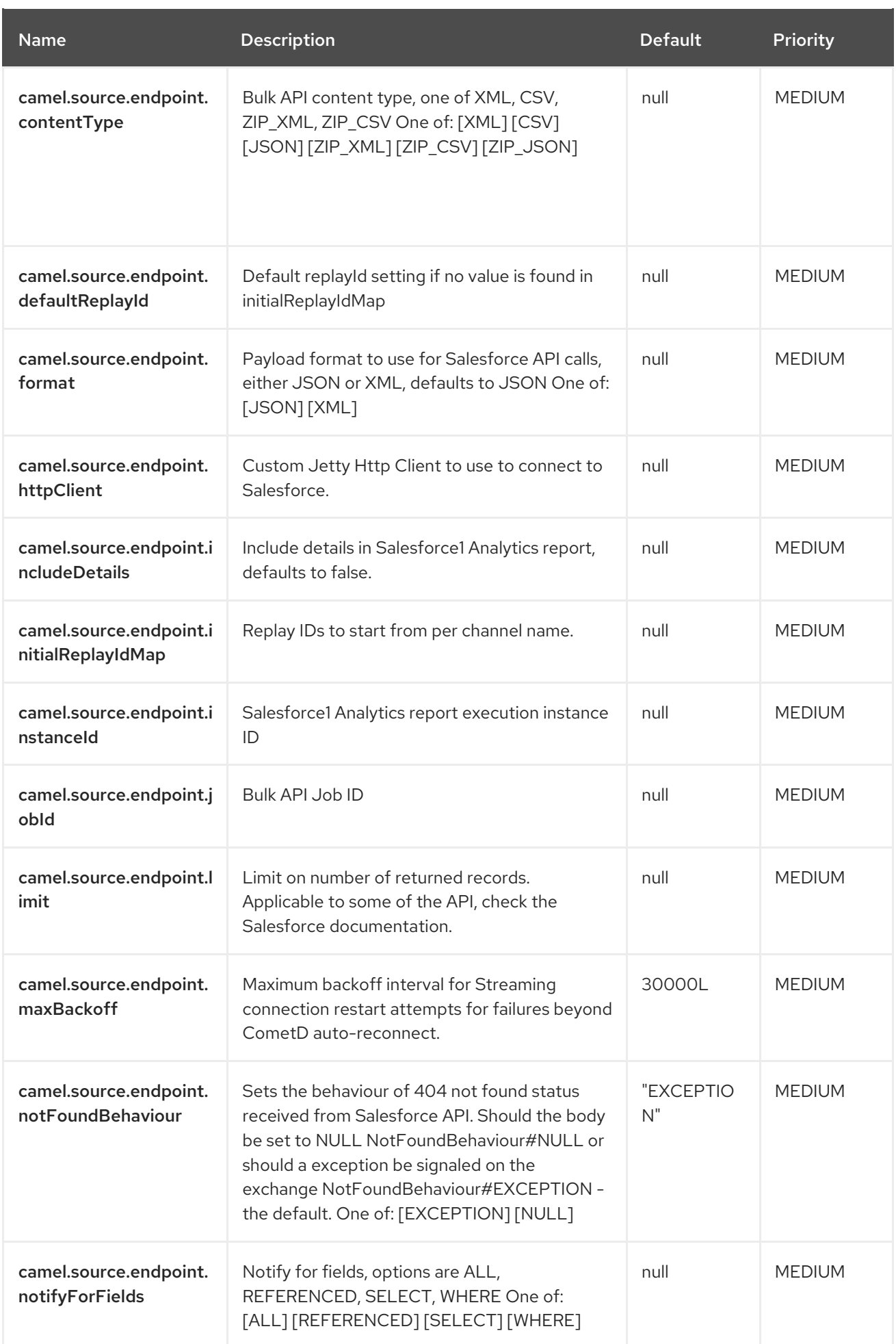

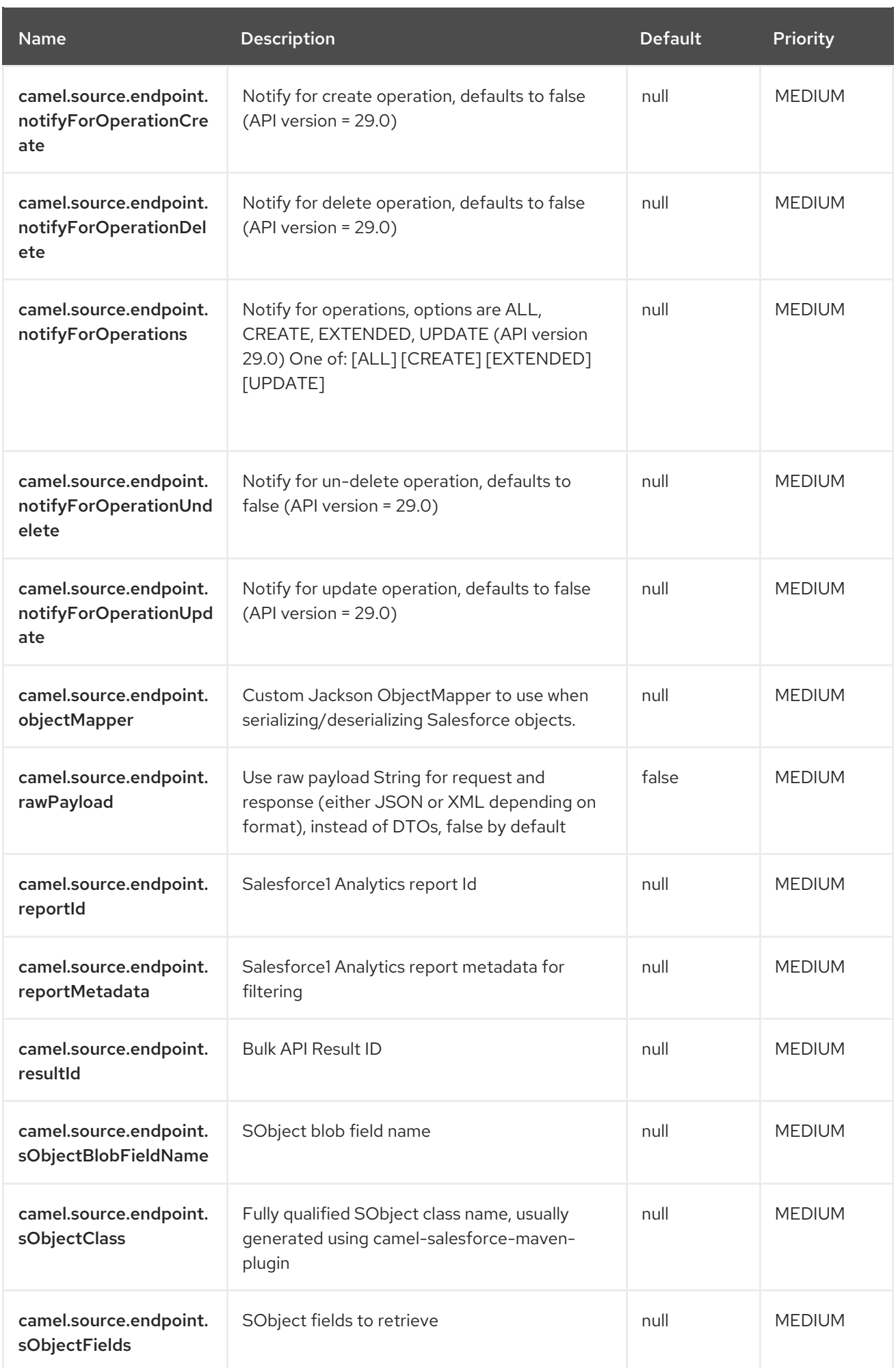

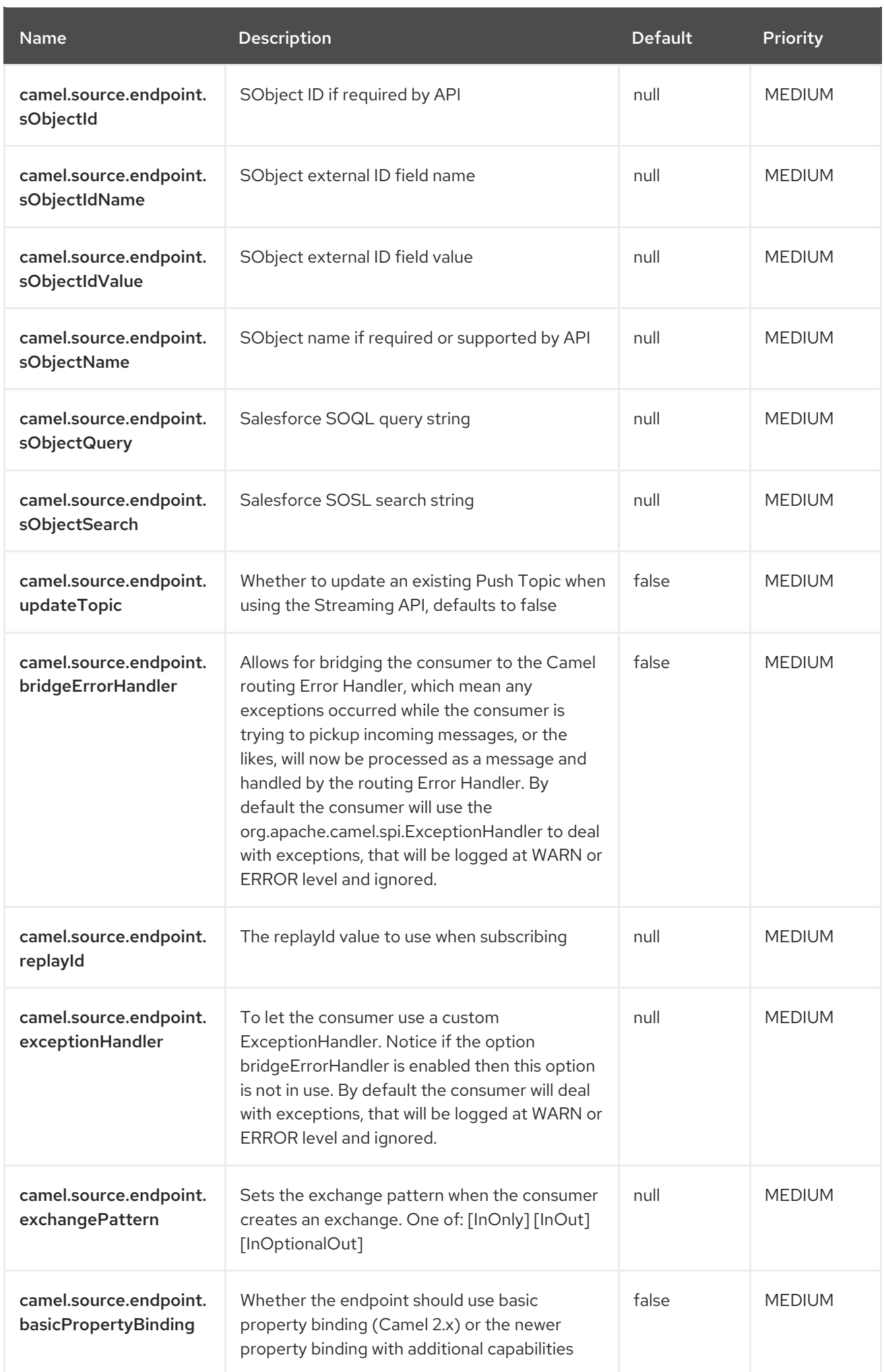

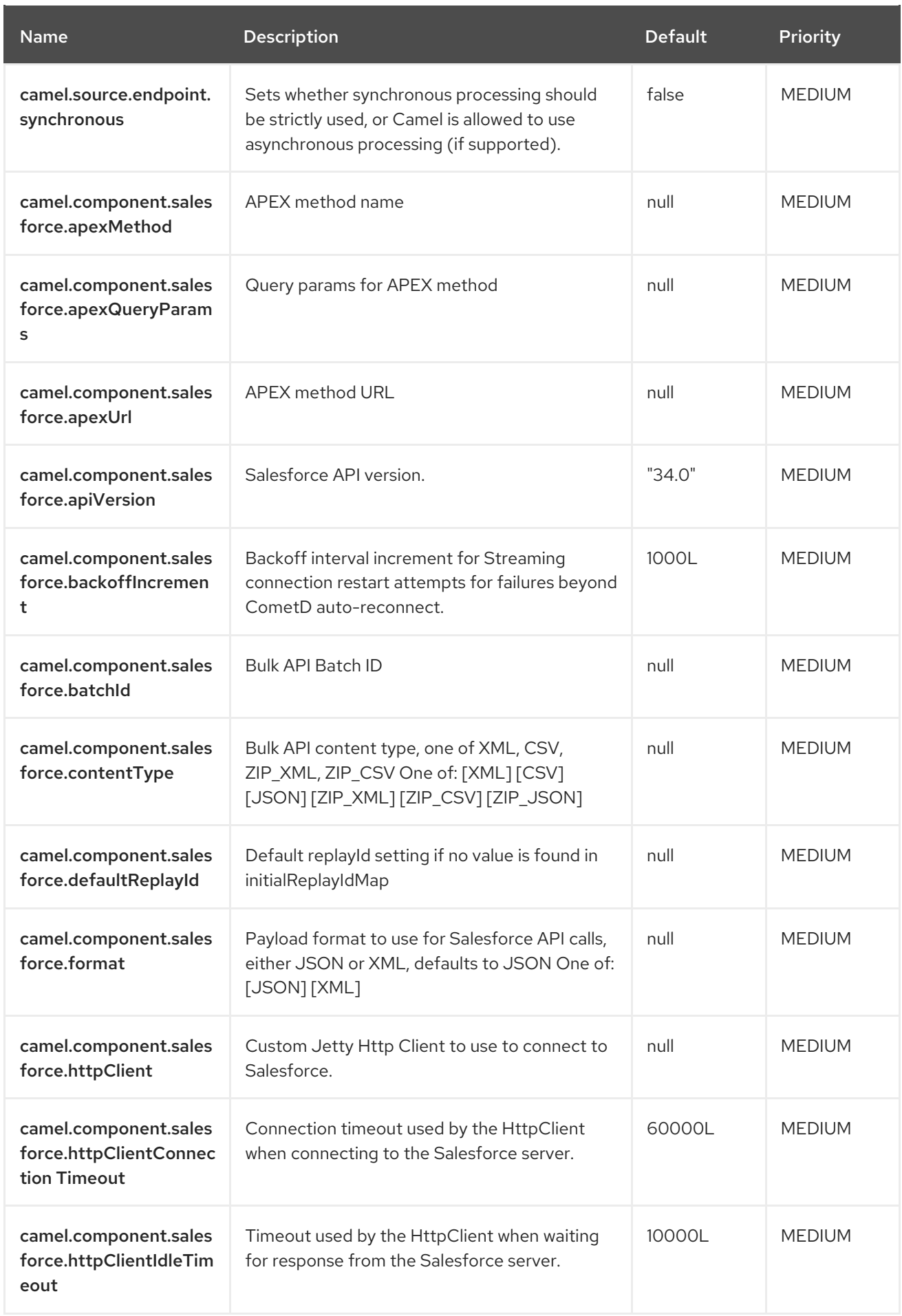

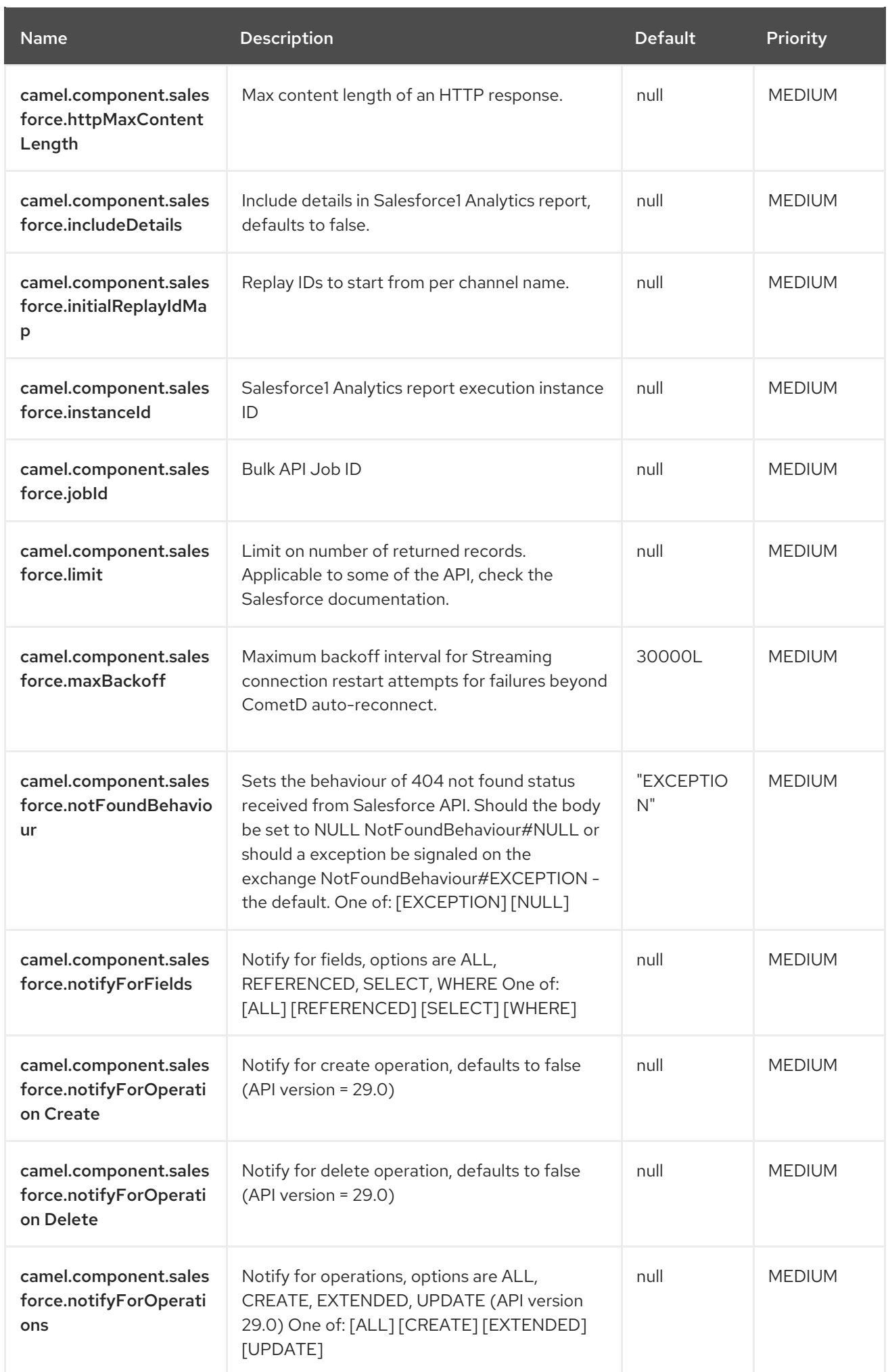

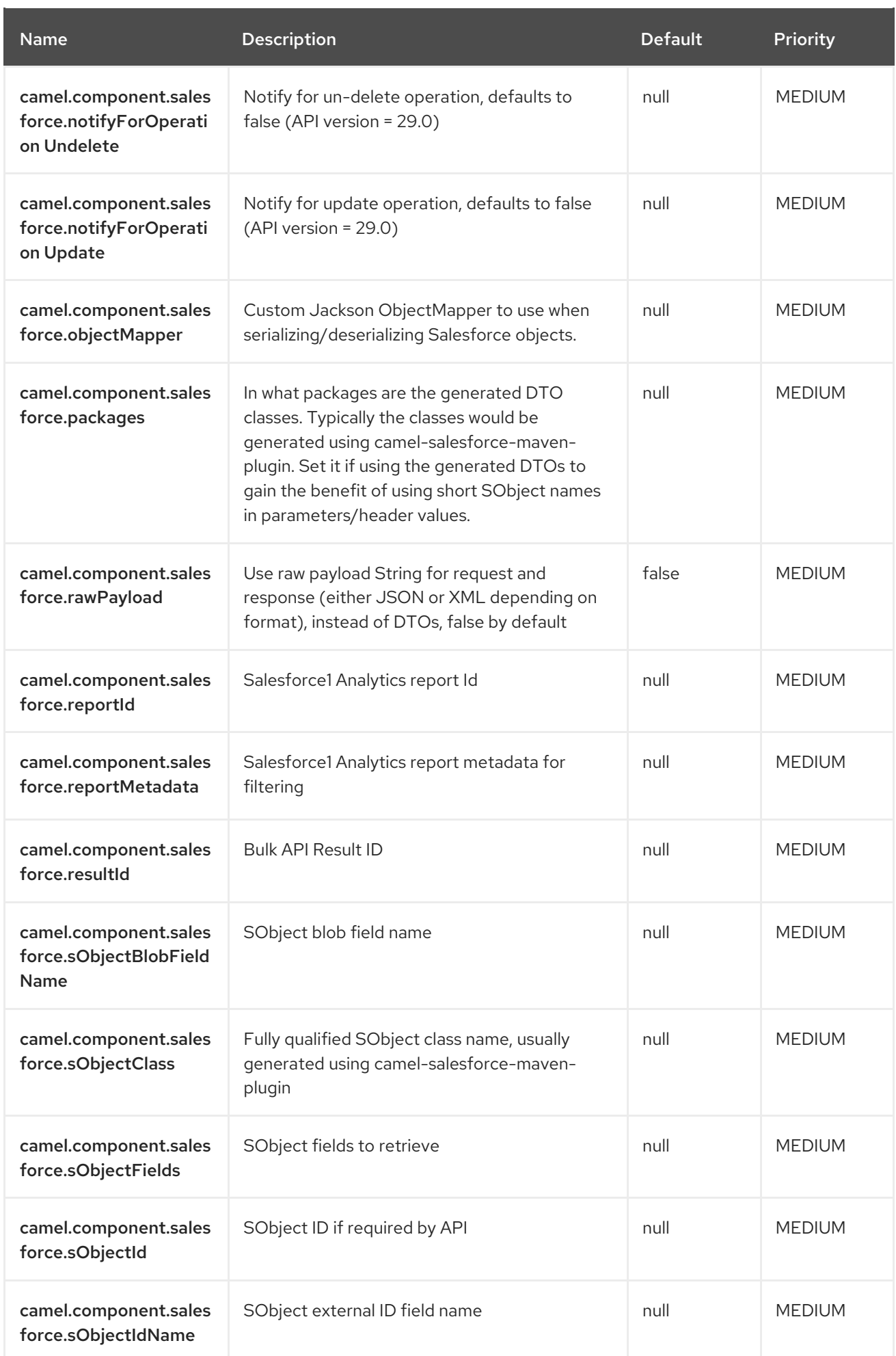

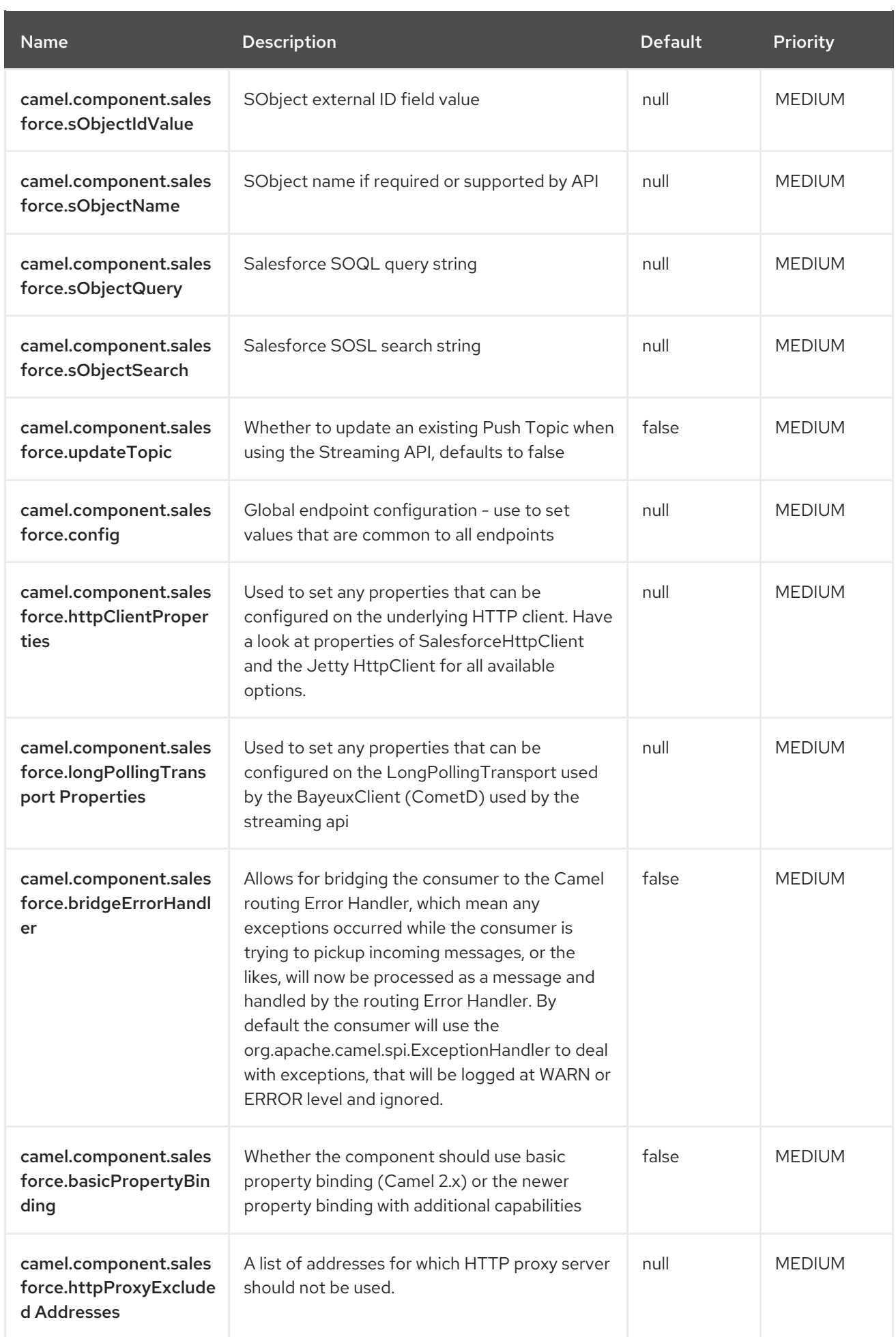

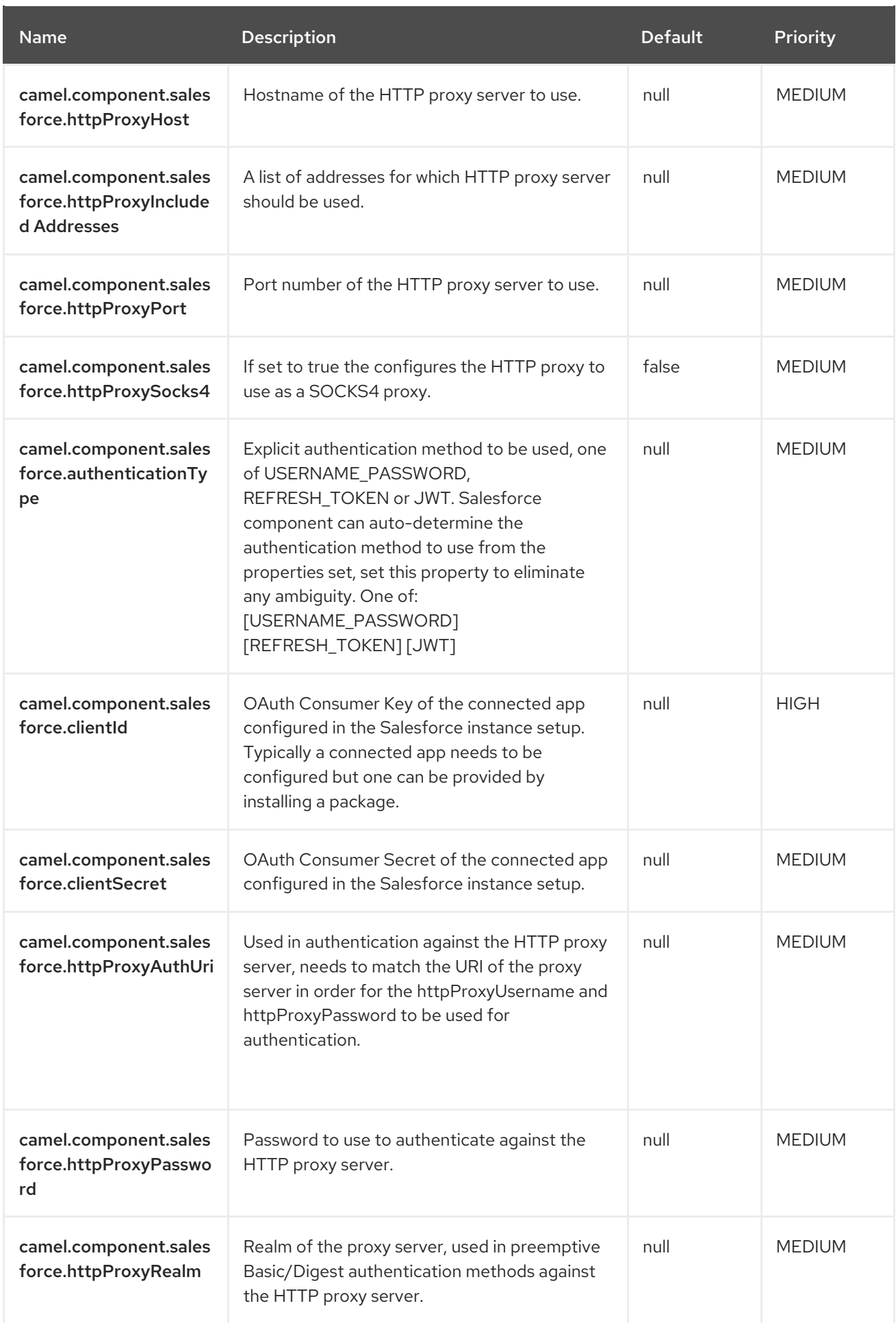

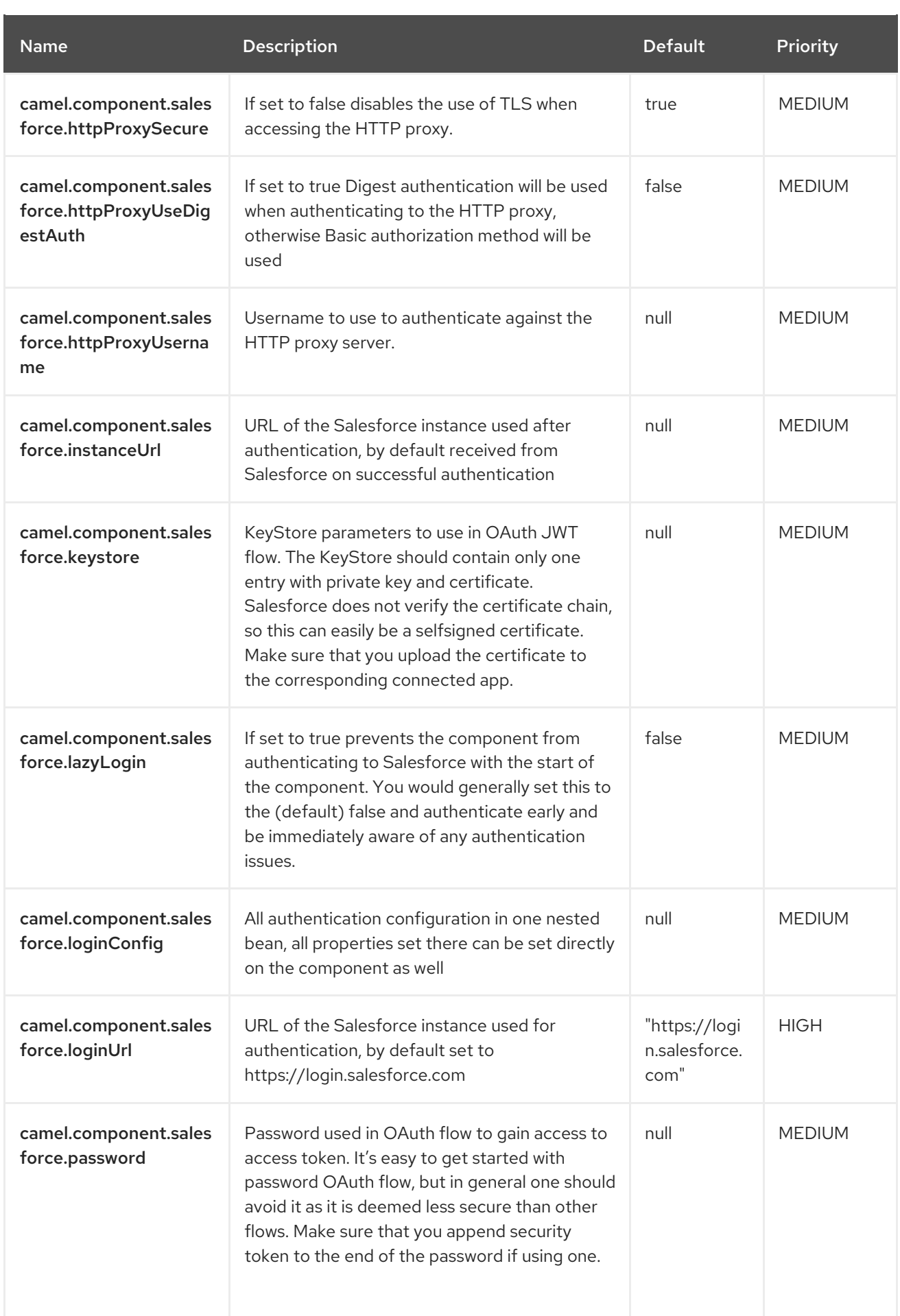

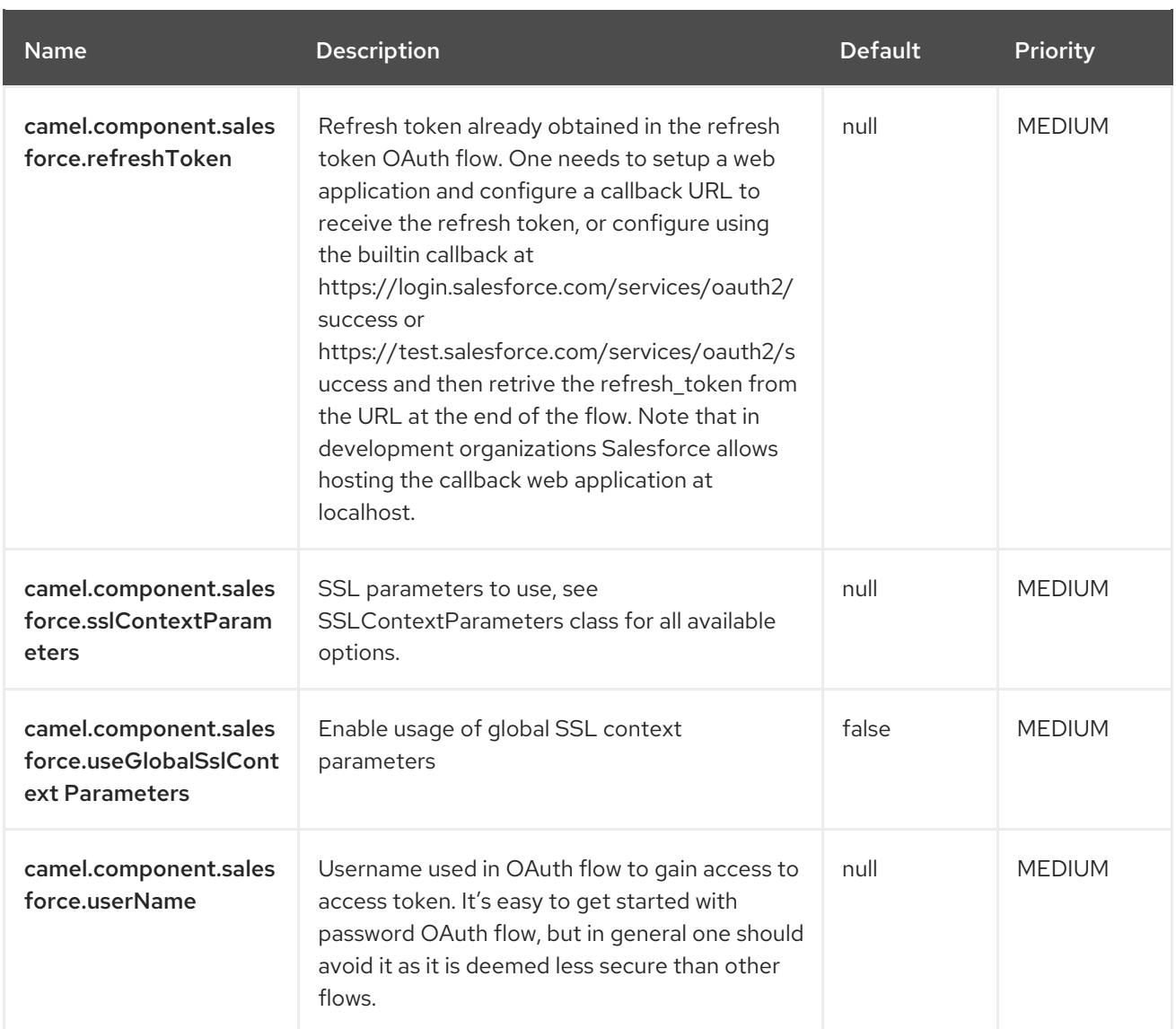

## 3.10. CAMEL-SYSLOG-KAFKA-CONNECTOR SOURCE **CONFIGURATION**

When using camel-syslog-kafka-connector as source make sure to use the following Maven dependency to have support for the connector:

<dependency> <groupId>org.apache.camel.kafkaconnector</groupId> <artifactId>camel-syslog-kafka-connector</artifactId> <version>x.x.x</version> *<!-- use the same version as your Camel Kafka connector version -->* </dependency>

The camel-syslog source connector supports is based on camel-netty source connector and supports all its options ; however has been already preconfigured and should be sufficient to provide the following properties:

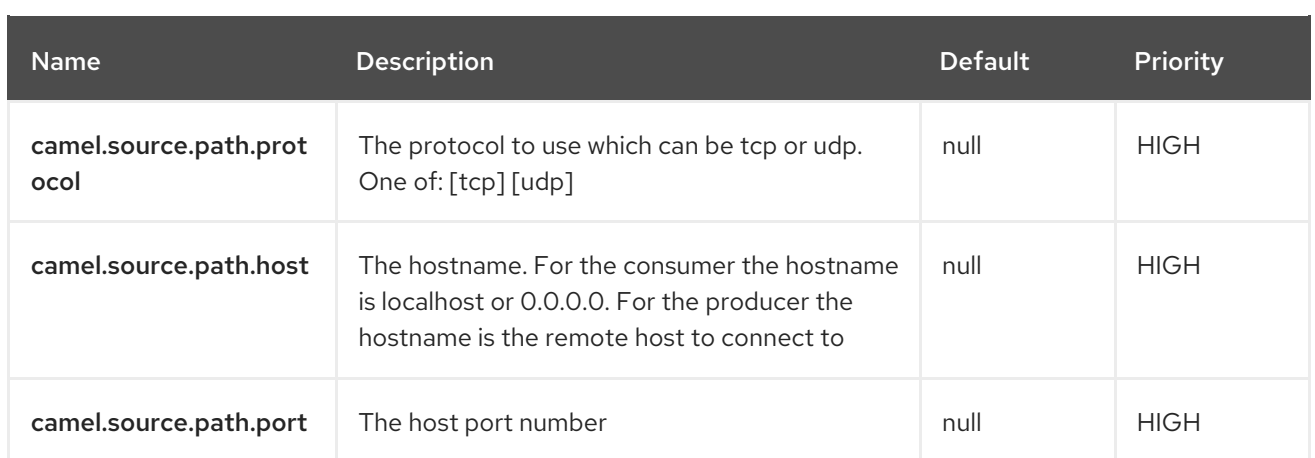

## 3.11. CAMEL-NETTY-KAFKA-CONNECTOR SOURCE CONFIGURATION

When using camel-netty-kafka-connector as source make sure to use the following Maven dependency to have support for the connector:

<dependency> <groupId>org.apache.camel.kafkaconnector</groupId> <artifactId>camel-netty-kafka-connector</artifactId> <version>x.x.x</version> *<!-- use the same version as your Camel Kafka connector version -->* </dependency>

The camel-netty source connector supports 120 options, which are listed below.

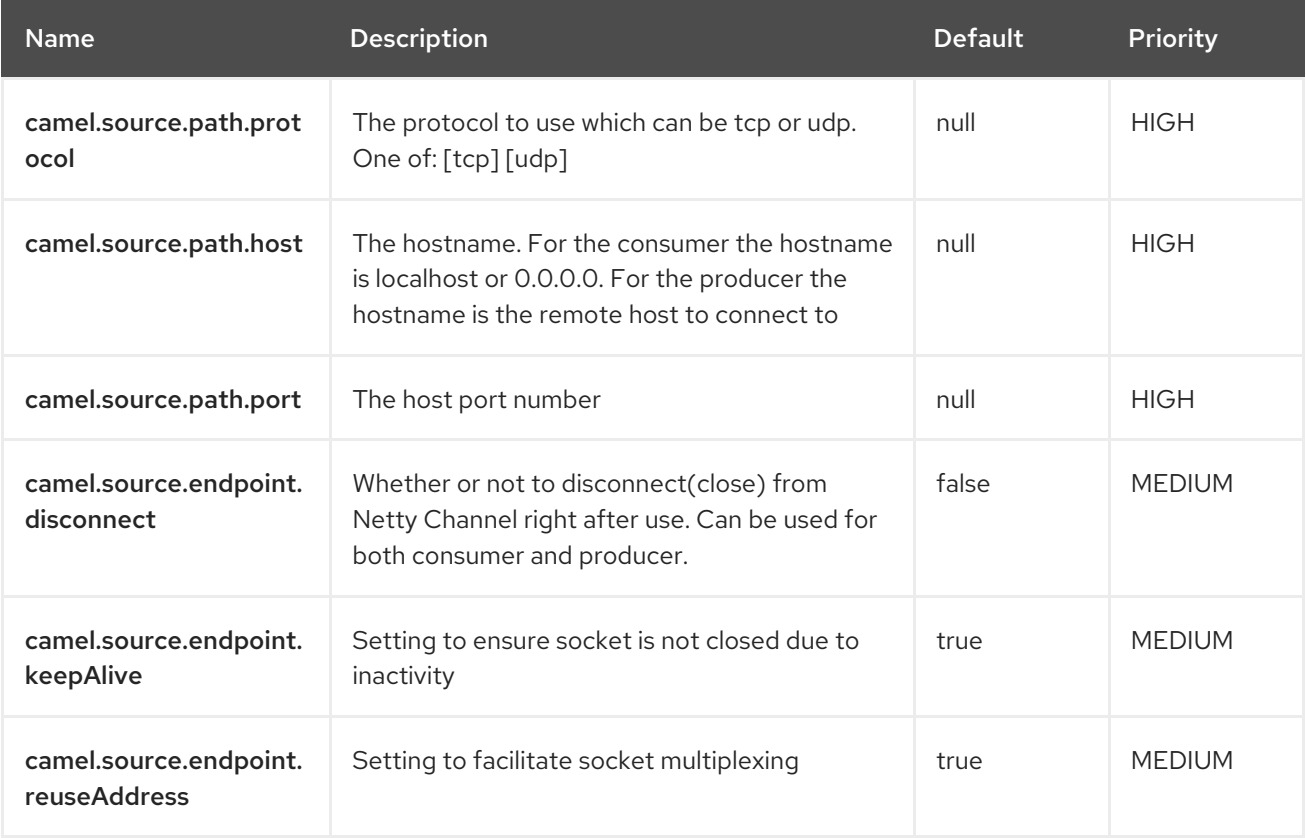

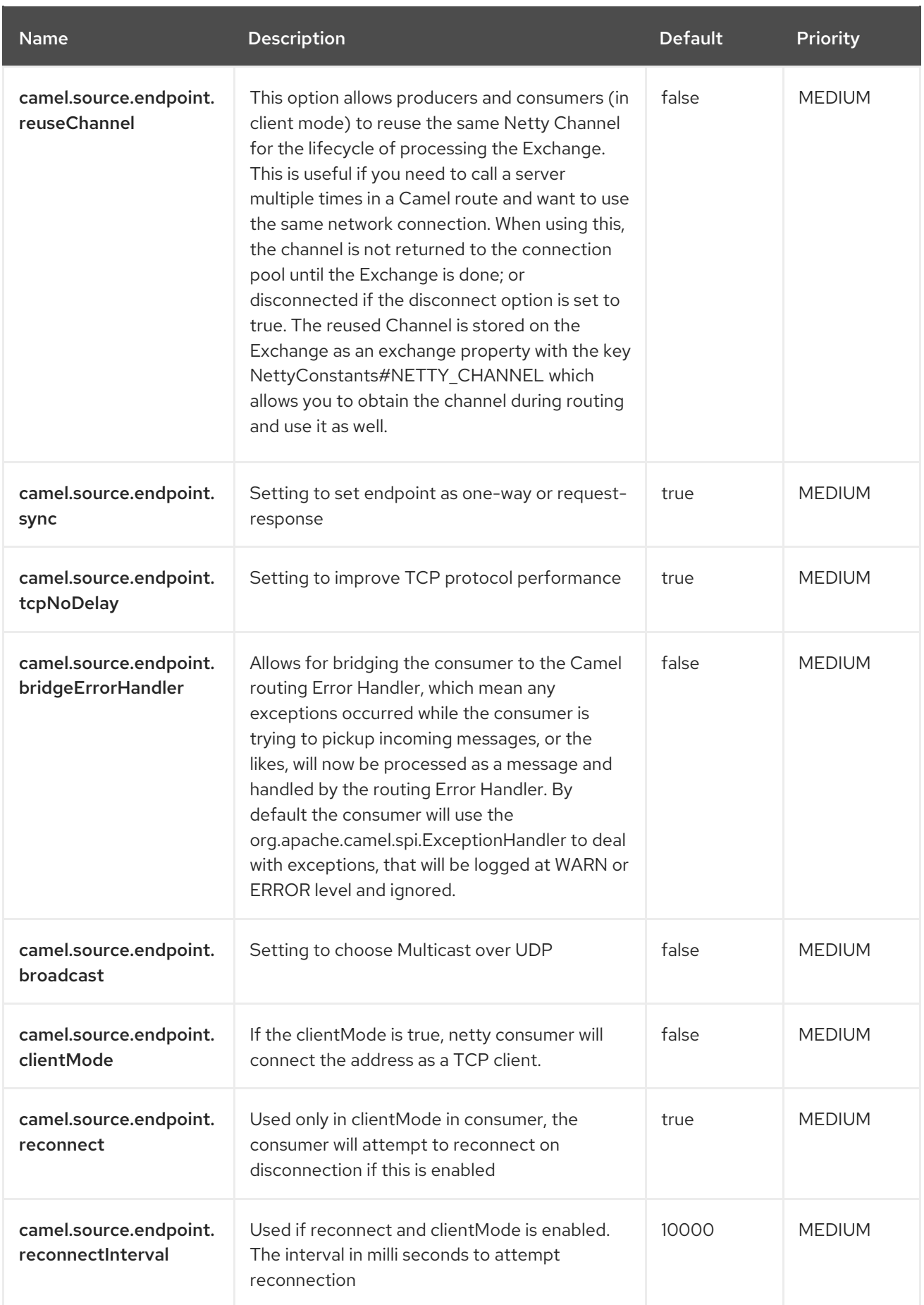

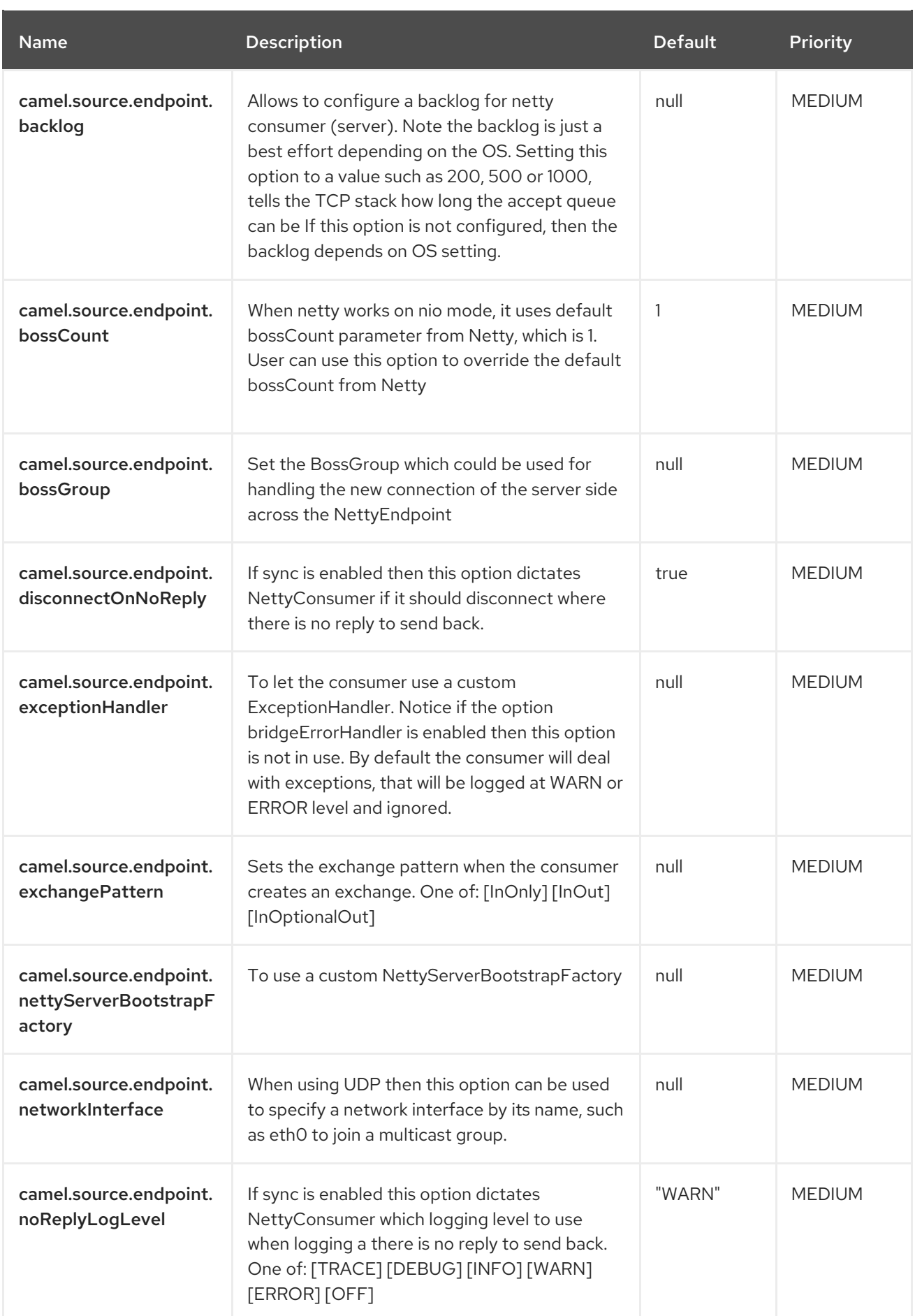

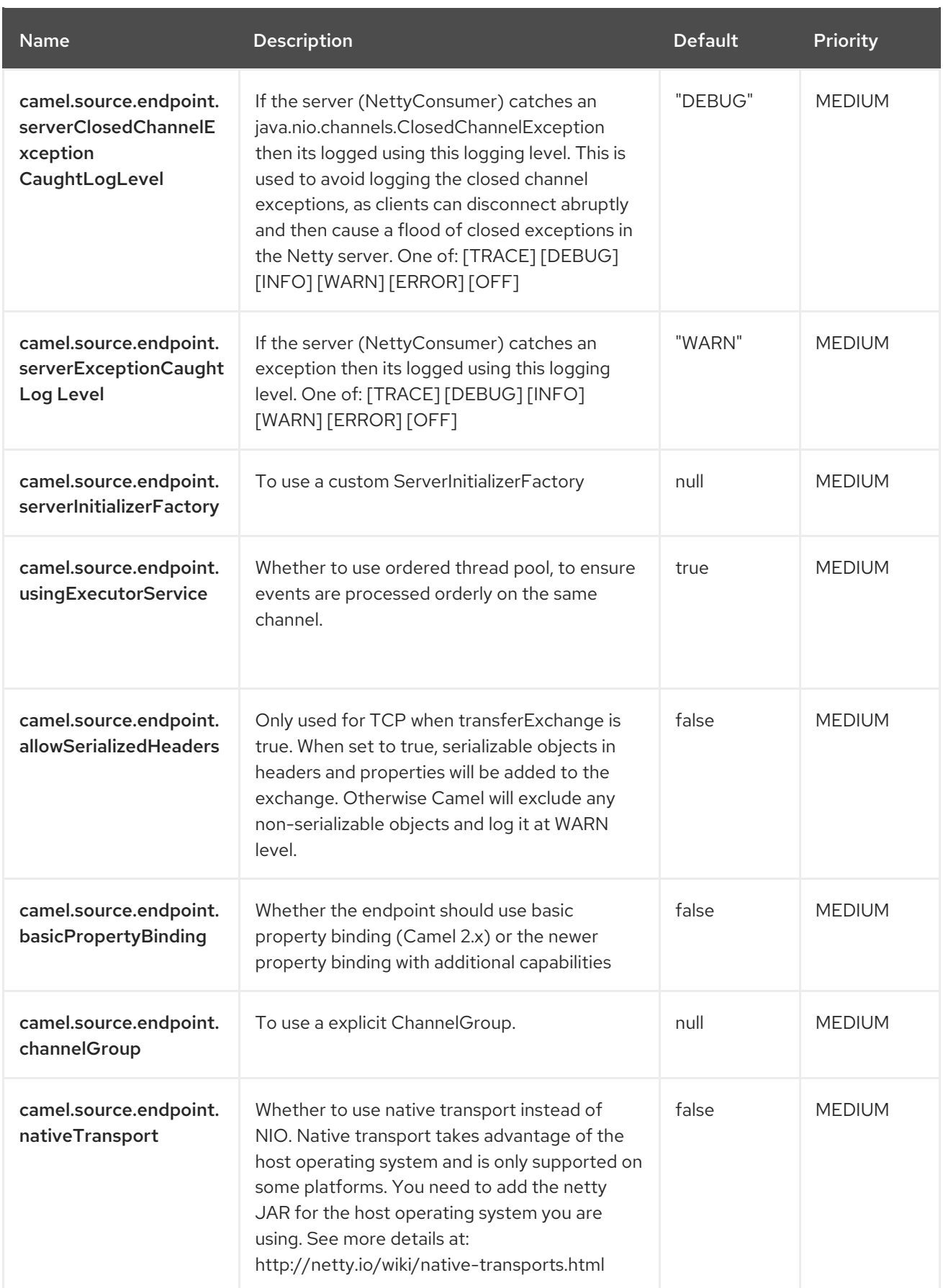

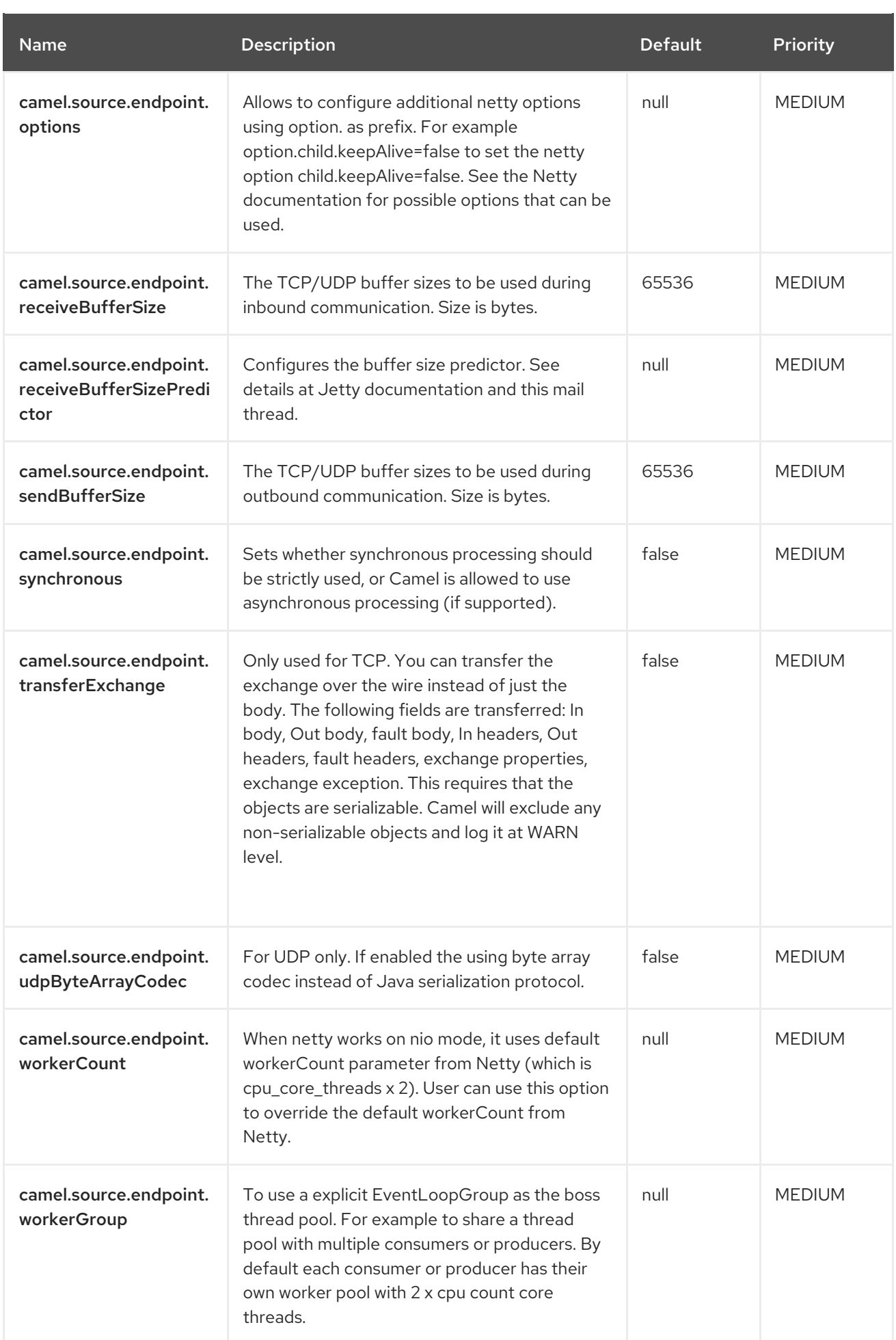

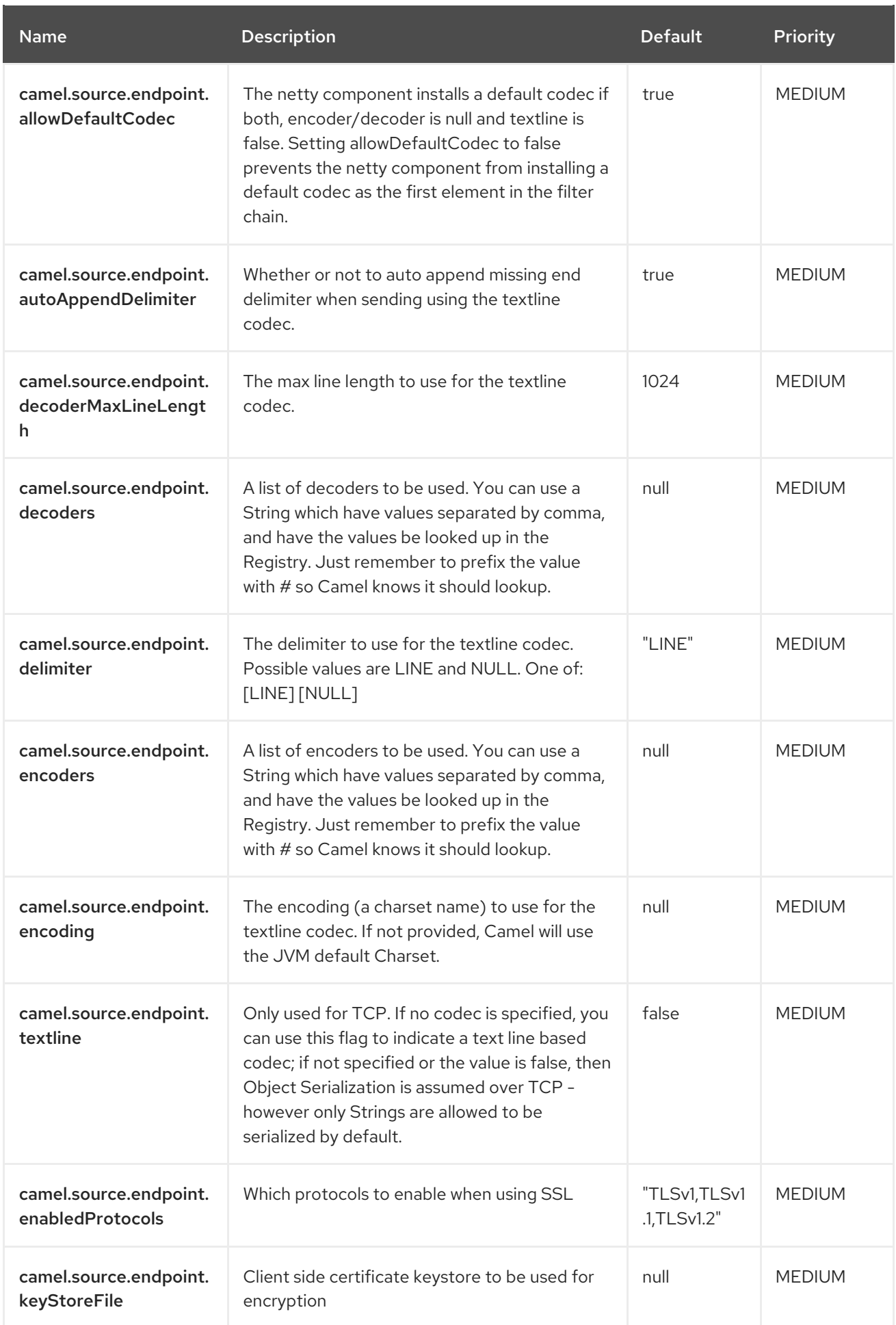

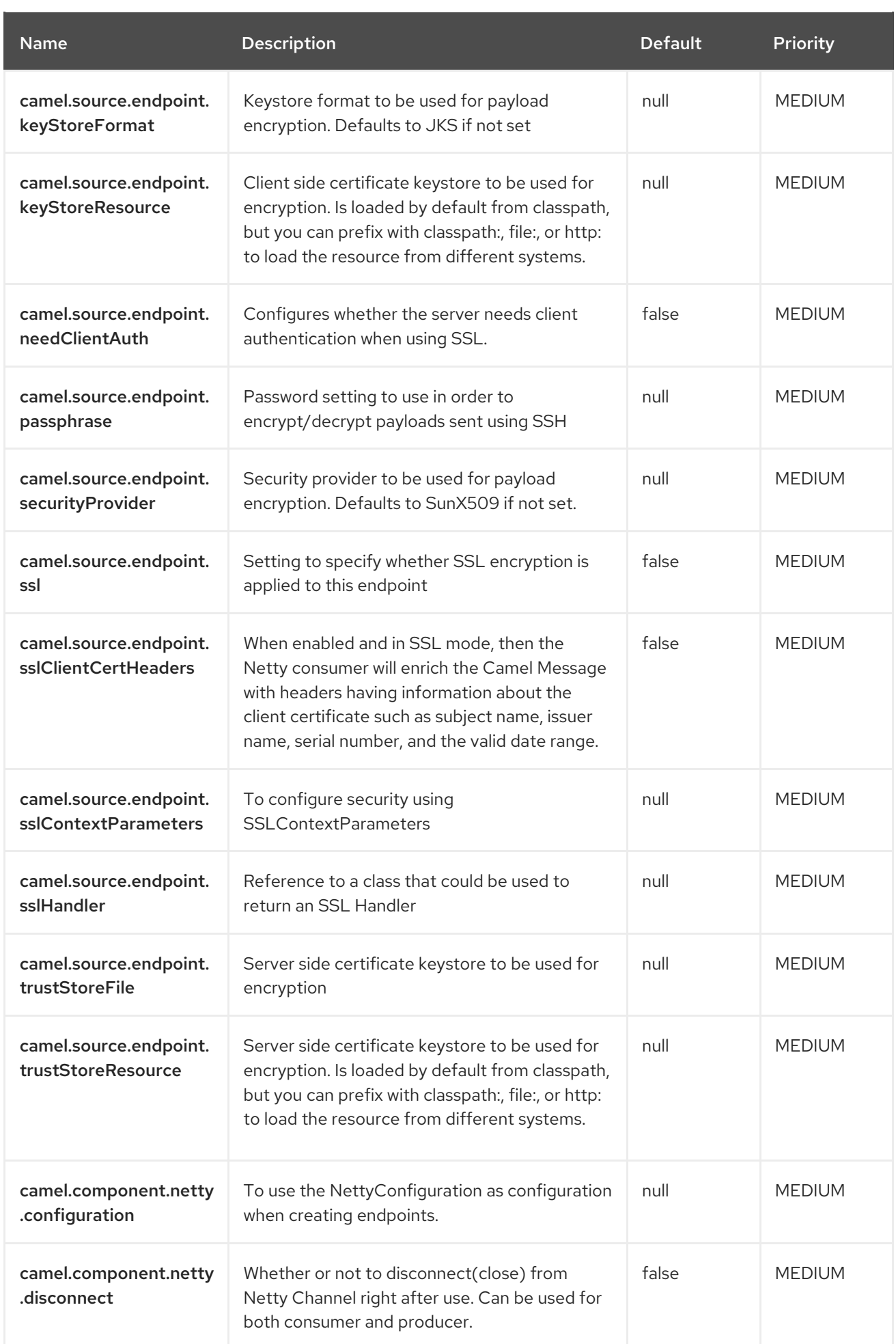
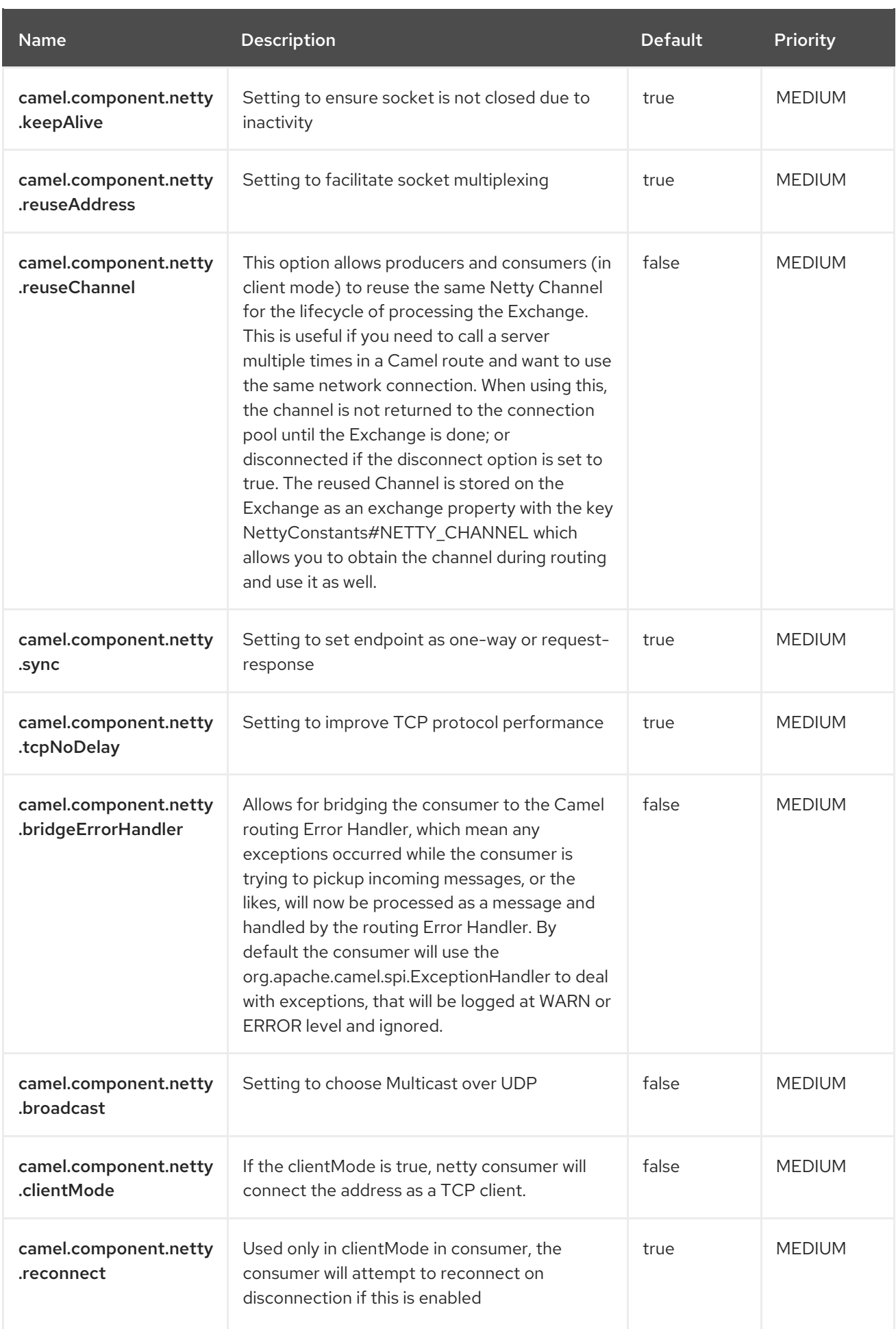

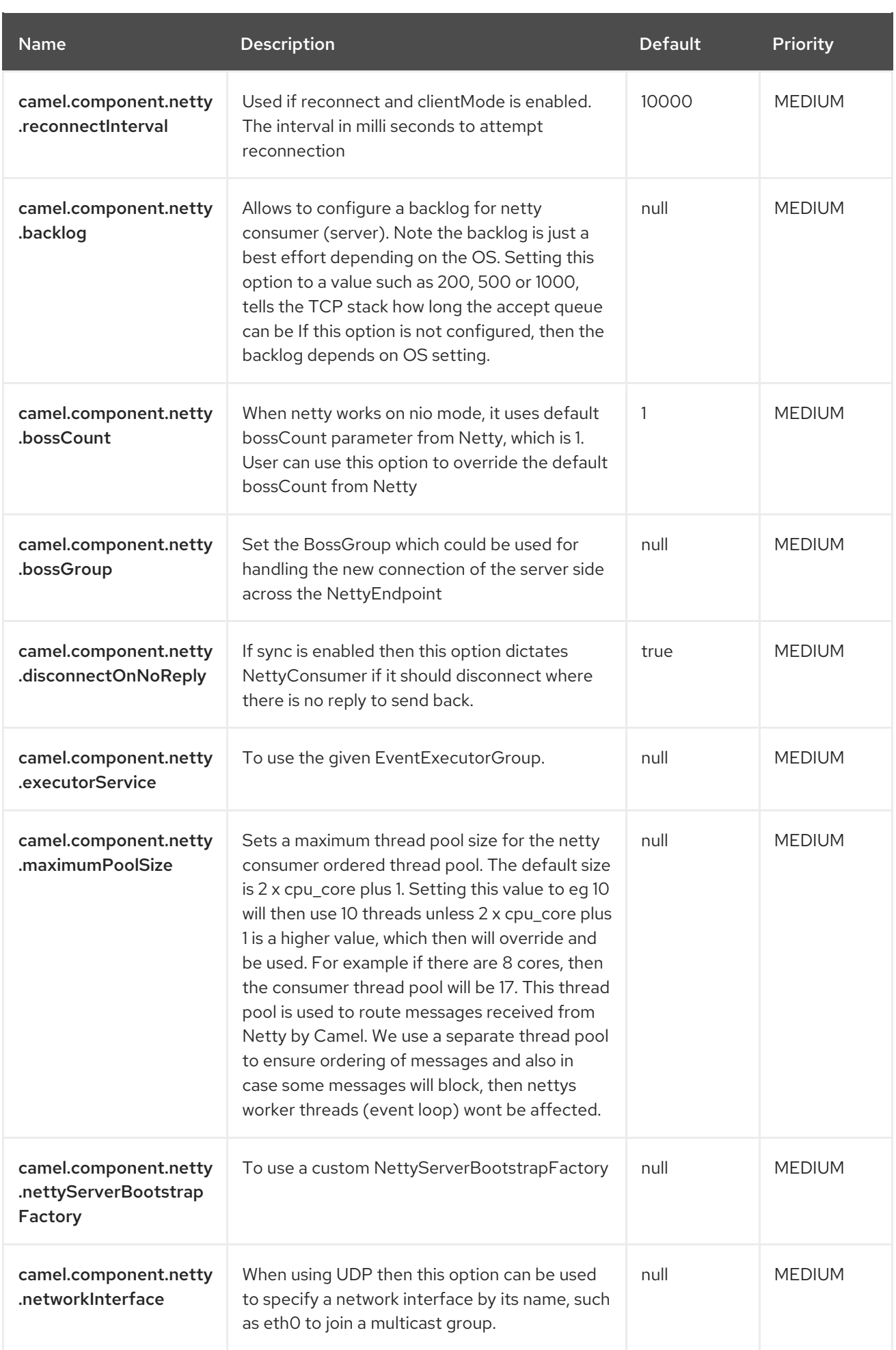

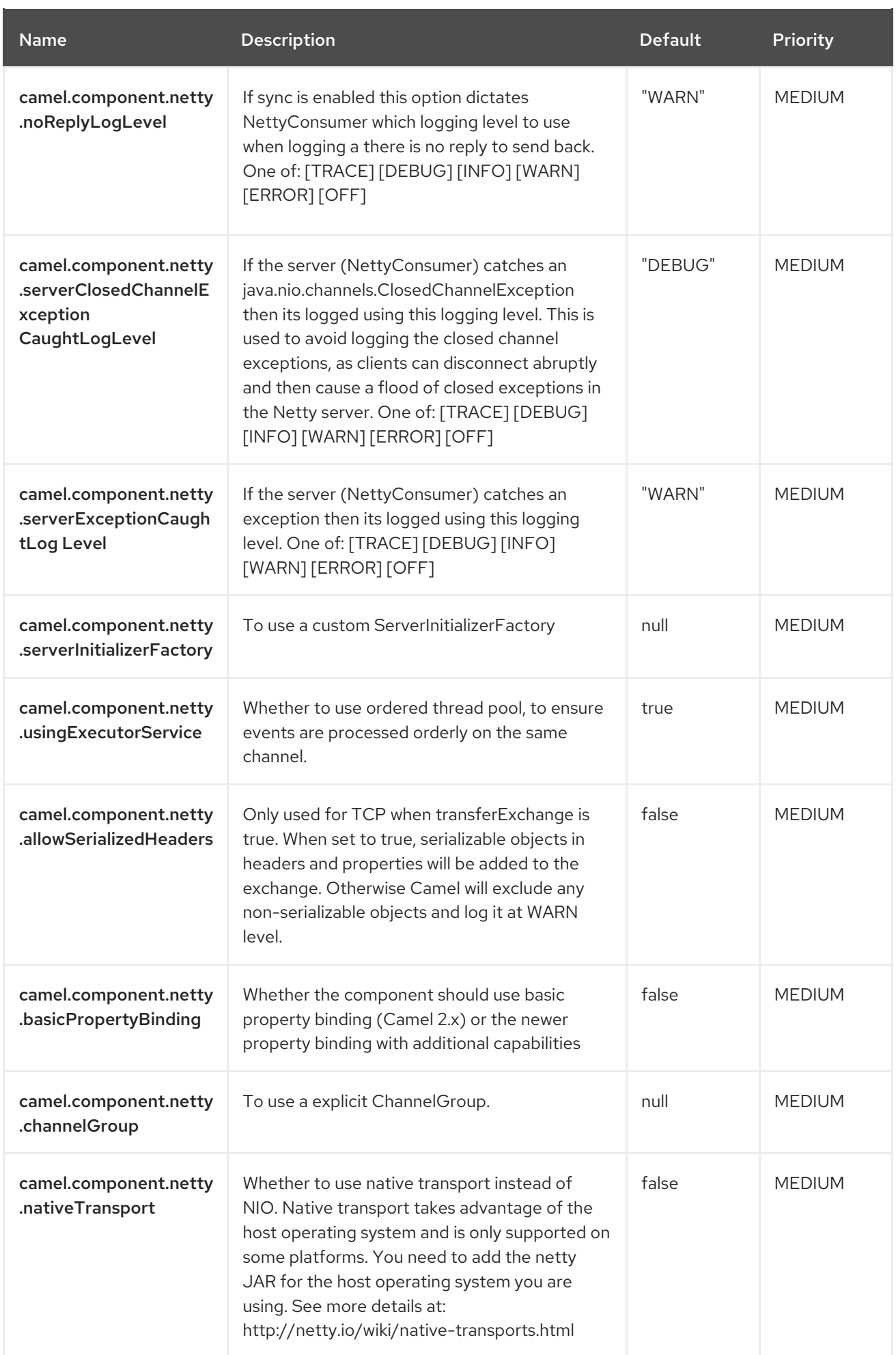

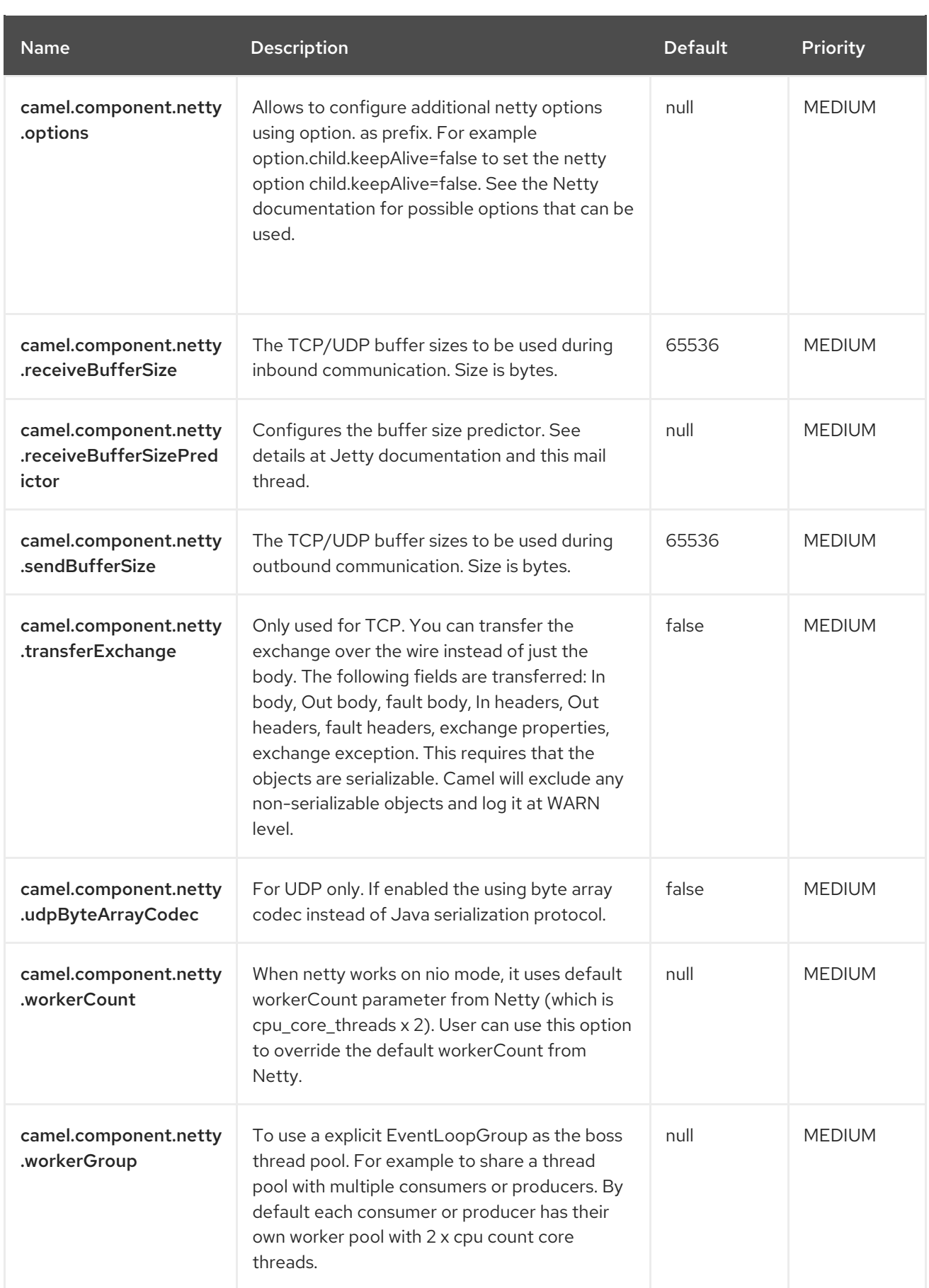

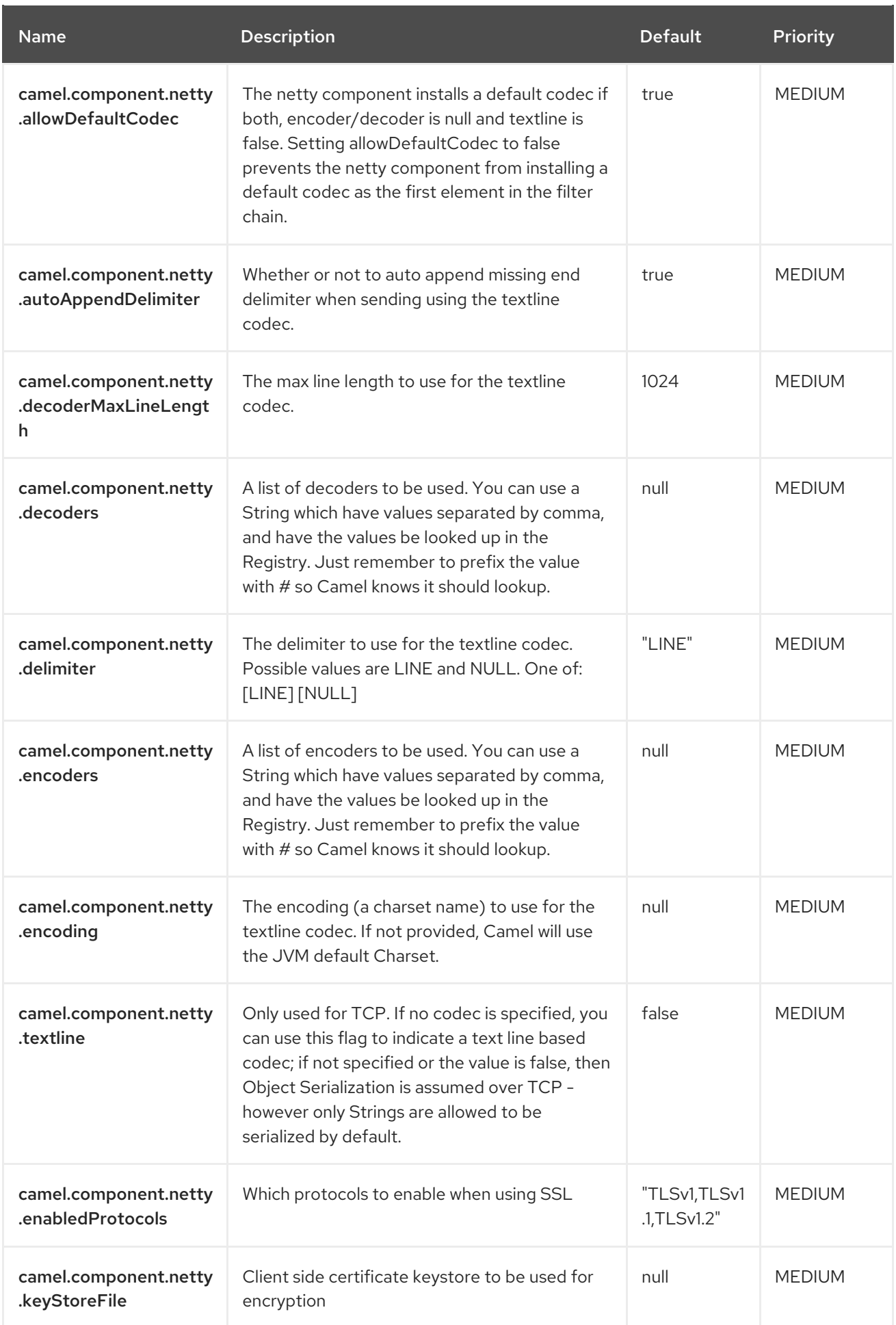

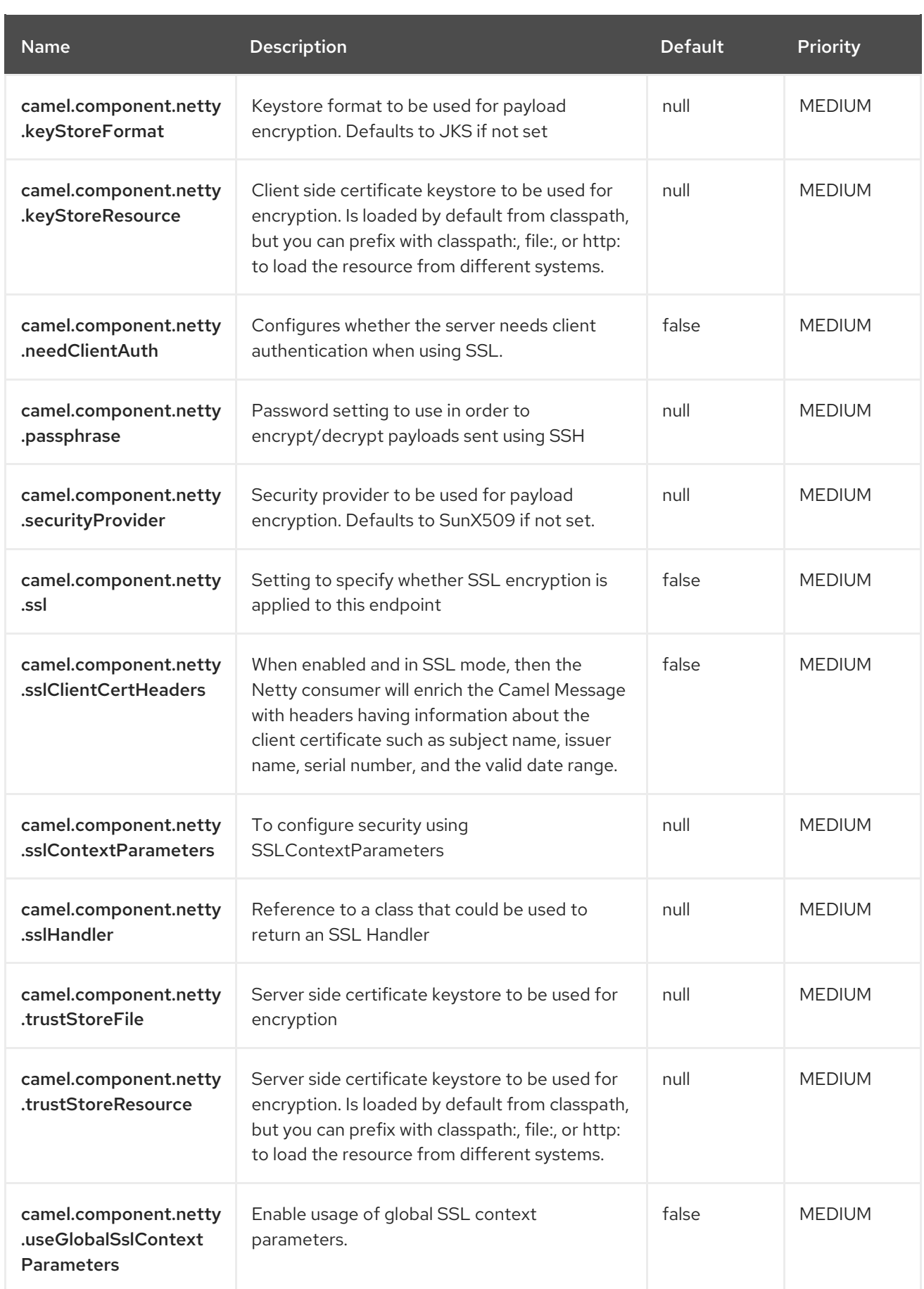